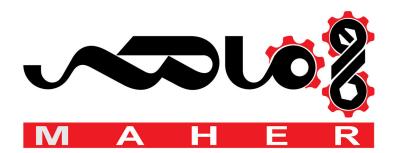

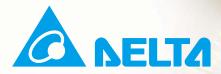

# **Iser Manual**

Delta's high-performance Hybrid servo drive

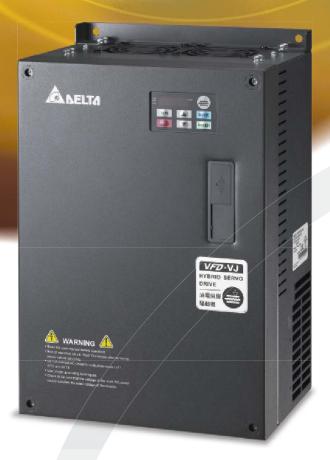

Power Range :3-phase 230V series:5.5kW~37kW3-phase 460V series:5.5kW~75kW(7)

(7.5~50HP) (7.5~100HP)

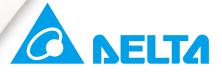

#### **IABU Headquarters**

Delta Electronics, Inc. Taoyuan Technology Center No.18, Xinglong Rd., Taoyuan City, Taoyuan County 33068, Taiwan TEL: 886-3-362-6301 / FAX: 886-3-371-6301

#### Asia

Delta Electronics (Jiangsu) Ltd. Wujiang Plant 3 1688 Jiangxing East Road, Wujiang Economic Development Zone Wujiang City, Jiang Su Province, People's Republic of China (Post code: 215200) TEL: 86-512-6340-3008 / FAX: 86-769-6340-7290

Delta Greentech (China) Co., Ltd. 238 Min-Xia Road, Pudong District, ShangHai, P.R.C. Post code : 201209 TEL: 86-21-58635678 / FAX: 86-21-58630003

Delta Electronics (Japan), Inc. Tokyo Office 2-1-14 Minato-ku Shibadaimon, Tokyo 105-0012, Japan TEL: 81-3-5733-1111 / FAX: 81-3-5733-1211

Delta Electronics (Korea), Inc. 1511, Byucksan Digital Valley 6-cha, Gasan-dong, Geumcheon-gu, Seoul, Korea, 153-704 TEL: 82-2-515-5303 / FAX: 82-2-515-5302

**Delta Electronics Int'l (S) Pte Ltd** 4 Kaki Bukit Ave 1, #05-05, Singapore 417939 TEL: 65-6747-5155 / FAX: 65-6744-9228

**Delta Electronics (India) Pvt. Ltd.** Plot No 43 Sector 35, HSIIDC Gurgaon, PIN 122001, Haryana, India TEL : 91-124-4874900 / FAX : 91-124-4874945

#### Americas

Delta Products Corporation (USA) Raleigh Office P.O. Box 12173,5101 Davis Drive, Research Triangle Park, NC 27709, U.S.A. TEL: 1-919-767-3800 / FAX: 1-919-767-8080

#### Delta Greentech (Brasil) S.A

Sao Paulo Office Rua Itapeva, 26 - 3° andar Edificio Itapeva One-Bela Vista 01332-000-São Paulo-SP-Brazil TEL: +55 11 3568-3855 / FAX: +55 11 3568-3865

#### **Europe**

Deltronics (The Netherlands) B.V. Eindhoven Office De Witbogt 15, 5652 AG Eindhoven, The Netherlands TEL: 31-40-2592850 / FAX: 31-40-2592851

\*We reserve the right to change the information in this catalogue without prior notice.

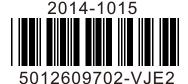

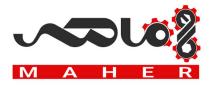

Thank you for choosing Delta's high-performance Hybrid servo drive VFD-VJ Series dedicated to plastic injection molding machine. The VFD-VJ series products are made of high quality components and materials that incorporate the latest microcontroller technology.

This manual is to be used for the installation, parameter setting, troubleshooting, and daily maintenance of the Hybrid servo drive. To guarantee safe operation of the equipment, read the following safety guidelines before connecting power to the Hybrid servo drive. Keep this operating manual at hand and distribute to all users for reference.

To ensure the safety of operators and equipment, only qualified personnel familiar with Hybrid servo drive are to do installation, start-up and maintenance. Always read this manual thoroughly before using VFD-VJ series Hybrid Servo Drive, especially the WARNING, DANGER and CAUTION notes. Failure to comply may result in personal injury and equipment damage. If you have any questions, please contact your dealer.

Firmware version: V2.05

# PLEASE READ PRIOR TO INSTALLATION FOR SAFETY.

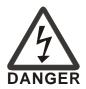

- AC input power must be disconnected before any wiring to the Hybrid servo drive is made.
- Even if the power has been turned off, a charge may still remain in the DC-link capacitors with hazardous voltages before the POWER LED is OFF. Please do not touch the internal circuit and components. For safe maintenance, use a multimeter to measure the voltage across the +1 and – terminals. The measured value should be lower than 25Vdc for the system to operate normally.
- ☑ There are highly sensitive MOS components on the printed circuit boards. These components are especially sensitive to static electricity. Please do not touch these components or the circuit boards before taking anti-static measures. Never reassemble internal components or wiring.
- Ground the Hybrid servo drive using the ground terminal. The grounding method must comply with the laws of the country where the AC motor drive is to be installed.
- ☑ This series of products is used to control the three-phase induction motors and permanent magnet synchronous motors. It cannot be used for single-phase motors or for other purposes.
- ☑ This series of products cannot be used on occasions that may endanger personal safety.
- ☑ Please prevent children or unauthorized personnel from approaching the Hybrid servo drive.

| WARNING | <ul> <li>Never connect the Hybrid servo drive output terminals U/T1, V/T2 and W/T3 directly to the AC mains circuit power supply.</li> <li>DO NOT use Hi-pot test for internal components. The semi-conductor used in Hybrid servo drive easily damage by high-voltage.</li> <li>Even if the 3-phase AC motor is stop, a charge may still remain in the main circuit terminals of the AC motor drive with hazardous voltages.</li> <li>Only qualified persons are allowed to install, wire and maintain AC motor drives.</li> <li>When the Hybrid servo drive uses an external terminal as its source of operation commands, the motor may start running immediately after the power is supplied. In this case, it may be dangerous to any on-site personnel.</li> </ul>                                       |
|---------|----------------------------------------------------------------------------------------------------|
| CAUTION | <ul> <li>☑ DO NOT install the Hybrid servo drive in a place subjected to high temperature, direct sunlight, high humidity, excessive vibration, corrosive gases or liquids, or airborne dust or metallic particles.</li> <li>☑ Only use Hybrid servo drives within specification. Failure to comply may result in fire, explosion or electric shock.</li> <li>☑ When the motor cable between Hybrid servo drive and motor is too long, the layer insulation of the motor may be damaged. Please add an AC output reactor to prevent damage to the motor. Refer to appendix A Reactor for details.</li> <li>☑ The rated voltage for Hybrid servo drive must be ≤ 240V (≤ 480V for 460V models) and the mains supply current capacity must be ≤ 5000A RMS (≤10000A RMS for the ≥ 40hp (30kW) models).</li> </ul> |

The content of this manual may be revised without prior notice. Please consult our distributors or download the most updated version at <u>http://www.delta.com.tw/industrialautomation</u>

| 1. | Use and Installation                                      |      |
|----|-----------------------------------------------------------|------|
|    | 1-1 Receiving and Inspection                              | 1-2  |
|    | 1-2 Product Specifications                                | 1-3  |
|    | 1-3 Selection of Hybrid Servo Drives and Motors           | 1-4  |
|    | 1-4 Product Installation                                  | 1-6  |
|    | 1-5 Product Dimensions                                    | 1-11 |
| 2. | Wiring                                                    |      |
|    | 2-1 Description of Wiring                                 | 2-2  |
|    | 2-2 Description of Terminals on Main Circuit              | 2-7  |
|    | 2-3 Description of Terminals on Control Circuit           | 2-11 |
| 3. | Machine Adjustment Procedure                              |      |
|    | 3-1 Description of Control Panel                          | 3-2  |
|    | 3-2 Machine Adjustment Procedure                          | 3-4  |
| 4. | Description of Parameters                                 |      |
|    | 4-1 Summary of Parameters                                 | 4-2  |
|    | 4-2 Detailed Description of Parameters                    | 4-9  |
| 5. | Fault Diagnostic Methods                                  |      |
|    | 5-1 Error Messages                                        | 5-2  |
|    | 5-2 Over Current OC                                       | 5-7  |
|    | 5-3 Ground Fault Factor GFF                               |      |
|    | 5-4 Over Voltage OV                                       |      |
|    | 5-5 Low Voltage Lv                                        |      |
|    | 5-6 Over Heat OH1                                         |      |
|    | 5-7 Overload OL                                           |      |
|    | 5-8 Phase Loss PHL                                        |      |
|    | 5-9 Electromagnetic/Induction Noise                       |      |
|    | 5-10 Environmental Condition                              |      |
| 6. | Suggestions and Error Corrections for Hybrid Servo Drives |      |

# 6-1 Maintenance and Inspections \_\_\_\_\_6-2

| 6-2 Greasy Dirt Problem                           | 6-2  |
|---------------------------------------------------|------|
| 6-3 Fiber Dust Problem                            |      |
| 6-4 Erosion Problem                               | 6-6  |
| 6-5 Industrial Dust Problem                       | 6-7  |
| 6-6 Wiring and Installation Problem               | 6-8  |
| 6-7 Multi-function Input/Output Terminals Problem |      |
| Appendix A Optional Accessories                   |      |
| A-1 Braking Resistor Selection Chart              | A-2  |
| A-2 Non-fuse Circuit Breaker                      | A-6  |
| A-3 Fuse Specification                            |      |
| A-4 Reactor                                       | A-7  |
| A-4-1 AC Input Reactor Recommended Value          | A-7  |
| A-4-2 AC Output Reactor Recommended Value         |      |
| A-4-3 Zero Phase Reactor                          | A-9  |
| A-4-4 DC Reactor                                  | A-10 |
| A-5 Digital Keypad KPV-CE01                       | A-11 |
| A-6 Speed Feedback PG Card Selection              |      |
| A-7 Communication Card                            |      |
| A-8 EMI Filter                                    | A-20 |

# 1. Description of Hybrid Servo Drives

- 1-1 Receiving and Inspection
- 1-2 Product Specifications
- 1-3 Overview of Hybrid Servo Systems
- 1-4 Product Installation
- 1-5 Product Dimensions

The Hybrid servo drive should be kept in the shipping carton or crate before installation. In order to retain the warranty coverage, the Hybrid servo drive should be stored properly when it is not to be used for an extended period of time. Storage conditions are:

|         | $\mathbf{\nabla}$ | Store in a clean and dry location free from direct sunlight or corrosive fumes.        |
|---------|-------------------|----------------------------------------------------------------------------------------|
|         | $\checkmark$      | Store within an ambient temperature range of -20 $^{\circ}$ C to +60 $^{\circ}$ C.     |
|         | $\checkmark$      | Store within a relative humidity range of 0% to 90% and non-condensing                 |
| CAUTION |                   | environment.                                                                           |
|         | $\checkmark$      | Avoid storing the product in an environment containing corrosive gases and liquids.    |
|         | $\checkmark$      | DO NOT place on the ground directly. It should be stored properly. Moreover, if the    |
|         |                   | surrounding environment is humid, you should put exsiccator in the package.            |
|         | $\checkmark$      | DO NOT store in an area with rapid changes in temperature. It may cause                |
|         |                   | condensation and frost.                                                                |
|         | $\checkmark$      | If the Hybrid servo drive is stored for more than 3 months, the temperature should     |
|         |                   | not be higher than 30 °C. Storage longer than one year is not recommended, it could    |
|         |                   | result in the degradation of the electrolytic capacitors.                              |
|         | $\checkmark$      | When the Hybrid servo drive is not used for longer time after installation on building |
|         |                   | sites or places with humidity and dust, it's best to move the Hybrid servo drive to an |
|         |                   | environment as stated above.                                                           |
|         |                   |                                                                                        |

# **1-1 Receiving and Inspection**

This VFD-VJ Hybrid servo drive has gone through rigorous quality control tests at the factory before shipment. After receiving the Hybrid servo drive, please check for the following:

- ☑ Inspect the unit to assure it was not damaged during shipment.
- Make sure that the part number indicated on the nameplate corresponds with the part number of your order.

If the registered information does not match your purchase order, or if the product has any problem, please contact the dealer or distributor.

# Nameplate Information

Let us take the 15HP/11kW 230V 3-Phase model as an example.

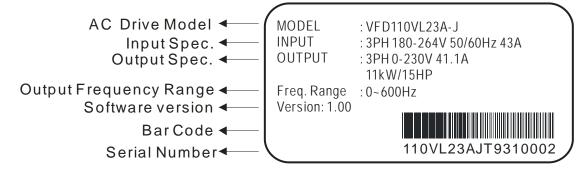

# Model Explanation

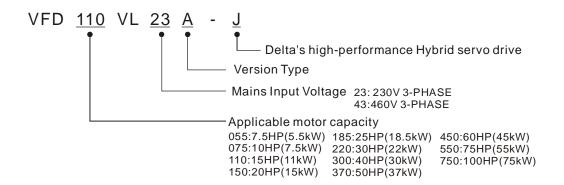

# Series Number Explanation

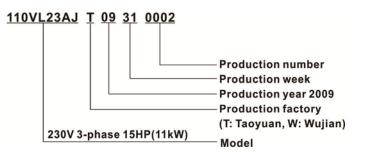

# **1-2 Product Specifications**

#### Specifications of 230V Series

| Frame             |                                                            | С                            |     |     | D   |      |     | E2  |     |  |  |
|-------------------|------------------------------------------------------------|------------------------------|-----|-----|-----|------|-----|-----|-----|--|--|
| Model: VFDVL23A-J |                                                            | 055                          | 075 | 110 | 150 | 185  | 220 | 300 | 370 |  |  |
| Power (KW)        |                                                            | 5.5                          | 7.5 | 11  | 15  | 18.5 | 22  | 30  | 37  |  |  |
| Horse Power (HP)  |                                                            | 7.5                          | 10  | 15  | 20  | 25   | 30  | 40  | 50  |  |  |
| Output            | Output Current for Continuous<br>Operation Over 60 sec (A) | 33                           | 46  | 62  | 90  | 119  | 119 | 180 | 248 |  |  |
| Output            | Output Current for Continuous<br>Operation Over 20 sec (A) | 37                           | 54  | 70  | 106 | 140  | 134 | 204 | 292 |  |  |
|                   | Input Current (A)                                          | 23                           | 30  | 47  | 56  | 73   | 90  | 120 | 146 |  |  |
| Power             | Tolerable Input Voltage Variation                          | Three-phase 200~240V 50/60Hz |     |     |     |      |     |     |     |  |  |
| Supply            | Tolerable Supply Voltage Variation                         | ±10% (180~264V)              |     |     |     |      |     |     |     |  |  |
|                   | Tolerable Supply Frequency<br>Variation                    | ±5% (47~63Hz)                |     |     |     |      |     |     |     |  |  |
|                   | Weight (kg)                                                | 8                            | 10  | 10  | 13  | 13   | 13  | 36  | 36  |  |  |

#### Specifications of 460V Series

| Frame                                                                                |         |       | С     |           |           |        | D     |       |
|--------------------------------------------------------------------------------------|---------|-------|-------|-----------|-----------|--------|-------|-------|
| Model: VFDVL43A-J                                                                    | 55 A    | 75 A  | 110 A | 150 B     | 185 B     | 150 A  | 185 A | 220 A |
| Power (KW)                                                                           | 5.5     | 7.5   | 11    | 15        | 18.5      | 15     | 18.5  | 22    |
| Horse Power (HP)                                                                     | 7.5     | 10    | 15    | 20        | 25        | 20     | 25    | 30    |
| Output Current for Continuous<br>Output Operation Over 60 sec (A)                    | 21      | 27    | 36    | 46        | 58        | 46     | 58    | 62    |
| Output Output Current for Continuous<br>Operation Over 20 sec (A)                    | 25      | 32    | 42    | 54        | 68        | 54     | 68    | 78    |
| Input Current (A)                                                                    | 14      | 17    | 24    | 30        | 37        | 30     | 37    | 47    |
| Power Tolerable Input Voltage Variation                                              |         |       | Three | phase 380 | )~480V.50 | )/60Hz |       |       |
| Toloroble Supply Voltage Variation                                                   |         |       |       | ±10% (34  |           |        |       |       |
| Supply Tolerable Supply Voltage Variation<br>Tolerable Supply Frequency<br>Variation |         |       |       | ±5% (47   |           |        |       |       |
| Weight (kg)                                                                          | 8       | 10    | 10    | 10        | 10        | 13     | 13    | 13    |
| Frame                                                                                | D E0 E1 |       |       |           | E3 E2     |        |       |       |
| Model: VFDVL43A-J                                                                    | 300 B   | 370 B | 300 A | 370 A     | 450 A     | 450 B  | 550 A | 750 A |
| Power (KW)                                                                           | 30      | 37    | 30    | 37        | 45        | 45     | 55    | 75    |
| Horse Power (HP)                                                                     | 40      | 50    | 40    | 50        | 60        | 60     | 75    | 100   |
| Output Current for Continuous<br>Operation Over 60 sec (A)                           | 102     | 124   | 102   | 124       | 155       | 155    | 187   | 255   |
| Output Current for Continuous<br>Operation Over 20 sec (A)                           | 120     | 146   | 120   | 146       | 182       | 182    | 220   | 300   |
| Input Current (A)                                                                    | 60      | 73    | 60    | 73        | 91        | 91     | 110   | 150   |
| Power Tolerable Input Voltage Variation                                              |         |       | Three | phase 380 | )~480V.50 | )/60Hz | •     |       |
| Toloroble Supply Voltage Variation                                                   | -       |       |       | ±10% (34  |           |        |       |       |
| Supply<br>Tolerable Supply Frequency<br>Variation                                    |         |       |       | ±5% (47   |           |        |       |       |
| Weight (kg)                                                                          | 13      | 36    | 36    | 36        | 36        | 36     | 50    | 50    |

#### **Common Features**

| Cor                                                                                                    | ntrol method                                                                                                    | SVPWM                                                                                                    |  |  |  |  |  |  |
|----------------------------------------------------------------------------------------------------|----------------------------------------------------------------------------------------------------|----------------------------------------------------------------------------------------------------|--|--|--|--|--|--|
| Spe                                                                                                    | eed Detector                                                                                                    | Resolver / Incremental Encoder                                                                                                    |  |  |  |  |  |  |
| Speed C<br>Speed C<br>Pressure<br>Multi-function<br>Multi-function<br>Analog C<br>Optional<br>Peripheral<br>Accessories                                                                                                    | Command Input                                                                                                    | DC 0~10V, 3-point calibration of analog input is supported                                                                                                    |  |  |  |  |  |  |
| Pressure                                                                                                    | e Command Input                                                                                                    | DC 0~10V, 3-point calibration of analog input is supported                                                                                                    |  |  |  |  |  |  |
| Pressure                                                                                                    | Optional       PG Card         Peripheral       Braking Resistor         Pressure Sensor       Pressure Sensor         EMI Filter       Motor Protection         Over Current       Protection         Over Current Protection       Ground Leakage         Current Protection       Voltage Protection         Input Power Supply       Over Voltage         Protection       Over Temperature         Protection Level       Operation         Storage Temperature       Storage Temperature | The voltage is 0~10V and the current is 4~20mA.<br>(To use new parameters, firmware v2.04 and the new I/O board are required. See<br>Pr03-12 for more information)                                                      |  |  |  |  |  |  |
| Speed Cor<br>Pressure Co<br>Pressure Fe<br>Multi-function<br>Multi-function<br>Analog Ou<br>Optional<br>Peripheral<br>Accessories<br>Protection<br>Feature<br>In<br>O<br>C<br>C<br>C<br>C<br>C<br>C<br>C<br>C<br>C<br>C<br>C<br>C<br>C | tion input terminal                                                                                                    | 5 ch DC24V 8mA                                                                                                    |  |  |  |  |  |  |
|                                                                                                    | tion output terminal                                                                                                    | 2 ch DC24V 50mA, 1 ch Relay output                                                                                                    |  |  |  |  |  |  |
|                                                                                                    | Output Voltage                                                                                                    | 1 ch dc 0~10V                                                                                                    |  |  |  |  |  |  |
|                                                                                                    | Speed Feedback<br>PG Card                                                                                                    | Mandatory (Refer to Appendix A-5)                                                                                                    |  |  |  |  |  |  |
|                                                                                                    | Braking Resistor                                                                                                    | Mandatory (Refer to Appendix A-1)                                                                                                    |  |  |  |  |  |  |
| Peripheral                                                                                                    |                                                                                                    | Mandatory<br>(To match the setting at Pr03-12, the setting range of the output signal is 0~10v or<br>4~20mA. The setting of the output signal is at Pr03-10 and Pr03-11. The maximum<br>pressure can be set at Pr00-08) |  |  |  |  |  |  |
|                                                                                                    | EMI Filter                                                                                                    | Optional (Refer to Appendix A-7)                                                                                                    |  |  |  |  |  |  |
|                                                                                                    | Motor Protection                                                                                                    | Electronic thermal relay protection                                                                                                    |  |  |  |  |  |  |
|                                                                                                    |                                                                                                    | Over current protection is activated at 300% of the rated current                                                                                                    |  |  |  |  |  |  |
|                                                                                                    |                                                                                                    | Activated when the leakage current is higher than 50% of the drive's rated current                                                                                                    |  |  |  |  |  |  |
|                                                                                                    | Voltage Protection                                                                                                    | Over Voltage Level: Vdc>400/800 V; Low Voltage Level: Vdc<200/400 V                                                                                                    |  |  |  |  |  |  |
|                                                                                                    | Over Voltage                                                                                                    | Metal Oxide Varistor (MOV)                                                                                                    |  |  |  |  |  |  |
|                                                                                                    |                                                                                                    | Built-in temperature sensor                                                                                                    |  |  |  |  |  |  |
|                                                                                                    | Protection Level                                                                                                    | NEMA 1/IP20                                                                                                    |  |  |  |  |  |  |
|                                                                                                    |                                                                                                    | -10°C~45°C                                                                                                    |  |  |  |  |  |  |
|                                                                                                    | Storage Temperature                                                                                                    | -20°C~60°C                                                                                                    |  |  |  |  |  |  |
| Environment                                                                                                    | Humidity                                                                                                    | Below 90% RH (non-condensing)                                                                                                    |  |  |  |  |  |  |
|                                                                                                    | Vibration                                                                                                    | 1.0G below 20Hz, 0,6G at 20~60 Hz                                                                                                    |  |  |  |  |  |  |
|                                                                                                    | Cooling System                                                                                                    | Forced air cooling                                                                                                    |  |  |  |  |  |  |
|                                                                                                    | Installation Altitude                                                                                                    | Altitude below 1,000m, keep from corrosive gasses, liquid and dust                                                                                                    |  |  |  |  |  |  |
| Interneti                                                                                                    | anal Cartification                                                                                                    | Altitude below 1,000m, keep from corrosive gasses, liquid and dust                                                                                                    |  |  |  |  |  |  |

# **1-3 Overview of Hybrid Servo Systems**

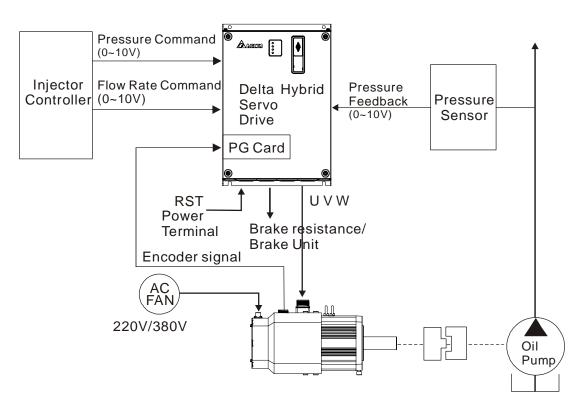

# 1-3-1 Selection of Hybrid Servo Drives and Motors

Due to the differences in the hydraulic system in practical applications, the following choice of drives and motors is provided as a reference.

In the following example, a flow of 64L/min and maximum holding pressure of 175Bar are used.

1. Pump Displacement per Revolution

Based on the maximum flow of the system (L/min), the pump displacement per revolution (cc/rev) can be calculated.

Example: If the maximum flow of the system is 64L/min and the highest rotation speed of the motor is 2000rpm, the displacement per revolution is 64/2000\*1000 = 32 cc/rev.

2. Maximum Torque of the Motor

Based on the maximum pressure (Mpa) and pump displacement per revolution (cc/rev), the maximum torque can be calculated.

Example: For the required maximum pressure of 17.5 Mpa and pump displacement per revolution of 32cc/rev

Torque = 17.5\*32\*1.3/(2\*pi) = 116 N-m, where the factor 1.3 is used to compensate the total loss in the system.

3. Rated Torque and Rated Power of the Motor

At the maximum pressure for the holding pressure, the required torque should be 1.5 times of the motor's rated torque or less (depending on the data provided by the motor's

manufacturer). Over such an operating condition, the over-temperature of the motor may easily occur. Let us take the factor 1.5 as an example, if the rated torque of the motor is 77 N-m, the motor with a power of 12kW\* and a rated speed of 1500 rpm can be chosen. \*The power of the motor is calculated by using  $P(W) = T(N-m) \times \omega(rpm \times 2\pi/60)$ 

4. Maximum Current of the Motor

Example: Check the parameter kt (Torque/A) in the motor's specifications, if kt = 3.37, the maximum current is approximately 116/3.37 = 34A at the maximum torque of 116 N-m.

#### 5. Selection of Matched Hybrid Servo Drive

Example: Look up the over-load capability for each Hybrid servo drive in the product specification chart

If the holding pressure is at the maximum pressure of 17.5 Mpa, and a pump of 32cc/rev is used, the required motor current is approximately 34A For such a current value, the following models can be chosen VFD075VL43A-J, the overload may occur within 20 sec. VFD110VL43A-J, the overload may occur approximately after 60 sec.

#### 

If there is no suitable motor that meets the specifications, a motor with a higher rated value can be used instead. For any information about the Hybrid servo drives or any assistance in detailed configuration of your company's products, please contact the manufacturer.

# 1-3-2 Selection of Pump for Hybrid Servo Motor

Select a pump with a suitable displacement based on the required flow rate and motor speed;

If low noise is required, you can choose the screw pump or internal gear type. If a high volumetric efficiency is required, you can choose the piston pump or dual displacement piston pump.

|               | •          |                |                | •      |
|---------------|------------|----------------|----------------|--------|
| Type of Oil   | Volumetric | Flow Pulcation | Rotation Speed | Noise  |
| Pump          | Efficiency | FIOW FUISALION | Rotation Speed | NUISe  |
| Internal Gear | Low        | Madium         | Madium         | Low    |
| Pump          | Low        | Medium         | Medium         | Low    |
| Piston Pump   | High       | Low            | Low            | High   |
| Screw Pump    | Medium     | High           | High           | Medium |

Comparison of Commonly Used Pump (This may vary for different pump manufacturers).

# **1-4 Product Installation**

Please install the Hybrid servo drive under the following environmental conditions to ensure safety of use:

| Environmental         | Ambient temperature    | -10°C~ +45°C                                                               |
|-----------------------|------------------------|----------------------------------------------------------------------------|
| Condition for         | Relative Humidity      | <90% (non-condensing)                                                      |
| Operation             | Pressure               | 86 ~ 106 kPa                                                               |
|                       | Installation Altitude  | <1000m                                                                     |
|                       | Vibration              | <20Hz: 9.80 m/s <sup>2</sup> (1G) max; 20~50H:5.88 m/s <sup>2</sup> (0.6G) |
|                       |                        | max                                                                        |
| Environmental         | Ambient temperature    | -20°C~ +60°C (-4°F ~ 140°F)                                                |
| Condition for Storage | Relative Humidity      | <90% (non-condensing)                                                      |
| and Transportation    | Pressure               | 86 ~ 106 kPa                                                               |
|                       | Vibration              | <20Hz: 9.80 m/s <sup>2</sup> (1G) max; 20 ~ 50Hz: 5.88 m/s <sup>2</sup>    |
|                       |                        | (0.6G) max                                                                 |
| Contamination         | Loval Q. Applicable to | factory environment with low to modium contemination                       |
| Protection Level      | Level 2. Applicable to | factory environment with low-to-medium contamination                       |

# Space for Installation

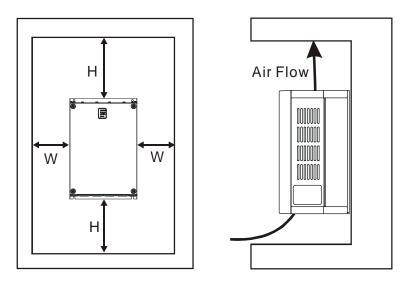

| НР       | W<br>mm (inch) | H<br>mm (inch) |
|----------|----------------|----------------|
| 7.5-20HP | 75 (3)         | 175 (7)        |
| 25-75HP  | 75 (3)         | 200 (8)        |
| 100HP    | 75 (3)         | 250 (10)       |

- 1. Mount the Hybrid servo drive vertically on a flat vertical surface object by screws. Other directions are not allowed.
- 2. The Hybrid servo drive will generate heat during operation. Allow sufficient space around the unit for heat dissipation.

- 3. The heat sink temperature may rise to 90°C when running. The material on which the Hybrid servo drive is mounted must be noncombustible and be able to withstand this high temperature.
- 4. When Hybrid servo drive is installed in a confined space (e.g. cabinet), the surrounding temperature must be within -10 ~ 40°C with good ventilation. DO NOT install the Hybrid servo drive in a space with bad ventilation.
- 5. When installing multiple Hybrid servo drives in the same cabinet, they should be adjacent in a row with enough space in-between. When installing one Hybrid servo drive below another one, use a metal separation between the Hybrid servo drives to prevent mutual heating.
  - ☑ Prevent fiber particles, scraps of paper, saw dust, metal particles, etc. from adhering to the heatsink.

# Lifting

Please carry only fully assembled Hybrid servo drives as shown in the following. Lift the Hybrid servo drive by hooking the lifting hole.

40-100HP (Frame No. E)

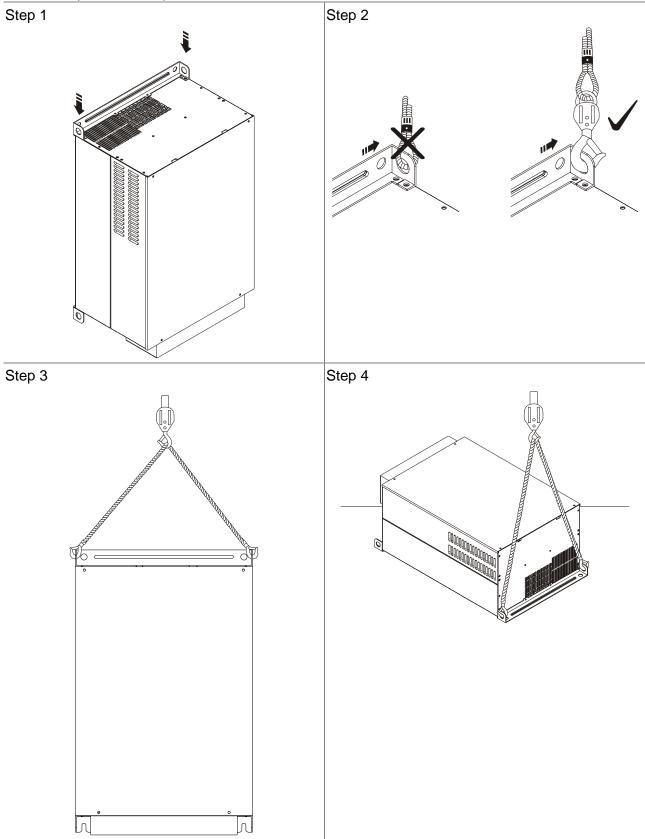

# Flange Mounting

#### Step 1:

Please take out the 16 screws (8 screws for each top and bottom side of the drive) and remove the fixed plate 1 and fixed plate 2) as shown in the following figures.

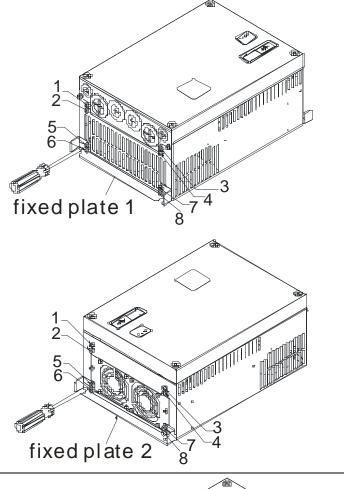

#### Step 2:

place the 8 screws back in to secure the fixed plate 1 and fixed plate 2 (as shown in the following figures) with the following torque.

Frame No. C: 14-17kgf-cm [12.2-14.8in-lbf] Frame No. D: 20-25kgf-cm [17.4-21.7in-lbf] Frame No. E: 20-25kgf-cm [17.4-21.7in-lbf]

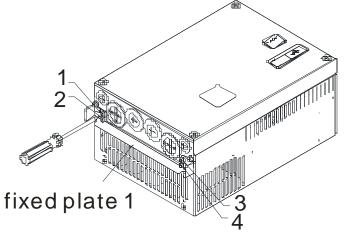

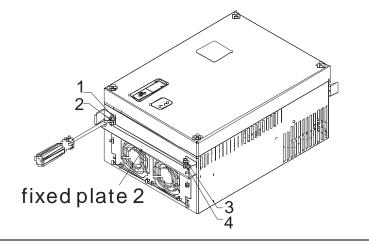

#### Step 3:

Please notice that it doesn't need to put those 8 screws shown in the following figures back to the drive. Moreover, please make sure that these 2 different fixed plates are put in the correct side as shown in the figures.

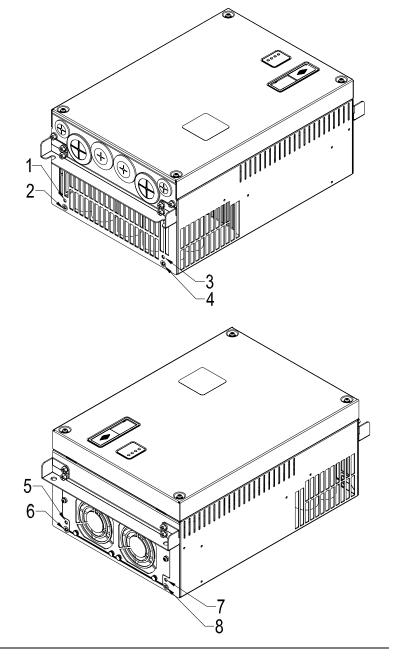

# **1-5 Product Dimensions**

#### Frame C

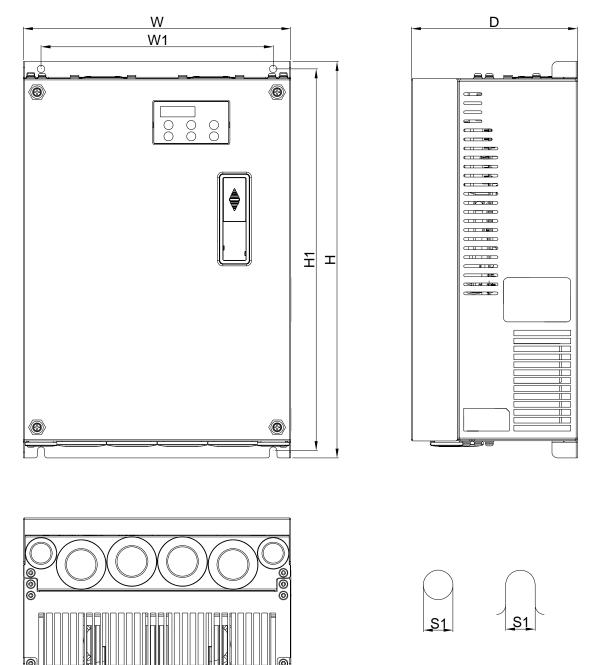

Unit: mm [inch]

| Frame    | e | W      | W1     | Н       | H1      | H2      | H3 | D      | Ø      | Ø1 | Ø2     | Ø3     |
|----------|---|--------|--------|---------|---------|---------|----|--------|--------|----|--------|--------|
| <b>^</b> |   | 235    | 204    | 350     | 337     | 320     |    | 136    | 6.5    |    | 34     | 22     |
| С        |   | [9.25] | [8.03] | [13.78] | [13.27] | [12.60] | -  | [5.35] | [0.26] | -  | [1.34] | [0.87] |

#### 

Frame C: VFD055VL23A/43A-J, VFD075VL23A/43A-J, VFD110VL23A/43A-J, VFD150VL43B-J, VFD185VL43B-J

#### Frame D

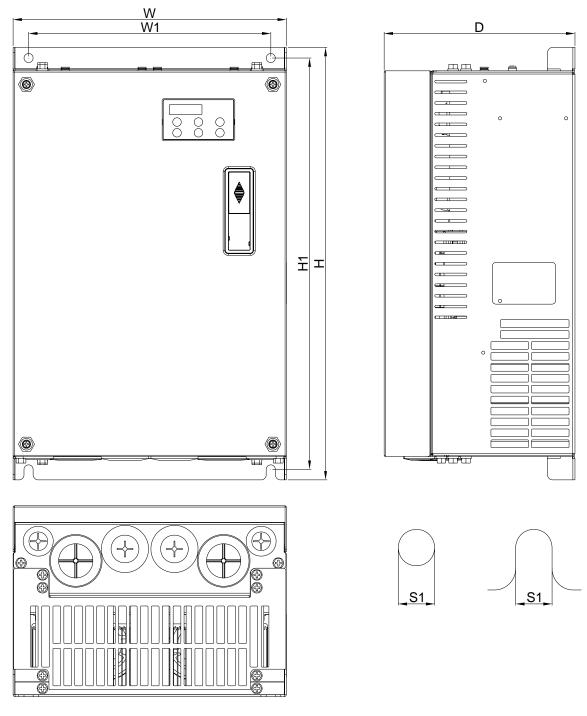

Unit: mm [inch]

|          | Frame | W       | W1     | Н       | H1      | H2      | H3     | D      | Ø      | Ø1     | Ø2     | Ø3     |
|----------|-------|---------|--------|---------|---------|---------|--------|--------|--------|--------|--------|--------|
| <b>D</b> | 255.0 | 226.0   | 403.8  | 384.0   | 360.0   | 21.9    | 168.0  | 8.5    | 44     | 34     | 22     |        |
|          | D     | [10.04] | [8.90] | [15.90] | [15.12] | [14.17] | [0.86] | [6.61] | [0.33] | [1.73] | [1.34] | [0.87] |

#### 

Frame D: VFD150VL23A/43A-J, VFD185VL23A/43A-J, VFD220VL23A/43A-J, VFD300VL43B-J

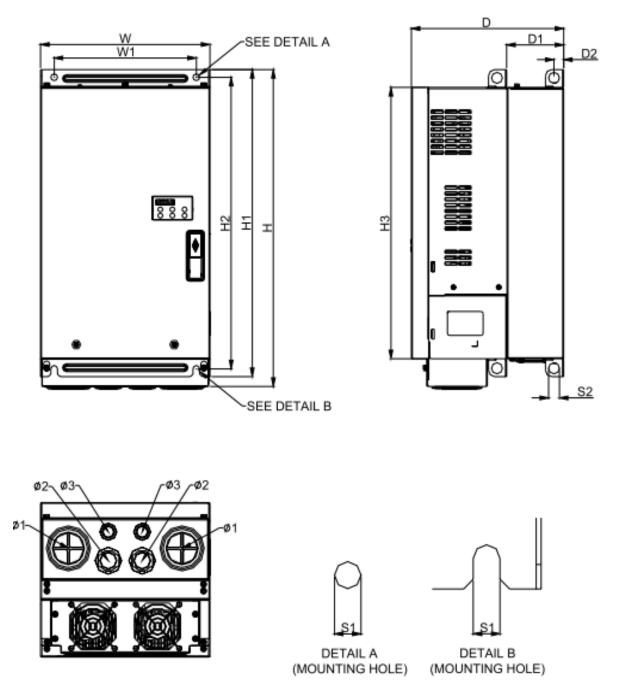

Unit: mm[inch]

| Frame | W       | W1     | Н       | H1      | H2      | H3      | D      | D1*    | D2     | S1     | S2     | Ø1     | Ø2     | Ø3     |
|-------|---------|--------|---------|---------|---------|---------|--------|--------|--------|--------|--------|--------|--------|--------|
| E0    | 280.0   | 235.0  | 516     | 500.0   | 475     | 442.0   | 251.7  | 94.2   | 16.00  | 11.00  | 18.0   | 62.7   | 34.0   | 22.0   |
| EU    | [11.02] | [9.25] | [20.31] | [19.69] | [18.70] | [17.40] | [9.91] | [3.71] | [0.63] | [0.43] | [0.71] | [2.47] | [1.34] | [0.87] |

Frame E0: VFD370VL43B-J

#### Frame E

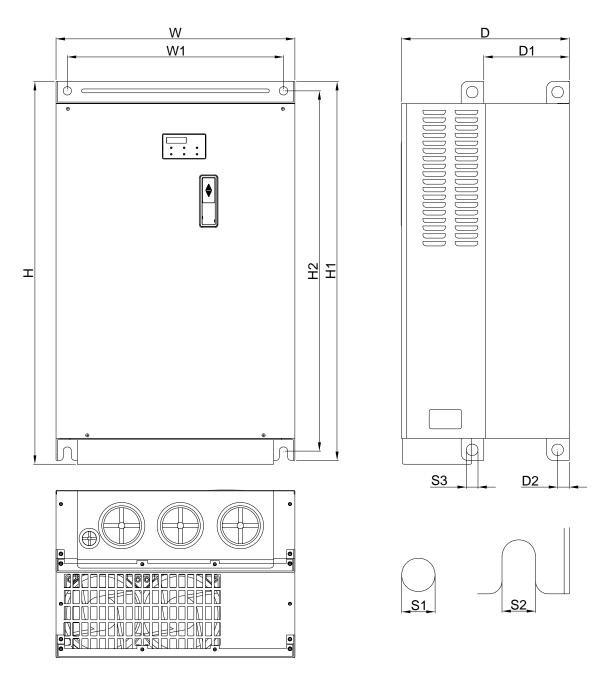

Unit: mm [inch]

|    | Frame      | W       | W1      | Н       | H1      | H2      | D       | D1:    | D2:    | S1     | S2     | S3     |
|----|------------|---------|---------|---------|---------|---------|---------|--------|--------|--------|--------|--------|
| E1 | 370.0      | 335.0   | _       | 589.0   | 560.0   | 260.0   | 132.5   | 18.0   | 13.0   | 13.0   | 18.0   |        |
|    | <b>L</b> 1 | [14.57] | [13.19] |         | [23.19] | [22.05] | [10.24] | [5.22] | [0.71] | [0.51] | [0.51] | [0.71] |
|    | =0         | 370.0   | 335.0   | 595.0   | 589.0   | 560.0   | 260.0   | 132.5  | 18.0   | 13.0   | 13.0   | 18.0   |
|    | E2         | [14.57] | [13.19] | [23.43] | [23.19] | [22.05] | [10.24] | [5.22] | [0.71] | [0.51] | [0.51] | [0.71] |

#### 

Frame E1: VFD300VL43A-J, VFD370VL43A-J, VFD450VL43A-J,

Frame E2: VFD300VL23A-J, VFD370VL23A-J, VFD550VL43A-J, VFD750VL43A-J,

Frame E

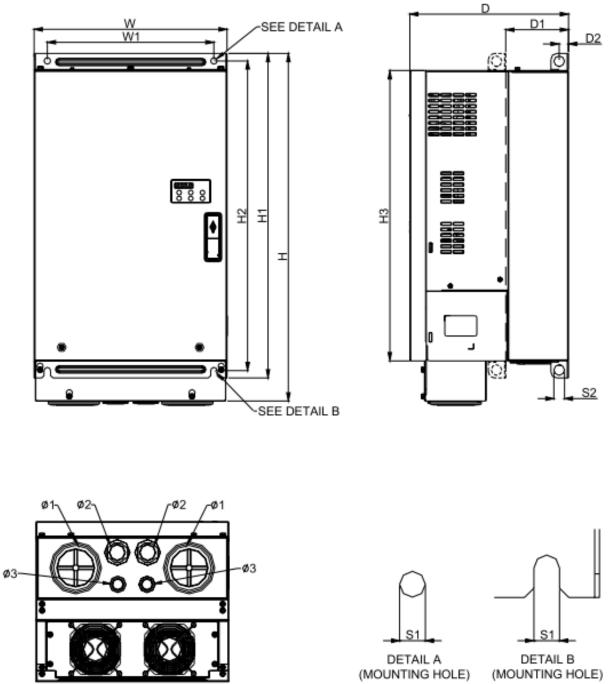

DETAIL A (MOUNTING HOLE)

Unit: mm[inch]

| Frame      | W       | W1      | Н       | H1      | H2      | H3      | D       | D1*    | D2     | S1     | S2     | Ø1     | Ø2     | Ø3     |
|------------|---------|---------|---------|---------|---------|---------|---------|--------|--------|--------|--------|--------|--------|--------|
| <b>F</b> 0 | 330.0   | 285.0   | 589.0   | 550.0   | 525.0   | 492.0   | 271.6   | 107.2  | 16.00  | 11.00  | 18.0   | 76.2   | 34.0   | 22.0   |
| E3         | [12.99] | [11.22] | [23.19] | [21.65] | [20.67] | [19.37] | [10.69] | [4.22] | [0.63] | [0.43] | [0.71] | [3.00] | [1.34] | [0.87] |

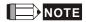

Frame E3: VFD450VL43B-J

- 2-1 Description of Wiring
- 2-2 Description of Terminals on Main Circuit
- 2-3 Description of Terminals on Control Circuit

After removing the front cover , check if the power and control terminals are clear. Be sure to observe the following precautions when wiring.

- ☑ Make sure that power is only applied to the R/L1, S/L2, T/L3 terminals. Failure to comply may result in damage to the equipments. The voltage and current should lie within the range as indicated on the nameplate
- ☑ All the units must be grounded directly to a common ground terminal to prevent lightning strike or electric shock.
- ☑ Please make sure to fasten the screw of the main circuit terminals to prevent sparks which is made by the loose screws due to vibration

| Λ       | $\mathbf{\nabla}$ | It is crucial to turn off the Hybrid servo drive power before any wiring installation are                                                                                                    |
|---------|-------------------|----------------------------------------------------------------------------------------------------|
| 14      |                   | made. A charge may still remain in the DC bus capacitors with hazardous voltages even                                                                                                    |
|         |                   | if the power has been turned off therefore it is suggested for users to measure the                                                                                                    |
| DANGER  |                   | remaining voltage before wiring. For your personnel safety, please do not perform any                                                                                                    |
|         |                   | wiring before the voltage drops to a safe level < 25 Vdc. Wiring installation with                                                                                                    |
|         |                   | remanding voltage condition may caus sparks and short circuit.                                                                                                    |
|         | $\checkmark$      | Only qualified personnel familiar with Hybrid servo drives is allowed to perform                                                                                                    |
|         |                   | installation, wiring and commissioning. Make sure the power is turned off before wiring                                                                                                    |
|         |                   | to prevent electric shock.                                                                                                    |
|         |                   |                                                                                                    |
|         | V                 | Make sure that power is only applied to the R/L1, S/L2, T/L3 terminals. Failure to                                                                                                    |
|         | V                 | Make sure that power is only applied to the R/L1, S/L2, T/L3 terminals. Failure to comply may result in damage to the equipment. The voltage and current should lie                                                                                  |
| 1       | Ø                 |                                                                                                    |
| CAUTION | N                 | comply may result in damage to the equipment. The voltage and current should lie within the range as indicated on the nameplate.                                                                                                    |
| CAUTION |                   | comply may result in damage to the equipment. The voltage and current should lie within the range as indicated on the nameplate.                                                                                                    |
| CAUTION |                   | comply may result in damage to the equipment. The voltage and current should lie within the range as indicated on the nameplate.<br>Check following items after finishing the wiring:                                                                |
| CAUTION |                   | <ul><li>comply may result in damage to the equipment. The voltage and current should lie within the range as indicated on the nameplate.</li><li>Check following items after finishing the wiring:</li><li>1. Are all connections correct?</li></ul> |

# **2-1 Description of Wiring**

Users must connect wires according to the circuit diagrams on the following pages. Standard wiring diagram of the VFD-VJ Hybrid servo drive in factory

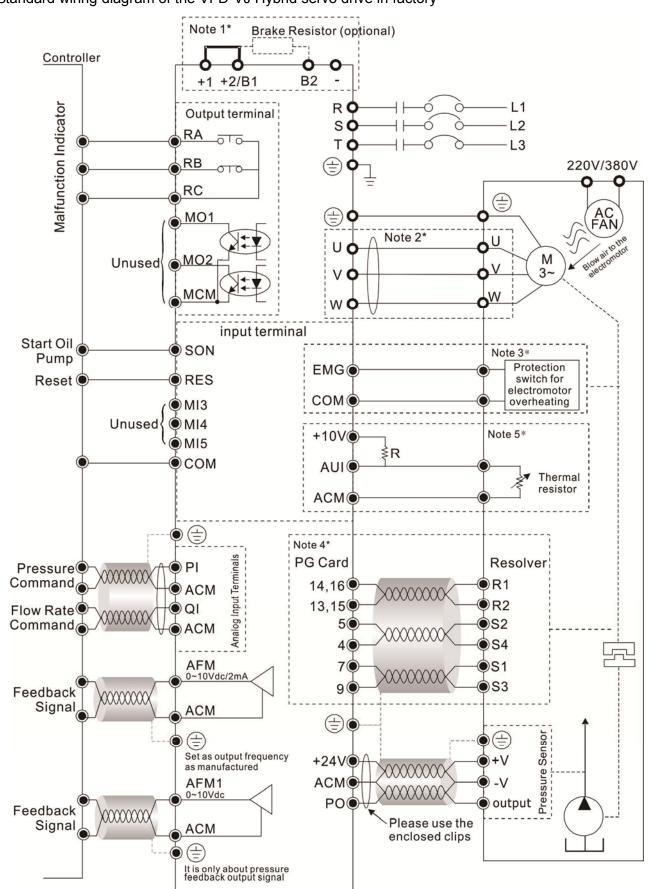

#### Built-in with Braking Unit

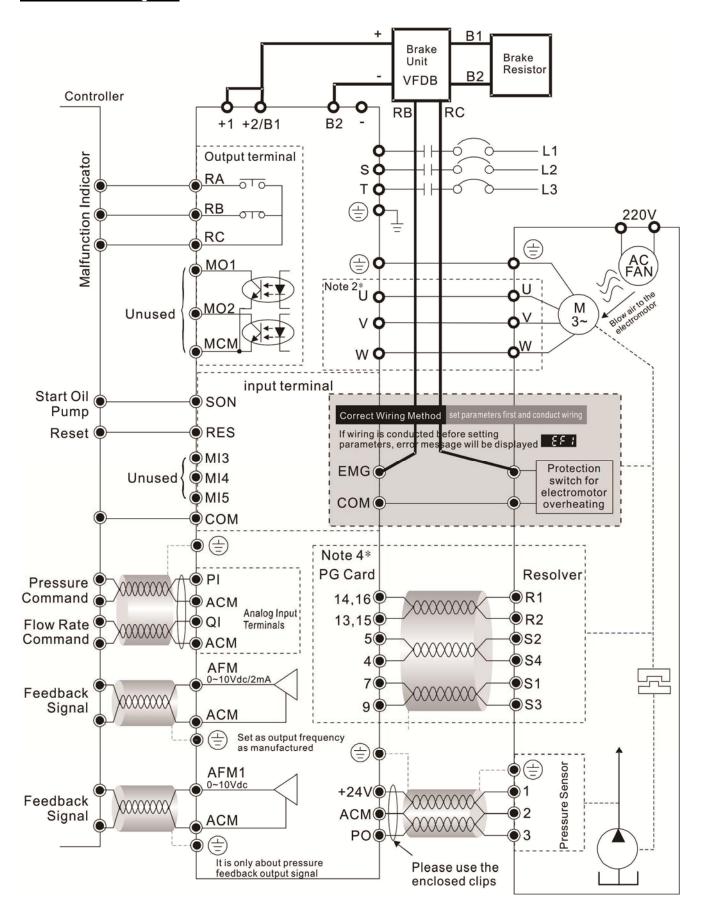

#### Note 1\*

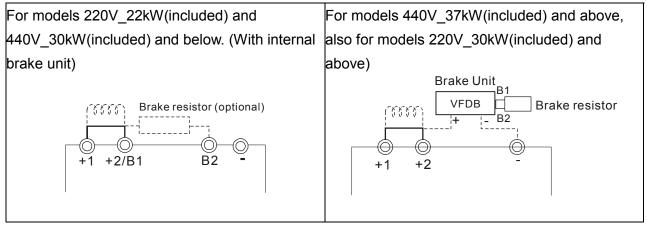

#### Note 2\*

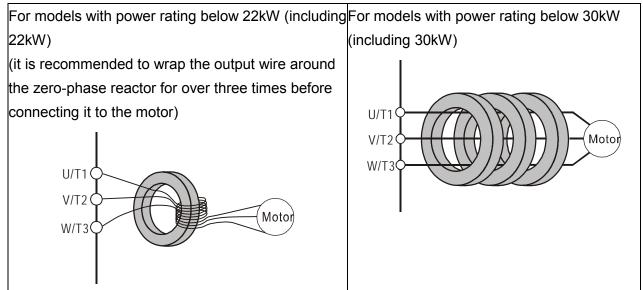

#### Note 3\*

If the motor's temperature protection switches are normally close type, please set the Parameter 03-04 to 4 first, and then carry out the wiring. In this case, the drive may display the EF1 error message. Just clear the message.

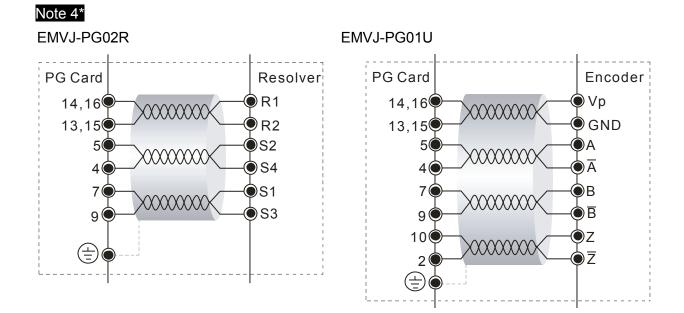

#### Note 5\*

Please select the R value in accordance with the thermistor specifications. The related trigger level can be configured by the Parameters 02-08 to 02-10. If the thermistor of Model Number KTY84 is used, select the R value as  $2k\Omega (1/4W) \pm 0.1\%$ , and set the Parameter 02-11 with the value of 1.

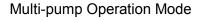

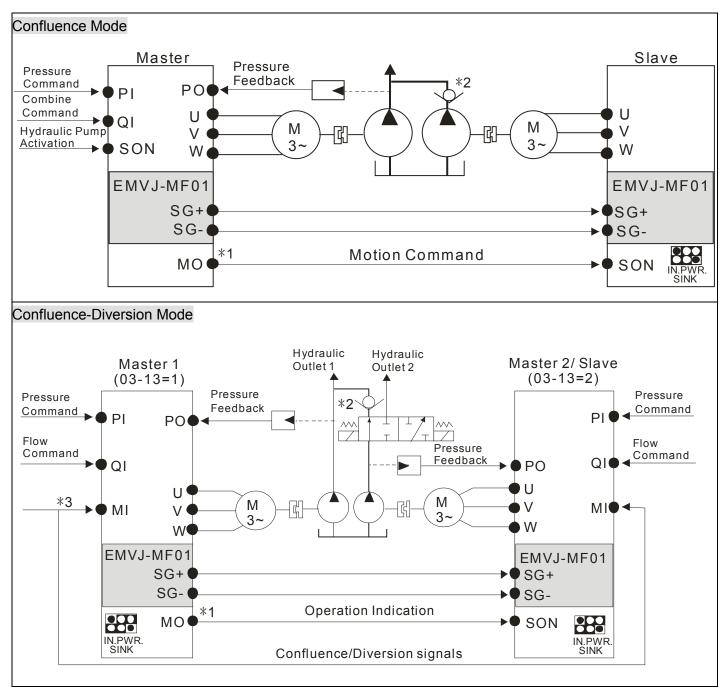

#### 

- \*1 For firmware version 2.03 and above, the operating commands are given through the communications. Therefore, the parameters for the slave is 01-01 = 2
- \*2 For firmware version 2.03 and above, it is not necessary to install this check valve. By selecting the slave parameter 03-21 at the slave to see if the slave will perform the reverse depressurization. Parameters 03-21 = 0 for not performing the reverse depressurization.
- \*3 For firmware version 2.03 and above, the diversion/confluence signal is supplied to only Master 2/Slave. It is

not necessary to supply the signal to Master 1.For the following control arrangement, it is necessary to

disconnect the communications during diversion.

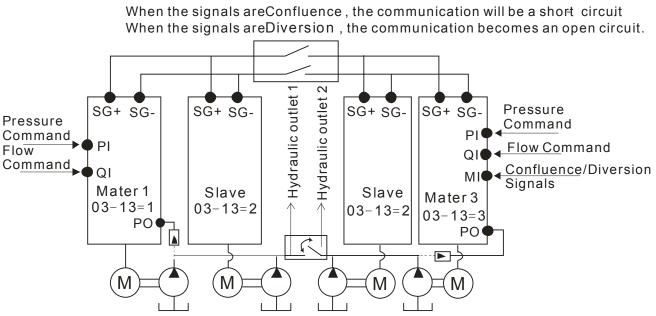

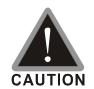

- ☑ The wiring of main circuit and control circuit should be separated to prevent erroneous actions.
- Please use shield wire for the control wiring and not to expose the peeled-off net in front of the terminal.
  - ☑ Please use the shield wire or tube for the power wiring and ground the two ends of the shield wire or tube.
  - $\square$  Make sure that the leads are connected correctly and the AC drive is properly grounded. (Ground resistance should not exceed 0.1  $\Omega$ .)
  - ☑ Multiple VFD-VJ units can be installed in one location. All the units should be grounded directly to a common ground terminal, as shown in the figure below. Ensure there are no ground loops.

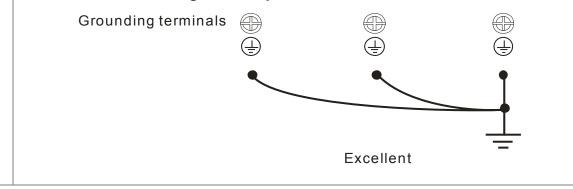

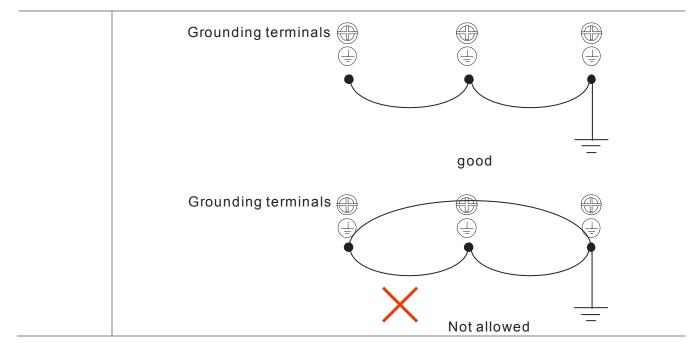

# **2-2 Description of Terminals on Main Circuit**

| Power Supply                                      | Items                                                                    | Explanations                                                                                                    |
|---------------------------------------------------|--------------------------------------------------------------------------|----------------------------------------------------------------------------------------------------|
|                                                   | Power supply                                                             | Please follow the specific power supply requirements shown in Chapter 01.                                                                                                    |
| FUSE/NFB                                          | Fuse/NFB<br>(Optional)                                                   | There may be an inrush current during<br>power up. Please check the chart of<br>Appendix A-2 and select the correct<br>fuse with rated current. Use of an NFB<br>is optional.                                                                                                    |
| Magnetic<br>Magnetic<br>contactor                 | Magnetic<br>contactor<br>(Optional)                                      | Please do not use a Magnetic<br>contactor as the I/O switch of the AC<br>motor drive, as it will reduce the<br>operating life cycle of the AC drive.                                                                                                    |
| Input AC<br>Line Reactor<br>Zero-phase<br>Reactor | Input AC Line<br>Reactor<br>(Optional)                                   | Used to improve the input power factor,<br>to reduce harmonics and provide<br>protection from AC line disturbances <del>.</del><br>(surges, switching spikes, short<br>interruptions, etc.). AC line reactor<br>should be installed when the power<br>supply capacity is 500kVA or more and<br>exceeds 6 times the inverter capacity,                                            |
| R/L1 S/L2 T/L3 +/B1                               | Zero-phase<br>Reactor<br>(Ferrite Core<br>Common<br>Choke)<br>(Optional) | or the mains wiring distance ≤ 10m.<br>Zero phase reactors are used to<br>reduce radio noise especially when<br>audio equipment is installed near the<br>inverter. Effective for noise reduction<br>on both the input and output sides.<br>Attenuation quality is good for a wide<br>range from AM band to 10MHz.<br>Appendix A specifies the zero phase<br>reactor. (RF220X00A) |
|                                                   | EMI filter<br>(Optional)                                                 | To reduce electromagnetic<br>interference, please refer to Appendix<br>B for more details.                                                                                                    |
| Zero-phase<br>Reactor                             | Brake Resistor<br>(Optional)                                             | Used to reduce the deceleration time of<br>the motor. Please refer to the chart in<br>Appendix A for specific Brake<br>Resistors.                                                                                                    |
| Motor Line Reactor                                | Output AC Line<br>Reactor<br>(Optional)                                  | Motor surge voltage amplitude<br>depends on motor cable length. For<br>applications with long motor cable<br>(>20m), it is necessary to install a<br>reactor at the inverter output side.                                                                                                    |

Motor

| Terminal Identification | Description                                                                  |
|-------------------------|------------------------------------------------------------------------------|
| R/L1, S/L2, T/L3        | AC line input terminals 3-phase                                              |
| U/T1, V/T2, W/T3        | Output terminals of the Hybrid servo drive that are connected to the motor   |
| +1, +2/B1               | Connections for DC reactor to improve the power factor. It needs to remove   |
| τι, τ <i>2</i> /D1      | the jumper for installation. (DC reactor is built in for models $\geq$ 22KW) |
| +2/B1, B2               | Connections for Brake Resistor (optional)                                    |
|                         | Earth connection, please comply with local regulations.                      |

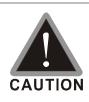

Power supply input terminals for the main circuit:

- ☑ Do not connect 3-phase model to one-phase power. R/L1, S/L2 and T/L3 has no phase-sequence requirement, it can be used upon random selection..
- ☑ It is recommend to add a magnetic contactor (MC) to the power input wiring to cut off power quickly and reduce malfunction when activating the protection function of the AC motor drive. Both ends of the MC should have an R-C surge absorber.
- ☑ Fasten the screws in the main circuit terminal to prevent sparks condition made by the loose screws due to vibration.
- Please use voltage and current within the specification.. Please refer to Chapter1 for the specifications.
- ☑ When using a general GFCI (Ground Fault Circuit Interrupter), select a current sensor with sensitivity of 200mA or above and not less than 0.1-second operation time to avoid nuisance tripping.
- ☑ Please use the shield wire or tube for the power wiring and ground the two ends of the shield wire or tube.

Output terminals for the main circuit:

- ☑ When it needs to install the filter at the output side of terminals U/T1, V/T2, W/T3 on the Hybrid servo drive. Please use inductance filter. Do not use phase-compensation capacitors or L-C (Inductance-Capacitance) or R-C (Resistance-Capacitance), unless approved by Delta..
- ☑ DO NOT connect phase-compensation capacitors or surge absorbers at the output terminals of Hybrid servo drives.

The terminals of the DC reactor [+1, +2], terminals at DC side [+1, +2/B1]

This is the terminals used to connect the DC reactor to improve the power factor.
 For the factory setting, it connects the short-circuit object. Please remove this short-circuit object before connecting to the DC reactor.

- ☑ For those models without built-in brake resistor, please connect external brake unit and brake resistor (both of them are optional) to increase brake torque.
- ☑ DO NOT connect [+1, -], [+2, -], [+1/DC+, -/DC-] or brake resistor directly to prevent drive damage.

# **Specifications of the Terminals on the Main Circuit**

Frame C

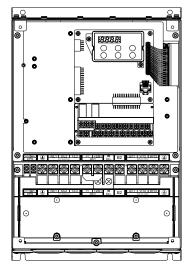

| Terminals on the main circuit:      |                     |
|-------------------------------------|---------------------|
| R/L1, S/L2, T/L3, U/T1, V/T2, W/T3, | 🕒, +1, +2/B1, -, B2 |

| Model                          | Wire Gauge                             | Torque                                  | Wire Type                                 |  |
|--------------------------------|----------------------------------------|-----------------------------------------|-------------------------------------------|--|
| VFD055VL23A-J                  | 10-6 AWG.                              |                                         |                                           |  |
| VFD110VL43A-J                  | (5.3-13.3mm <sup>2</sup> )             |                                         |                                           |  |
| VFD055VL43A-J                  | 12-6 AWG.                              |                                         |                                           |  |
| VFD075VL43A-J                  | (3.3-13.3mm <sup>2</sup> )             |                                         |                                           |  |
| VFD110VL23A-J                  | 6 AWG.<br>(13.3mm <sup>2</sup> )       | 30kgf-cm<br>(26in-lbf)                  | Stranded copper<br>only <sup>,</sup> 75°C |  |
| VFD075VL 3A-J                  | 8-6 AWG.<br>(8.4-13.3mm <sup>2</sup> ) | ζ , , , , , , , , , , , , , , , , , , , | ,                                         |  |
| VFD150VL43B-J<br>VFD185VL43B-J | 8-2 AWG.<br>(8.4-33.6mm <sup>2</sup> ) |                                         |                                           |  |

Wire Type: Stranded copper only, 75°C

The right figure below shows the specifications of the UL certified insulation heat shrink tubing which can withstand 600V, YDPU2.

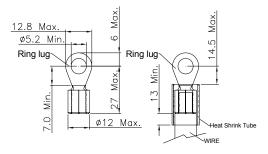

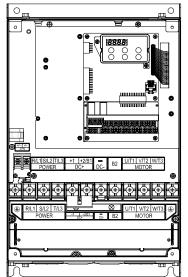

Terminals on the main circuit: R/L1, S/L2, T/L3, U/T1, V/T2, W/T3, , +1, +2, -

| Model                          | Wire Gauge                              | Torque        | Wire Type                    |  |
|--------------------------------|-----------------------------------------|---------------|------------------------------|--|
| VFD150VL43A-J<br>VFD185VL43A-J | 8-2 AWG.<br>(8.4-33.6mm <sup>2</sup> )  |               |                              |  |
| VFD150VL23A-J                  | 4-2 AWG.<br>(21.1-33.6mm <sup>2</sup> ) |               | Stranded copper<br>only,75°C |  |
| VFD185VL23A-J                  | 3-2 AWG.<br>(26.7-33.6mm <sup>2</sup> ) | 50Kgf-cm      |                              |  |
| VFD220VL43A-J                  | 6-2AWG<br>(13.3-33.6mm <sup>2</sup> )   | (43.4 lbf-in) |                              |  |
| VFD220VL23A-J                  | 3-2AWG<br>(26.7-33.6mm <sup>2</sup> )   |               |                              |  |
| VFD300VL43B-J                  | 4-2 AWG.<br>(21.2-33.6mm <sup>2</sup> ) |               |                              |  |

Wire Type: Stranded copper only, 75°C

The right figure below shows the specifications of the UL certified insulation heat shrink tubing which can withstand 600V, YDPU2.

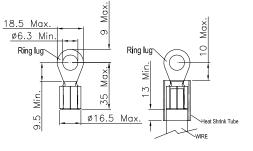

Frame E0

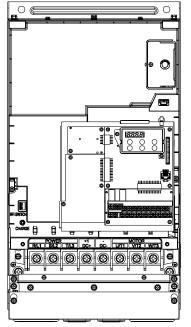

Terminals on the main circuit:

R/L1, S/L2, T/L3, U/T1, V/T2, W/T3, ⊕, +1, +2

| VLI, S/LZ, I/LS, U/II, V/I | <b>∠</b> , ₩/13, ☉, +             | 1, +2, -             |                                         |
|----------------------------|-----------------------------------|----------------------|-----------------------------------------|
| Model                      | Max. Wire                         | Min. Wire            | Torque                                  |
|                            | Gauge                             | Gauge                |                                         |
| VFD370VL43B-J              | 2/0AWG.<br>(67.4mm <sup>2</sup> ) | 1/0AWG.<br>(53.5mm²) | M8<br>80kg-cm<br>(70ib-in.)<br>(7.85Nm) |

Wire Type: Stranded copper only , 75°C

Specification of grounding wire (=): 2AWG\*2 [33.6mm2\*2]

- 1. UL installations must use 600V, 75℃ or 90℃ wire. Use copper wire only.
- 2. Figure 1 shows the terminal specification.
- 3. Figure 2 shows the specification of insulated heat shrink tubing that comply with UL (600V, YDPU2).

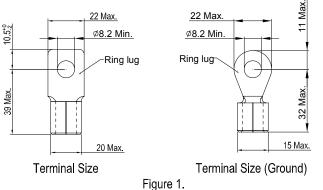

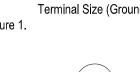

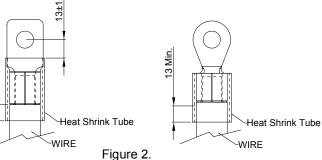

#### Frame E

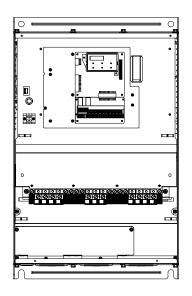

Terminals on the main circuit:

13 Min.

ß

R/L1, S/L2, T/L3, U/T1, V/T2, W/T3, 🕀, +1, +2, -

| Model         | Wire Gauge | Torque      | Wire Type |
|---------------|------------|-------------|-----------|
| VFD300VL43A-J |            | 57kgf-cm    |           |
| VFD370VL43A-J |            | (49in-lbf)  | Stranded  |
| VFD450VL43A-J |            |             | copper    |
| VFD300VL23A-J |            |             | only ,    |
| VFD370VL23A-J |            | 200kgf-cm   | 75°C      |
| VFD550VL43A-J |            | (173in-lbf) | 100       |
| VFD750VL43A-J |            |             |           |

Wire Type: Stranded copper only, 75°C

Frame E3

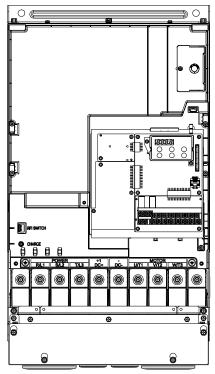

#### Terminals on the main circuit: R/L1, S/L2, T/L3, U/T1, V/T2, W/T3, 🕀, +1, +2, -

| Model         | Max. Wire              | Min. Wire              | Torque     |
|---------------|------------------------|------------------------|------------|
|               | Gauge                  | Gauge                  |            |
|               |                        |                        | M8         |
| VFD450VL43B-J | 2/0AWG.                | 2/0AWG.                | 80kg-cm    |
|               | (67.4mm <sup>2</sup> ) | (67.4mm <sup>2</sup> ) | (70ib-in.) |
|               |                        |                        | (7.85Nm)   |

Wire Type: Stranded copper only , 75°C

- Specification of grounding wire =: 2/0AWG [67.4mm<sup>2</sup>] 1. UL installations must use 600V, 75°C or 90°C wire. Use copper wire only.
- 2. Figure 1 shows the terminal specification.
- 3. Figure 2 shows the specification of insulated heat shrink tubing that comply with UL (600V, YDPU2).

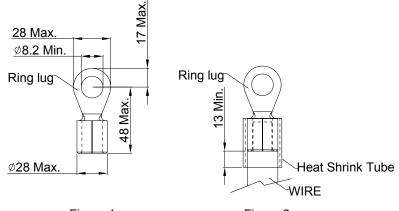

Figure 1.

Figure 2.

# 2-3 Description of Terminals on Control Circuit

Description of SINK (NPN)/SOURCE (PNP) Mode Selection Terminals

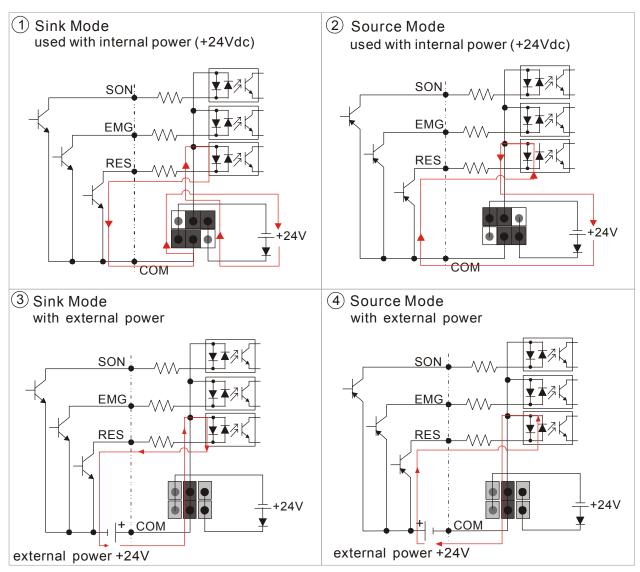

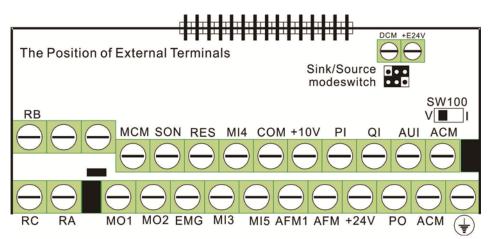

| Frame No. | Torque                                   | Wire Diameter                         |  |
|-----------|------------------------------------------|---------------------------------------|--|
| C, D, E   | 8 kgf-com (6.9 in-lbf)                   | 22-14 AWG (0.3-2.1mm <sup>2</sup> )   |  |
|           | Terminal: 0V/24V 1.6 kgf-com(1.4 in-lbf) | 30-16 AWG (0.051-1.3mm <sup>2</sup> ) |  |

| Terminal | Features                                                              | Factory Setting (NPN Mode)                                                                                                    |  |
|----------|-----------------------------------------------------------------------|----------------------------------------------------------------------------------------------------|--|
| SON      | Run-Stop                                                              | Terminal SON-COM: ON for Running; OFF for Stop                                                                                                    |  |
| EMG      | External error input                                                  | External error input                                                                                                    |  |
| RES      | Reset from error                                                      | Reset from error                                                                                                    |  |
| MI3      | Multi-function input selection 3                                      | Configured as no function in factory                                                                                                    |  |
| MI4      | Multi-function input selection 4                                      | When it is ON, the input voltage is 24Vdc (Max:30Vdc) and then input impedance is $3.75k\Omega$ ; when it is OFF, the                              |  |
| MI5      | Multi-function input selection 5                                      | tolerable leakage current is $10\mu$ A.                                                                                                    |  |
| СОМ      | Common ground (Sink) for digital control signals                      | Common ground for multi-function input terminals                                                                                                   |  |
| +E24V    | Common source for digital control signals                             | +24V 80mA                                                                                                    |  |
| DCM      | Common ground (Sink) for digital control signals                      | Common ground for multi-function input terminals                                                                                                   |  |
| RA       | Error terminal 1 (Relay N.O. a)                                       | Resistive load<br>5A(N.O.)/3A(N.C.) 240VAC                                                                                                    |  |
| RB       | Error terminal 1 (Relay N.C. b)                                       | 5A(N.O.)/3A(N.C.) 24VDC                                                                                                    |  |
| RC       | Command contact for<br>multi-function output terminals<br>(Relay)     | Inductive load<br>1.5A(N.O.)/0.5A(N.C.) 240VAC<br>1.5A(N.O.)/0.5A(N.C.) 24VDC                                                                      |  |
| MO1      | Multi-function output terminal 1<br>(photocoupler)                    | The Hybrid servo drive sends various monitoring signals by means of open-collector configuration.<br>Max: 48Vdc/50mA                               |  |
| MO2      | Multi-function output terminal 2<br>(photocoupler)                    | MO2<br>model<br>internal circuit MCM                                                                                                    |  |
| МСМ      | Common ground for<br>Multi-function output terminal<br>(photocoupler) | Max 48Vdc 50mA                                                                                                    |  |
| PO       | PO/PI/QI PO/PI/QI circuit                                             | Pressure feedback<br>Impedance: 200k $\Omega$ Resolution: 12 bits<br>Range: 0 – 10V = 0 – the maximum pressure feedback<br>value (Parameter 00-08) |  |
| PI       |                                                                       | Pressure Command<br>Impedance: $200k\Omega$ Resolution: 12 bits<br>Range: 0 – 10V = 0 – the maximum pressure command<br>value (Parameter 00-07)    |  |
| QI       | ACM internal circuit                                                  | Flow rate command<br>Impedance: $200k\Omega$ Resolution: 12 bits<br>Range: 0 – 10V = 0 – the maximum flow rate                                     |  |

| Terminal | Features                                                              | Factory Setting (NPN Mode)                                                                                                    |
|----------|-----------------------------------------------------------------------|----------------------------------------------------------------------------------------------------|
| AUI      | Analog Voltage<br>+10V AUI circuit<br>AUI<br>-10V<br>internal circuit | Impedance: 11.3kΩ<br>Resolution: 12 bits<br>Range: -10 ~ +10VDC                                                                                                    |
| +10V     | Power supply for configuration                                        | Power supply for analog configuration +10Vdc 20mA (variable resistance $3\sim 5k\Omega$ )                                                                                           |
| +24V     | Power supply terminal for the pressure sensor                         | Power supply for the pressure sensor +24Vdc 100mA                                                                                                    |
| AFM      | AFM<br>                                                               | Impedance: 16.9kΩ (voltage output)<br>Output current: 20mA max<br>Resolution: 0 – 10V for the maximum operating<br>frequency<br>Range: 0 – 10V<br>Function Setting: Parameter 00-05 |
| ACM      | Common ground for analog control signals                              | Common ground terminal for analog control signals                                                                                                    |

\* Specifications of analog control signal wire: 18 AWG (0.75 mm<sup>2</sup>), with shielded twisted pair

## Analog Input Terminals (PO, PI, QI, AUI, ACM)

- ☑ The maximum input voltage of PI, PO, and QI cannot exceed +12V and no more than +/-12V for AUI. Otherwise, the analog input function may become ineffective.
- Analog input signals are easily affected by external noise. Use shielded wiring and keep it as short as possible (<20m) with proper grounding. If the noise is inductive, connecting the shield to terminal ACM can bring improvement.
- ☑ If the analog input signals(pressure sensor) are affected by noise from the Hybrid servo drive, please connect a capacitor and ferrite core as indicated in the following diagrams:

wind each wires 3 times or more around the core

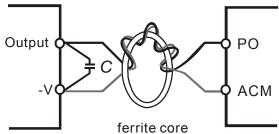

## Transistor Output Terminals (MO1, MO2, MCM)

- ☑ Make sure to connect the digital outputs to the right polarity.
- ☑ When connecting a relay to the digital outputs connect a surge absorber across the coil and check the polarity.

# 3. Machine Adjustment Procedure

- 3-1 Description of Control Panel
- 3-2 Machine Adjustment Procedure

| CAUTION | র র র | Please re-check if the wiring is correct before start running the machine. Particularly, make sure that the output terminals of the Hybrid servo drive, U/T1, V/T2, and W/T3, must not be used as power input terminals. Make sure that the good ground terminal $\oplus$ is grounded.<br>It is not allowed to operate the switches with wet hands.<br>Make sure that there is no short-circuit or ground short circuit conditions between the terminals or exposed live parts.<br>The power switch can be turned on only with the cover installed. |
|---------|-------|----------------------------------------------------------------------------------------------------|
| WARNING | Ŋ     | If any fault occurs during the operation of the Hybrid servo drive and the motor, stop the machine immediately, and refer to "Troubleshooting" to check the cause of the faulty condition. After the Hybrid servo drive stop its output but the main circuit power terminals L1/R, L2/S, and L3/T are not disconnected, if the operator touches the output terminals U/T1, V/T2, and W/T3 of the Hybrid servo drive, electric shock may occur.                                                                                                    |

# **3-1 Description of Control Panel**

**Appearance of Keypad Control Panel KPVJ-LE01** 

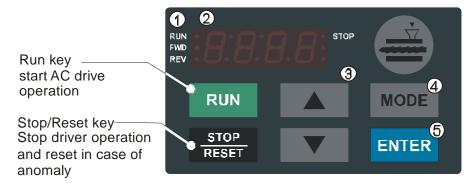

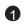

**1** Status Display

Display the driver's current status.

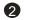

**2** LED Display

Indicates frequency, voltage, current, user defined units and etc.

#### **3** UP and DOWN Key

Set the parameter number and changes the numerical data, such as Master Frequenc

#### 4 MODE

Change between different display mode.

#### **6** ENTER

Used to enter/modify programming parameters.

## **Description of Displayed Function Items**

| Displayed Item       | Description                                                     |
|----------------------|-----------------------------------------------------------------|
| RUN•<br>FWD•<br>Rev• | The current frequency set for the Hybrid servo drive            |
| RUN-<br>FWD-<br>REV- | The frequency Hybrid servo drive actually delivers to the motor |
| RUN-<br>FWD-<br>REV- | The user-defined physical quantity (Parameter 00-04)            |
| RUN•<br>FWD•<br>REV• | Load current                                                    |
| RUN•<br>FWD•<br>REV• | Forward command                                                 |
| RUN•<br>FWD•<br>REV• | Reverse command                                                 |
| RUN-<br>FWD-<br>REV- | Displays the selected parameter                                 |
| RUN•<br>FWD•<br>REV• | Display the parameter value                                     |
| RUN•<br>FWD•<br>REV• | Display the external fault                                      |

| RUN●<br>FWD●<br>REV● |       | If the "End" message (as shown in the left figure) is displayed on the display   |
|----------------------|-------|----------------------------------------------------------------------------------|
|                      | CHO   | area for about one second, it means that data has been accepted and              |
|                      |       | automatically stored in the internal memory                                      |
| RUN●<br>FWD●         | •STOP | If the setting data is not accepted or its value exceeds the allowed range, this |
| REV •                | c r r | error message will be displayed                                                  |
|                      |       | ·                                                                                |

## **Keypad Panel Operation Procedure**

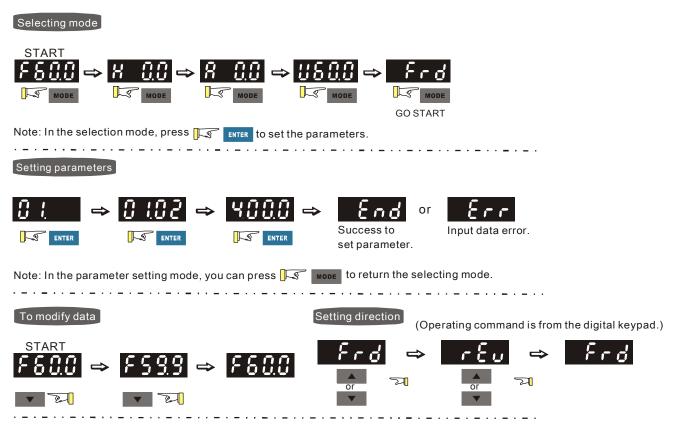

# List of Characters Shown on the Seven-segment Display of the Digital Keypad Panel

| Numeric               | 0 | 1 | 2 | 3 | 4 | 5 | 6      | 7 | 8      | 9 |
|-----------------------|---|---|---|---|---|---|--------|---|--------|---|
| Seven-segment Display | Ū | ; | ð | 3 | Ч | 5 | 8      | 7 | 8      | 9 |
| English Letter        | А | а | В | С | С | D | d      | E | е      | F |
| Seven-segment Display | R | _ | _ |   | C | — | ď      | E | _      | F |
| English Letter        | f | G | g | Н | h | I | i      | J | j      | К |
| Seven-segment Display | — | 6 | — | X | h | 1 | -<br>L | J | -<br>- | 4 |
| English Letter        | k | L | I | М | m | Ν | n      | 0 | 0      | Р |
| Seven-segment Display | — |   | — |   | _ | — | n      | Ū | 0      | P |
| English Letter        | р | Q | q | R | r | S | S      | Т | t      | U |
| Seven-segment Display | _ | _ | 9 | _ | r | 5 | _      |   | Ŀ      |   |

| English Letter        | u | V | v | W | w | Х | x | Y | у | Z |
|-----------------------|---|---|---|---|---|---|---|---|---|---|
| Seven-segment Display | — | — | U | — | _ | _ | _ | 3 | — | - |
| English Letter        | z |   |   |   |   |   |   |   |   |   |
| Seven-segment Display | _ |   |   |   |   |   |   |   |   |   |

# 3-2 Machine Adjustment Procedure

#### Perform the following operation procedure by using the Digital Keypad (KPVJ-LE01/ KPV-CE01)

#### Step 1. Enter the motor's parameters

Restore the factory default values by setting the Parameter 00-02 = 10

Reset parameter settings

| Sotting value |                            |  |
|---------------|----------------------------|--|
| Setting value |                            |  |
| U             | 10: Reset parameter values |  |
| (             | TO. Reset parameter values |  |
| of Pr.00-02   |                            |  |

 Please make sure if the command source has been restored to the factory default (operation by external terminals)

If the KPV-CE01 is used, the Parameter is 01-01=0

Source of operation command

| Setting value | 0: Operation by using the digital keypad                             |
|---------------|----------------------------------------------------------------------|
| of Pr.01-01   | 1: Operation by using the external terminals. The Stop button on the |
|               | keypad is disabled.                                                  |
|               | 2: Communication using RS-485. The Stop button on the keypad is      |
|               | disabled                                                             |

Change the display type from Frequency command (Hz) into Speed (rpm)
 Display the speed (rpm) defined by the user

Setting value of Pr. 00-06

Set the Parameter 01-02

Motor's maximum operation frequency

Setting value of Pr.01-02 50.00 – 600.00Hz

- Set the Parameter 01-03 Motor's rated frequency
   Setting value of Pr.01-03
   0.00 - 600.00Hz
- Set the Parameters 01-05 & 01-06
   Acceleration time setting

Setting value of Pr.01-05

Deceleration time setting

Setting value of Pr.01-06

The settings for the induction and synchronous motors are different. Please configure these

parameters according to the related adjustment method for the motor.

#### Induction motor

■ Set the Parameter 01-00 = 0

Control mode

| Setting value | 0: VF                                   |
|---------------|-----------------------------------------|
| of Pr. 01-00  | 1: Reserved                             |
|               | 2: Reserved                             |
|               | 3: FOC vector control + Encoder (FOCPG) |
|               | 4: Reserved                             |
|               | 5: FOCPM                                |
|               | 6: Reserved                             |

• Set the Parameter 01-26 = 0

| Encode type   |                                                  |
|---------------|--------------------------------------------------|
| Setting value | 0: ABZ                                           |
| of Pr.01-26   | 1: ABZ+HALL (only used for Delta's servo motors) |
|               | 2: ABZ+HALL                                      |
|               | 3:Resolver                                       |

- Set the Parameter 01-29
   Number of pulses for each revolution of the encoder
   Setting value of Pr. 01-29
- Set the Parameter 01-08
   The rated current of the induction motor
   Setting value
   of Pr. 01-08
   o~655.35 Amps
- Set the Parameter 01-09
   The rated power of the induction motor
   Setting value of Pr.01-09
   0.00 – 655.35kW
- Set the Parameter 01-10
   The rated speed (rpm) of the induction motor
   Setting value of Pr.01-10
   0~65535
- Set the Parameter 01-11
   Number of poles of the induction motor
   Setting value of Pr. 01-11
- Check if the motor can be separated from the pump
  - 1. If it can be separated, set the Parameter 01-07 as 1 and carry out a dynamic measurement
  - 2. If it cannot be separated, open the safety valve, enter the no-load current of the induction

motor 01-12 and set the Parameter 01-07 as 2. Then carry out the static measurement Motor Parameter Auto Tuning

| Setting value of | Setting value of 0: No function                                           |  |  |  |  |
|------------------|---------------------------------------------------------------------------|--|--|--|--|
| Pr. 01-07        | 1: Rolling test for induction motor(IM) (Rs, Rr, Lm, Lx, no-load current) |  |  |  |  |
|                  | 2: Static test for induction motor(IM)                                    |  |  |  |  |
|                  | 3: Reserved                                                               |  |  |  |  |
|                  | 4: Auto measure the angle between magnetic pole and PG origin             |  |  |  |  |
|                  | 5: Rolling test for PM motor                                              |  |  |  |  |

- During the automatic measurement process of the induction motor, the digital keypad will show the message "tun". After the measurement is finished, the motor automatically shuts down, and the measurement values are stored into Parameters 01-13 to 01-16. If the digital keypad shows "AUE", please check if the wiring is correct and if the parameters are set correctly.
- The machine will shut off the power and then supply the power again

#### Set the Parameter 01-00 = 3

Control mode

| Setting value | 0: VF                                   |
|---------------|-----------------------------------------|
| of Pr. 01-00  | 1: Reserved                             |
|               | 2: Reserved                             |
|               | 3: FOC vector control + Encoder (FOCPG) |
|               | 4: Reserved                             |
|               | 5: FOCPM                                |
|               | 6: Reserved                             |

Test run

When the motor is in a no-load state, the speed command is set to 10 rpm for low-speed test run. Make sure that the output current value is close to the no-load current.

If no error occurs, gradually increase the value of speed command to the highest speed.

• Make sure that the pump's oil supply direction is the forward direction of the motor.

#### Synchronous motor

■ Set the Parameter 01-00 = 5

Control mode

| Setting value | 0: VF                                   |
|---------------|-----------------------------------------|
| of Pr.01-00   | 1: Reserved                             |
|               | 2: Reserved                             |
|               | 3: FOC vector control + Encoder (FOCPG) |
|               | 4: Reserved                             |
|               | 5: FOCPM                                |
|               | 6: Reserved                             |

Set the Parameter 01-26 = 3

Encode type

of Pr.01-29

| Setting value | 0: ABZ                                           |
|---------------|--------------------------------------------------|
| of Pr. 01-26  | 1: ABZ+HALL (only used for Delta's servo motors) |
|               | 2: ABZ+HALL                                      |
|               | 3:Resolver                                       |

Set the Parameter 01-29
 Number of pulses for each revolution of the encoder
 Setting value
 1~20000

Set the Parameter 01-17
 The rated current of the synchronous motor

Setting value of Pr.01-17 0~655.35 Amps

Set the Parameter 01-18
 The rated power of the synchronous motor
 Setting value

of Pr.01-18 0.00 – 655.35kW

Set the Parameter 01-19

The rated speed (rpm) of the synchronous motor

Setting value of Pr.01-19

Set the Parameter 01-20
 Number of poles of the synchronous motor

Setting value of Pr. 01-20

Set the Parameter 01-21

The inertia of the synchronous motor's rotor

Setting value of Pr.01-21 0.0~6553.5 \*10<sup>-4</sup> kg.m<sup>2</sup>

- Check if the motor can be separated from the pump
- If it can be separated, set the Parameter 01-07 as 5 and carry out the parameter measurement of the synchronous motor
- If it cannot be separated, open the safety valve, set the Parameter 01-07 as 5 and carry out the parameter measurement of the synchronous motor

Motor Parameter Auto Tuning

| Setting value | 0: No function                                                            |
|---------------|---------------------------------------------------------------------------|
| of Pr.01-07   | 1: Rolling test for induction motor(IM) (Rs, Rr, Lm, Lx, no-load current) |
|               | 2: Static test for induction motor(IM)                                    |
|               | 3: Reserved                                                               |

4: Auto measure the angle between magnetic pole and PG origin5: Rolling test for PM motor

- During the automatic measurement process of the synchronous motor, the digital keypad will show the message "tun". After the measurement is finished, the motor automatically shuts down, and the measurement values are stored into Parameters 01-22 to 01-25. If the digital keypad shows "AUE", please check if the wiring is correct and if the parameters are set correctly.
- Set the value of Parameter 01-07 as 4 and press [Run]. When the operation is complete, the PG offset angle of PM motor is written to Parameter 01-27

Motor Parameter Auto Tuning

| Setting value | 0: No function                                                            |
|---------------|---------------------------------------------------------------------------|
| of Pr.01-07   | 1: Rolling test for induction motor(IM) (Rs, Rr, Lm, Lx, no-load current) |
|               | 2: Static test for induction motor(IM)                                    |
|               | 3: Reserved                                                               |
|               | 4: Auto measure the angle between magnetic pole and PG origin             |
|               | 5: Rolling test for PM motor                                              |

- The machine will shut off power and then supply power again
- Test run

When the motor is in a no-load state, the speed command is set to 10 rpm for low-speed test run. Make sure that the output current value is close to the zero current.

If no error occurs, gradually increase the value of speed command to the highest speed. Make sure that the pump's oil supply direction is the forward direction of the motor.

#### Step 2. Estimation of Inertia

- Set the speed command as 1000 rpm
- Set the Parameters 01-05 & 01-06 = 0.3~0.5 seconds
   Acceleration time setting

Setting value

|             | 0.00 – 600.00 seconds |  |
|-------------|-----------------------|--|
| of Pr.01-05 |                       |  |

Deceleration time setting

| Setting value |                       |
|---------------|-----------------------|
| Setting value | 0.00 – 600.00 seconds |
| of Pr. 01-06  | 0.00 - 000.00 seconds |
| 01 FI. 01-00  |                       |

Set the Parameter 01-31 = 2 and then press [Run]

#### System control

| Setting value | 0: No function           |
|---------------|--------------------------|
| of Pr.01-31   | 1: ASR automatic tuning  |
|               | 2: Estimation of inertia |

 Check if the value of Parameter 01-32 is converged. If it is converged, stop the operation. If not, switch the rotation direction after the speed is stable.

The unity value of the system inertia

| Sotting volue |                                           |  |
|---------------|-------------------------------------------|--|
| Setting value | 1~65535 (256 = 1 per unit)                |  |
| of Pr. 01-32  | $1 \sim 05555 (250 = 1 \text{ per unit})$ |  |
| 01 PI. 01-32  |                                           |  |

- After the operation stops, select the Parameter 01-32 and press the [PROG/DATA] button to complete the "write" operation.
- Set Parameter 01-31=1 and the estimation of the motor's inertia is complete.

# Step 3. Connect the motor and the pump and then confirm the pressure feedback signal

- Set the Parameter 00-04 = 11 and then supply voltage to PO Selection of multi-function display
   Setting value 11: display the signal value of the analog input terminal PO with 0~10V of Pr. 00-04 mapped to 0~100%
- Parameter 00-08 = related pressure setting value of the pressure sensor at 10V Maximum pressure feedback value
   Setting value

of Pr.00-08 0~250Bar

Set the speed command as 10rpm and press [RUN] to confirm if the pressure value through the pressure gauge > 0.

If the pressure value  $\leq 0$ 

- ☑ Gradually increase the rotation speed
- ☑ Confirm the operation direction of the pump
- Make sure that the direction valve is in the close state

If the pressure value > 0

- ☑ Make sure the multi-function display on the keypad panel shows the voltage indicating the same pressure as the pressure gauge
- Example: If the pressure sensors indicates 250bar at 10V, when the pressure gauge shows 50 bar, the pressure sensor output voltage should be around 50/250 \* 10 = 2V, and the voltage shown on the keypad panel should be 20.0 (%)
- Observe if there is oil leakage.

#### Step 4. Confirm the pressure command and flow command

Parameter 00-09 = 1 for pressure control mode

Pressure control mode

Setting value 0: Speed control

of Pr. 00-09 1: Pressure control

Parameter 00-04 = 12 PI for input voltage

Selection of multi-function display

Setting value12: display the signal value of the analog input terminal PI with 0~10Vof Pr.00-04mapped to 0~100%

Parameter 00-07 = related pressure value of the pressure command at 10V
 Maximum pressure command

```
Setting value
of Pr. 00-07
```

- Send the maximum pressure command through the controller and then check the multi-function display page to enter this value into Parameter 00-14
- Send a half pressure command through the controller and then check the multi-function display page to enter this value into Parameter 00-15
- Send the minimum pressure command through the controller and then check the multi-function display page to enter this value into Parameter 00-16

Example: If the pressure sensor indicates 250bar at 10V. If the maximum pressure on the controller is 140bar and corresponds to 10V, then Parameter 00-07=140. Set the pressure as 140bar through the controller, the voltage value shown on the display is about 56.0 (140/250 \* 100%). Enter this value into the Parameter 00-14. Then set the pressure as 70bar on the controller, and now the value displayed on the keypad panel is about 28.0 (70/250 \* 100%). Enter this value to the Parameter 00-15. Then set the pressure as 0 bar on the controller, and the voltage value shown on the display is about 0.0 (0/250 \* 100%). Enter this value in the Parameter 00-16.

- Parameter 00-04 = 25 for QI input voltage Selection of multi-function display
   Setting value 25: display the signal value of the analog input terminal OI with 0~10V of Pr. 00-04 mapped to 0~100%
- Send the 100% flow rate through the controller and then check the multi-function display page to enter this value into Parameter 00-17
- Send the 50% flow rate through the controller and then check the multi-function display page to enter this value into Parameter 00-18
- Send the 0% flow rate through the keypad panel and then check the multi-function display page to enter this value into 00-19

### Step 5. Bleed the circuit and make sure if there is any plastic material in the barrel. The machine can start operation only when there are no plastic materials inside the barrel.

Parameter 00-09 = 1 for pressure control mode

Pressure control mode

Setting value 0: Speed control

- of Pr. 00-09 1: Pressure control
- Set the Parameters 01-05 & 01-06 = 0 second

Acceleration time setting

Setting value of Pr. 01-05 0.00 – 600.00 seconds

Deceleration time setting

Setting value 0.00 – 600.00 seconds

of Pr. 01-06

- For low-pressure and low-speed conditions (within 30% of the rated values), use the "manual operation" through the controller for the operation of each cylinder. During the operation, check the pipe connection for leaks or strange noise in the pump.
- When the air is bleeding completely, if there is any pressure fluctuation during operation, please adjust the pressure control Parameter PI in accordance with the method described in the "Description of Parameters".

#### Step 6. Send operation command though the controller

Parameter 01-01=1

Source of operation command

| Setting value | 0: Operation by using the digital keypad                             |
|---------------|----------------------------------------------------------------------|
| of Pr. 01-01  | 1: Operation by using the external terminals. The Stop button on the |
|               | keypad is disabled.                                                  |
|               | 2: Communication using RS-485. The Stop button on the keypad is      |
|               | disabled                                                             |

#### Step 7. Adjustment for injection/pressure holding

- Heat up the barrel to the required temperature and set the controller in manual control mode.
- Set the Ki values for the three stages PI to 0 (Parameters 00-21, 00-23, and 00-25) and Kp values to small values (≦50.0)
- Start the plastic injection operation. The "Target value" is low pressure (<50Bar) and low flow rate (<30%) °</li>
- Press the "injection" button on the operation panel for the injection operation or the machine will enter the pressure holding operation (depending on the position of the cylinder)
- In the pressure holding state without causing the vibration of the motor, increase the speed bandwidth to the maximum value 40Hz (Parameter 00-10).
- In the pressure holding condition, if the pointer of the pressure gauge or the monitored pressure waveform has no fluctuation, it means that the pressure is stably fed back. It is allowed to increase the three Kp values.
- When the pressure feedback becomes unstable, reduce the three Kp values by 20% (example: the three Kp values are reduced from 100.0 to 80.0). Adjust the three Ki values to eliminate the steady-state error so as to speed up system response.
- When the above steps are completed, increase the "target value" for the pressure command.
- Observe if the pressure feedback is stable. If there is an abnormal condition, please solve it as follows:

#### Solve the pressure instability problem

#### Instability at high pressure

If the Hybrid servo drive has an overload condition, please increase the power rating of the

#### Hybrid servo drive

#### Instability over the entire pressure range

- 1. Set Parameter 00-09 = 0 to switch to the speed control
- If the hydraulic circuit is in the closed state, send a low speed command so as to allow a pressure feedback value of 40-50% of the value for pressure command (parameters 00-07)
- **3.** By using the monitoring software, observe if the pressure waveform has irregular fluctuations.
  - Pressure waveform fluctuates

It may be a ground interference problem. If the motor or the three-phase power supply is grounded, disconnect the ground wire. If the motor or three-phase power supply has no ground wire, you can install a ground wire for anti-interference protection.

It may be a grounding problem of the shield mesh (as the red thick line shown below). If the shield mesh is properly grounded, the ground wire can be removed; if the shield mesh has no grounding wire, install a ground wire for anti-interference protection.

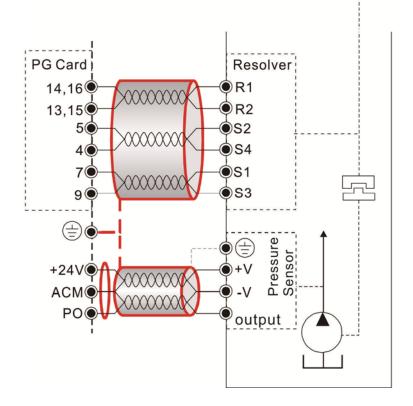

4. If there is any abnormal condition that can not be solved, please contact the manufacturer.

#### Step 8. Adjustment of system transient response

 Reduce the pressure rise time, increase Kp1 (Parameter 00-20) and reduce the Ki1 time (Parameter 00-21)

 For pressure overshoot, increase the Kp3 time (Parameter 00-24) and reduce the Ki3 time (Parameter 00-25)

# **Confluence Machine Tuning Procedure**

Wiring according to Chapter 2

Carry out the automatic measurement of the motor's parameters according to Step 1 and Step 2 described above for the Master and Slave, respectively. Then perform the following procedure

#### Master setting

- Set the Parameter 03-06 = 1
   Multifunction Output 2 (MO1)
   Setting value of Pr. 03-06
   1: Operation indication
- Connect the Master's MO1 output terminal to the Slave's SON terminal and Master's MCM terminal to the Salve's COM terminal.
- For the firmware version 2.03 and above, it is not necessary to perform the two steps described above
- Set the Parameter 03-13 = 1
   Confluence Master/Slave Selection

Setting value 0: No function

of Pr. 03-13 2: Slave/Master 2 3: Slave/Master 3

Set the Parameter 03-14

Slave's proportion of the Master's flow

Setting value of Pr. 03-14 0.0~6553.5%

 For firmware version 2.03 and above, the Parameter 03-17 can be configured to determine the activation level for the Slave

Slave's activation level

Setting value of Pr. 03-17

#### Slave setting

Parameter 01-01=1

Source of operation command

| Setting value | 0: Operation by using the digital keypad                             |
|---------------|----------------------------------------------------------------------|
| of Pr. 01-01  | 1: Operation by using the external terminals. The Stop button on the |
|               | keypad is disabled.                                                  |

# 2: Communication using RS-485. The Stop button on the keypad is disabled

For firmware version 2.03 and above, set the Parameter 01-01=2
 Source of operation command

| Setting value | 0: Operation by using the digital keypad                             |
|---------------|----------------------------------------------------------------------|
| of Pr. 01-01  | 1: Operation by using the external terminals. The Stop button on the |
|               | keypad is disabled.                                                  |
|               | 2: Communication using RS-485. The Stop button on the keypad is      |
|               | disabled                                                             |

Set the Parameter 03-15 = 1
 Source of Frequency Command

| Setting value | 0: Digital Operation Panel |
|---------------|----------------------------|
| U U           | 1: RS485 Communication     |
|               | 2~5: reserved              |

Shut down the power and then supply the power again Set an arbitrary value of the frequency command at the Master to check if the Slave has the same value of the frequency command
Set 10rpm at the Master and then press RUN to see if the Slave is also running. If not, check

Set 10rpm at the Master and then press RUN to see if the Slave is also running. If not, check the wiring or the parameter setting for any problem

Set the Slave Parameter 03-13 = 2
 Confluence Master/Slave Selection

| Setting value | 0: No function    |
|---------------|-------------------|
| of Pr. 03-13  | 1: Master 1       |
|               | 2: Slave/Master 2 |
|               | 3: Slave/Master 3 |
|               |                   |

 For firmware version 2.03 and above, the Parameter 03-21 can be set at the Slave to decide if the Salve is performing the reversed operation for depressurization.

Note: If it is required to reverse the operation for depressurization at the Slave, it is necessary to make sure that the pump outlet port is not installed with a check valve and the Parameter 03-16 should be set as 500%

Slave reverse operation for depressurization

| Setting value | 0: Disable |
|---------------|------------|
| of Pr.03-21   | 1: Enable  |

Limit for the Slave reverse depressurization torque

Setting value 0~500% of Pr. 03-16

Shut off the power and the re-supply power for the Slave, and then set the Slave in the speed

control mode

Speed Control Mode

| Setting value | 0: Speed control    |
|---------------|---------------------|
| of Pr. 00-09  | 1: Pressure control |

In this case, the Master can be tuned according to the Step 3 - Step 8 described above

# **Confluence/Diversion Mode Adjustment Procedure**

Wiring according to Chapter 2

In a diversion condition, adjust various parameters of the Hybrid servo drive according to the Step

1 – Step 8 describe above

In a confluence condition, please refer to the machine adjustment procedure for the confluence operation

Complete the above steps

Set the Master for pressure control mode

Parameter 00-09 = 1 for pressure control mode

Pressure control mode

Setting value 0: Speed control

of Pr. 00-09 1: Pressure control

Set the Slave for speed control mode

Parameter 00-09 = 0 for speed control mode

Speed Control Mode

| Setting value | 0: Speed control    |
|---------------|---------------------|
| of Pr.00-09   | 1: Pressure control |

Respectively set the master/slave multi-function input state. For the firmware version 2.03 and above, it is necessary to set these parameters for the Slave only

Parameter 03-00~03-02 = 45 confluence/diversion signal input

Multi-function Input

| of Pr.                                  | Or No function                        |
|-----------------------------------------|---------------------------------------|
| of Pr                                   | 0: No function                        |
| Setting values<br>of Pr.<br>03-00~03-02 | 45: Confluence/Diversion signal input |
| 03-00~03-02                             |                                       |

Through the controller, perform the entire confluence/diversion operation.

# 4. Description of Parameters

- 4-1 Summary of Parameters
- 4-2 Detailed Description of Parameters

# 4-1 Summary of Parameters

# **00 System Parameters**

✓ the parameter can be set during oper ation

|                   | ation                                              |                                                                                                    |                  |    |       |       |
|-------------------|----------------------------------------------------|----------------------------------------------------------------------------------------------------|------------------|----|-------|-------|
| Parameter<br>code | Function of the parameter                          | Settings                                                                                                    | Default<br>value | ٧F | FOCPG | FOCPM |
| 00-00             | Hybrid servo drive model<br>code ID                | 12 : 230V, 7.5HP<br>13 : 460 V, 7.5HP<br>14 : 230V, 10HP<br>15 : 460V, 10HP<br>16 : 230V, 15HP<br>17 : 460V, 15HP<br>18 : 230V, 20HP<br>19 : 460V, 20HP<br>20 : 230V, 25HP<br>21 : 460V, 25HP<br>22 : 230V, 30HP<br>23 : 460V, 30HP<br>24 : 230V, 40HP<br>25 : 460V, 40HP<br>26 : 230V, 50HP<br>27 : 460V, 50HP<br>29 : 460V, 60HP<br>31 : 460V, 75HP<br>33 : 460V, 100HP                                                                                                    | Read only        | 0  | 0     | 0     |
|                   | Display of rated current of the Hybrid servo drive | Display the model specific values                                                                                                    | Read only        | 0  | 0     | 0     |
|                   | Reset parameter settings                           | 5: Rest the kWh at drive stop<br>10: Reset parameter values                                                                                                    | 0                | 0  | 0     | с     |
| 00-03             | Software version                                   | Read only                                                                                                    | Read only        | 0  | 0     | С     |
| 00-04             | Selection of multi-function<br>display             | <ul> <li>0: Display the output current (A)</li> <li>1: Reserved</li> <li>2: Display the actual output frequency (H)</li> <li>3: Display the DC-BUS voltage (U)</li> <li>4: Display the output voltage (E)</li> <li>5: Display the output power angle (n)</li> <li>6: Display the output power in kW (P)</li> <li>7: Display the actual motor speed rpm (r)</li> <li>8: Display the estimated output torque (%)</li> <li>9: Display the reg feedback (G)</li> <li>10: Reserved</li> <li>11: Display the signal value of the analog input terminal PO % (1.)</li> <li>12: Display the signal value of the analog input terminal PI % (2.)</li> <li>13: Display the signal value of the analog input terminal AUI % (3.)</li> <li>14: Display temperature of IGBT in °C (T)</li> <li>16: The status of digital input (ON/OFF) (i)</li> <li>17: The status of digital output (ON/OFF) (o)</li> <li>18: Reserved</li> <li>19: The corresponding CPU pin status of the digital input (i.)</li> <li>20: The corresponding CPU pin status of the digital output (o.)</li> <li>21~24: Reserved</li> <li>25: Display the signal value of the analog input terminal QI % (5.)</li> <li>26: Display the signal value of the analog input terminal QI % (5.)</li> <li>26: Display the signal value (K)</li> <li>28: Display the motor temperature (currently only support KTY84) (T.)</li> </ul> | 0                | 0  | 0     | 0     |

|   | Parameter<br>code | Function of the parameter                       | Settings                  | Default<br>value | VF | FOCPG | FOCPM |
|---|-------------------|-------------------------------------------------|---------------------------|------------------|----|-------|-------|
| N | 00-05             | Analog output function                          | 0: Output frequency (Hz)  | 0                | 0  | 0     | 0     |
|   |                   | selection                                       | 1: Frequency command (Hz) |                  | 0  | 0     | 0     |
|   |                   |                                                 | 2: Motor speed (Hz)       |                  | 0  | 0     | 0     |
|   |                   |                                                 | 3: Output current (A)     |                  |    | 0     | 0     |
|   |                   |                                                 | 4: Output voltage         |                  | 0  | 0     | 0     |
|   |                   |                                                 | 5: DC Bus voltage         |                  | 0  | 0     | 0     |
|   |                   |                                                 | 6: Power factor           |                  | 0  | 0     | 0     |
|   |                   |                                                 | 7: Power                  |                  |    |       |       |
|   |                   |                                                 | 8: Output torque          |                  |    |       |       |
|   |                   |                                                 | 9: PO<br>10: PI           |                  |    |       |       |
|   |                   |                                                 | 11: AUI                   |                  | 0  | 0     | 0     |
|   |                   |                                                 | 12~20: Reserved           |                  | 0  | 0     | 0     |
|   |                   | Dianlay, the anead (ram)                        |                           |                  |    |       |       |
|   | 00-06             | Display the speed (rpm)<br>defined by the user  | 0~39999 rpm               | 2500             | 0  | 0     | 0     |
| N | 00-07             | Maximum value for the                           | 0~400Bar                  | 140              | 0  | 0     | 0     |
| ~ |                   | pressure command                                |                           | 140              |    |       |       |
| N | 00-08             | Maximum pressure<br>feedback value              | 0~400 Bar                 | 250              | 0  | 0     | 0     |
|   |                   |                                                 | 0: Speed control          |                  |    |       |       |
|   | 00-09             | Pressure control mode                           | 1: Pressure control       | 0                | 0  | 0     | 0     |
|   | 00-10             | Speed bandwidth                                 | 0~40Hz                    | 20               |    | 0     | 0     |
| N | 00-11             | Pressure feedback filtering<br>time PO          | 0.000~1.000 second        | 0.000            | 0  | 0     | 0     |
| N | 00-12             | Pressure command filtering<br>time PI           | 0.000~1.000 second        | 0.000            | 0  | 0     | 0     |
| N | 00-13             | Flow command filtering time<br>QI               | 0.000~1.000 second        | 0.000            | 0  | 0     | 0     |
| N | 00-14             | Percentage for the pressure command value (Max) | 0.0~100.0%                | 56.0             | 0  | 0     | 0     |
| × | 00-15             | Percentage for the pressure command value (Mid) | 0.0~100.0%                | 28.0             | 0  | 0     | 0     |
| × | 00-16             | Percentage for the pressure command value (Min) | 0.0~100.0%                | 0.0              | 0  | 0     | 0     |
| N | 00-17             | Percentage for the flow command value (Max)     | 0.0~100.0%                | 100.0            | 0  | 0     | 0     |
| N | 00-18             | Percentage for the flow command value (Mid)     | 0.0~100.0%                | 50.0             | 0  | 0     | 0     |

| Parameter<br>code | Function of the parameter                       | Settings                                                                                                    | Default<br>value | ٨F | FOCPG | FOCPM    |
|-------------------|-------------------------------------------------|----------------------------------------------------------------------------------------------------|------------------|----|-------|----------|
| 00-19             | Percentage for the flow command value (Min)     | 0.0~100.0%                                                                                                    | 0.0              | 0  | 0     | 0        |
| 00-20             | P gain 1                                        | 0.0~1000.0                                                                                                    | 50.0             | 0  | 0     | 0        |
| 00-21             | I integration time 1                            | 0.00~500.00 seconds                                                                                                    | 2.00             | 0  | 0     | С        |
| 00-22             | P gain 2                                        | 0.0~1000.0                                                                                                    | 50.0             | 0  | 0     | c        |
| 00-23             | I integration time 2                            | 0.00~500.00 seconds                                                                                                    | 2.00             | 0  | 0     | 0        |
| 00-24             | P gain 3                                        | 0.0~1000.0                                                                                                    | 50.0             | 0  | 0     | 0        |
| 00-25             | I integration time 3                            | 0.00~500.00 seconds                                                                                                    | 2.00             | 0  | 0     | 0        |
| 00-26             | Pressure stable region                          | 0~100%                                                                                                    | 25               | 0  | 0     | (        |
| 00-27             | Base pressure                                   | 0.0~100.0%                                                                                                    | 0.1              | 0  | 0     | (        |
| 00-28             | Depressurization speed                          | 0~100%                                                                                                    | 25               | 0  | 0     | (        |
| 00-29             | Ramp up rate of pressure command                | 0~1000ms                                                                                                    | 0                | 0  | 0     |          |
| 00-30             | Ramp down rate of pressure command              | 0~1000ms                                                                                                    | 100              | 0  | 0     | c        |
| 00-31             | Ramp up rate of flow<br>command                 | 0~1000 ms                                                                                                    | 80               | 0  | 0     | 0        |
| 00-32             | Ramp down rate of flow command                  | 0~1000 ms                                                                                                    | 80               | 0  | 0     | 0        |
| 00-33             | Valve opening delay time                        | 0~200 ms                                                                                                    | 0                | 0  | 0     | 0        |
| 00-34             | Reserved                                        | · · · · · · · · · · · · · · · · · · ·                                                                                                    |                  |    |       |          |
| 00-35             | Over-pressure detection level                   | 0~400Bar                                                                                                    | 230              | 0  | 0     |          |
| 00-36             | Detection of disconnection of pressure feedback | 0 : No function<br>1: Enable (only for the pressure feedback output signal<br>within 1~5V and 4~20mA)                                                                                                    | 0                | 0  | 0     |          |
| 00-37             | Differential gain                               | 0.0~100.0 %                                                                                                    | 0.0              | 0  | 0     | (        |
| 00-38             | Pressure/flow control<br>function selection     | <ul> <li>Bit 0: 0: Switch the PI Gain according to the pressure feedback level</li> <li>1: Switch the PI Gain according to the multi-function input terminal</li> <li>Bit 1: 0: No pressure/flow control switch</li> <li>1: Switch between the pressure and flow control</li> </ul> | 0                | 0  | 0     | (        |
| 00-39             | I gain of Pressure overshoot                    | 0.00~500.00 sec.                                                                                                    | 0.2              | 0  | 0     |          |
| 00-40             | Reserved                                        |                                                                                                    |                  |    |       | $\vdash$ |
|                   | Reserved                                        |                                                                                                    |                  |    |       | +        |
|                   | Pressure overshoot level                        | 0~100%                                                                                                    | 2                | 0  | 0     | (        |
|                   | Maximum Flow                                    | 0~100%                                                                                                    | 100              | 0  | 0     | (        |

| Parameter<br>code | Function of the parameter  | Settings  | Default<br>value | VF | FOCPG | FOCPM |
|-------------------|----------------------------|-----------|------------------|----|-------|-------|
| 00-44             | Pressure Command           | 0~400 bar | 0                | 0  | 0     | 0     |
| 00-45             | Flow Command               | 0~100%    | 0                | 0  | 0     | 0     |
| 00-46             | Pressure reference S1 time | 0~1000ms  | 0                | 0  | 0     | 0     |
| 00-47             | Pressure reference S2 time | 0~1000ms  | 0                | 0  | 0     | 0     |
| 00-48             | Flow reference S1 time     | 0~1000ms  | 0                | 0  | 0     | 0     |
| 00-49             | Flow reference S2 time     | 0~1000ms  | 0                | 0  | 0     | 0     |

# **01 Motor Parameters**

✓ the parameter can be set during operation

|   | Parameter<br>code | Function of the parameter                  | Settings                                                         | Default<br>value | ٧F       | FOCPG | FOCPM |
|---|-------------------|--------------------------------------------|------------------------------------------------------------------|------------------|----------|-------|-------|
|   |                   |                                            | 0: VF<br>1: Reserved                                             |                  |          |       |       |
|   |                   |                                            | 2: Reserved                                                      |                  |          |       |       |
|   | 01-00             | Control mode                               | 3: FOCPG                                                         | 5                | 0        | 0     | c     |
|   |                   |                                            | 4: Reserved                                                      |                  |          |       |       |
|   |                   |                                            | 5: FOCPM                                                         |                  |          |       |       |
|   |                   |                                            | 6: Reserved                                                      |                  |          |       |       |
|   |                   |                                            | 0: Operation by using the digital keypad                         |                  |          |       | ┢     |
|   |                   |                                            | 1: Operation by using the external terminals. The Stop button    |                  |          |       |       |
|   | 01-01             | Source of operation                        | on the keypad is disabled.                                       | 0                | 0        | 0     | 0     |
|   | 01-01             | command                                    | 2: Communication using RS-485. The Stop button on the            |                  |          |       |       |
|   |                   |                                            | keypad is disabled                                               |                  |          |       |       |
| - | 01-02             | Motor's maximum operation frequency        | 50.00~600.00Hz                                                   | 166.67           | 0        | 0     | 0     |
| ŀ | 01-03             | Motor's rated frequency                    | 0.00~600.00Hz                                                    | 113.33           | 0        | 0     | 0     |
| ŀ |                   | Motor's rated voltage                      | 230V Series: 0.1V~255.0V                                         | 220.0            | 0        |       | ┢     |
|   | 01-04             |                                            | 460V Series: 0.1V~510.0V                                         | 440.0            |          | 0     |       |
|   | 01-05             | Acceleration time setting                  | 0.00~600.00 seconds                                              | 0.00             | 0        | 0     | 0     |
|   | 01-06             | Deceleration time setting                  | 0.00~600.00 seconds                                              | 0.00             | 0        | 0     | 0     |
|   | 01-07             | Motor Parameter Auto Tuning                | 0: No function                                                   | 0                | 0        | 0     | T     |
|   |                   |                                            | 1: Rolling test for induction motor(IM) (Rs, Rr, Lm, Lx, no-load |                  | 0        | 0     |       |
|   |                   |                                            | current)                                                         |                  | <u> </u> |       | -     |
|   |                   |                                            | 2: Static test for induction motor(IM)                           |                  | 0        | 0     |       |
|   |                   |                                            | 3: Reserved                                                      |                  | 0        | 0     | _     |
|   |                   |                                            | 4: Auto measure the angle between magnetic pole and PG<br>origin |                  |          |       | 0     |
|   |                   |                                            | 5: Rolling test for PM motor                                     |                  |          |       | 0     |
| - | 01-08             | Rated current of the induction motor (A)   | 40~120% of the drive's rated current                             | #.##             |          | 0     |       |
| , | 01-09             | Rated power of the induction motor         | 0~655.35kW                                                       | #.##             |          | 0     |       |
| , | 01-10             | Rated speed of the induction               | 0~65535rpm                                                       | 1710             |          | 0     |       |
|   |                   | motor                                      | 1710 (60Hz 4-pole); 1410 (50Hz 4-pole)                           |                  |          |       |       |
|   | 01-11             | Number of poles of the induction motor     | 2~20                                                             | 4                |          | 0     |       |
|   | 01-12             | No-load current of the induction motor (A) | 0~Default value of Parameter 01-08                               | #.##             |          | 0     |       |

| Parameter<br>code | Function of the parameter                                     | Settings                                                                                 | Default<br>value | VF | FOCPG | FOCPM |
|-------------------|---------------------------------------------------------------|------------------------------------------------------------------------------------------|------------------|----|-------|-------|
| 01-13             | Stator resistance (Rs) of the induction Motor                 | 0~65.535Ω                                                                                | #.###            |    | 0     |       |
| 01-14             | Rotor resistance (Rr) of the induction Motor                  | 0~65.535Ω                                                                                | #.###            |    | 0     |       |
| 01-15             | Magnetizing inductance (Lm) of the induction Motor            | 0.0~6553.5mH                                                                             | #.#              |    | 0     |       |
| 01-16             | Total leakage inductance (Lx) of the induction motor          | 0.0~6553.5mH                                                                             | #.#              |    | 0     |       |
| 01-17             | Rated current of the synchronous motor                        | 0~655.35 Amps                                                                            | 0.00             |    |       | 0     |
| 01-18             | Rated power of the synchronous motor                          | 0.00 – 655.35kW                                                                          | 0.00             |    |       | 0     |
| 01-19             | Rated speed of the synchronous motor                          | 0~65535rpm                                                                               | 1700             |    |       | 0     |
| 01-20             | Number of poles of the synchronous motor                      | 2~20                                                                                     | 8                |    |       | 0     |
| 01-21             | Inertia of the synchronous motor's rotor                      | 0.0~6553.5 *10 <sup>-4</sup> kg.m <sup>2</sup>                                           | 0.0              |    |       | 0     |
| 01-22             | Stator's phase resistance<br>(Rs) of the synchronous<br>motor | 0.000~65.535Ω                                                                            | 0.000            |    |       | 0     |
| 01-23             | Stator's phase inductance<br>(Ld) of the synchronous<br>motor | 0.00.0~655.35mH                                                                          | 0.00             |    |       | 0     |
| 01-24             | Stator's phase inductance<br>(Lq) of the synchronous<br>motor | 0.00.0~655.35mH                                                                          | 0.00             |    |       | 0     |
| 01-25             | Back EMF of the synchronous motor                             | 0~65535 V/krpm                                                                           | 0                |    |       | 0     |
| 01-26             | Encode type                                                   | 0: ABZ<br>1: ABZ+HALL (only used for Delta's servo motors)<br>2: ABZ+HALL<br>3: Resolver | 3                |    |       | 0     |
| 01-27             | PG Offset angle of synchronous motor                          | 0.0~360.0°                                                                               | 0.0              |    |       | 0     |
| 01-28             | Number of poles of the resolver                               | 1~5                                                                                      | 1                |    |       | 0     |
| 01-29             | Encoder pulse                                                 | 1~20000                                                                                  | 1024             |    | 0     | 0     |

| P | Parameter<br>code | Function of the parameter         | Settings                                                                                                    | Default<br>value | VF | FOCPG | FOCPM |
|---|-------------------|-----------------------------------|----------------------------------------------------------------------------------------------------|------------------|----|-------|-------|
|   | 01-30             | Encoder's input type setting      | <ul> <li>0: No function</li> <li>1: Phase A leads in a forward run command and phase B leads in a reverse run command</li> <li>2: Phase B leads in a forward run command and phase A leads in a reverse run command</li> <li>3: Phase A is a pulse input and phase B is a direction input. (low input=reverse direction, high input=forward direction)</li> <li>4: Phase A is a pulse input and phase B is a direction input. (low input=forward direction, high input=reverse direction)</li> <li>5: Single-phase input</li> </ul>                                                                                                    | 1                |    | 0     | 0     |
|   | 01-31             | System control                    | 0: No function<br>1: ASR automatic tuning<br>2: Estimation of inertia                                                                                                    | 1                |    | 0     | 0     |
|   | 01-32             | Unity value of the system inertia | 1~65535 (256 = 1 per unit)                                                                                                    | 400              |    | 0     | 0     |
|   | 01-33             | Carrier frequency                 | 5KHz; 10KHz                                                                                                    | 5                | 0  | 0     | 0     |
|   | 01-34             | Reserved                          |                                                                                                    |                  |    |       |       |
|   | 01-35             | Motor ID                          | <ul> <li>0 : No function</li> <li>16: Delta's Hybrid servo motor ECMA-ER181BP3<br/>(11kW220V)</li> <li>17: Delta's Hybrid servo motor ECMA-KR181BP3<br/>(11kW380V)</li> <li>18: Delta's Hybrid servo motor ECMA-ER221FPS<br/>(15kW220V)</li> <li>19: Delta's Hybrid servo motor ECMA-KR221FPS<br/>(15kW380V)</li> <li>20: Delta's Hybrid servo motor ECMA-ER222APS<br/>(20kW220V)</li> <li>21: Delta's Hybrid servo motor ECMA-KR222APS<br/>(20kW380V)</li> <li>21: Delta's Hybrid servo motor ECMA-KR222APS<br/>(20kW380V)</li> <li>114: Hybrid servo motor MSJ-ER0975E28B(7.5kW220V)</li> <li>115: Hybrid servo motor MSJ-KR0975E28B(7.5kW380V)</li> <li>125: Hybrid servo motor MSJ-KR133AE48B(30kW380V)</li> </ul> | 0                | 0  | 0     | 0     |
|   | 01-36             | Change the rotation direction     | <ol> <li>When the driver runs forward, the motor rotates<br/>counterclockwise. When the driver runs reverse, the motor<br/>rotates clockwise.</li> <li>When the driver runs forward, the motor rotates clockwise.<br/>When the driver runs reverse, the motor rotates<br/>counterclockwise.</li> </ol>                                                                                                    | 0                | 0  | 0     | c     |

| Parameter<br>code | Function of the parameter | Settings                  | Default<br>value | VF | FOCPG | FOCPM |
|-------------------|---------------------------|---------------------------|------------------|----|-------|-------|
| 01-37             | HES ID #                  | 0: non-functional         | 0                |    |       |       |
| 01-07             |                           | See parameter description | U                |    |       |       |

# 0-2 Parameters for Protection

✓ the parameter can be set during operation

| Parameter<br>code                    | Function of the parameter       | rameter Settings                                                  |       | ٧F | FOCPG |   |
|--------------------------------------|---------------------------------|-------------------------------------------------------------------|-------|----|-------|---|
| 00.00                                | Ooffware breke lawel            | 230V series: 350.0~450.0Vdc                                       | 380.0 |    |       |   |
| 02-00                                | Software brake level            | 460V series: 700.0~900.0Vdc                                       | 760.0 | 0  | 0     |   |
| 02-01                                | Present fault record            | 0: No error record                                                | 0     | 0  | 0     | Γ |
| 02-02                                | Second most recent fault record | 1: Over-current during acceleration (ocA)                         | 0     | 0  | 0     |   |
| 02-03                                | Third most recent fault record  | 2: Over-current during deceleration (ocd)                         | 0     | 0  | 0     |   |
| 02-04                                | Fourth most recent fault record | 3: Over-current during constant speed (ocn)                       | 0     | 0  | 0     |   |
| 02-05                                | Fifth most recent fault record  | 4: Ground fault (GFF)                                             | 0     | 0  | 0     |   |
| 02-06 Sixth most recent fault record |                                 | 5: IGBT short-circuit (occ)                                       | 0     | 0  | 0     |   |
|                                      |                                 | 6: Over-current at stop (ocS)                                     |       | 0  | 0     |   |
|                                      |                                 | 7: Over-voltage during acceleration (ovA)                         |       | 0  | 0     |   |
|                                      |                                 | 8: Over-voltage during deceleration (ovd)                         |       | 0  | 0     |   |
|                                      |                                 | 9: Over-voltage during constant speed (ovn)                       |       | 0  | 0     |   |
|                                      |                                 | 10: Over-voltage at stop (ovS)                                    |       | 0  | 0     |   |
|                                      |                                 | 11: Low-voltage during acceleration (LvA)                         |       | 0  | 0     |   |
|                                      |                                 | 12: Low-voltage during deceleration (Lvd)                         |       | 0  | 0     |   |
|                                      |                                 | 13: Low-voltage during constant speed (Lvn)                       |       | 0  | 0     |   |
|                                      |                                 | 14: Low-voltage at stop (LvS)                                     |       | 0  | 0     |   |
|                                      |                                 | 15: Phase loss protection (PHL)                                   |       | 0  | 0     |   |
|                                      |                                 | 16: IGBT over-heat (oH1)                                          |       | 0  | 0     |   |
|                                      |                                 | 17: Heat sink over-heat for 40HP and above (oH2)                  |       | 0  | 0     |   |
|                                      |                                 | 18: TH1 open: IGBT over-heat protection circuit error<br>(tH1o)   |       | 0  | 0     |   |
|                                      |                                 | 19: TH2 open: heat sink over-heat protection circuit error (tH2o) |       | 0  | 0     |   |
|                                      |                                 | 20: IGBT over heated and unusual fan function (oHF)               |       | 0  | 0     |   |
|                                      |                                 | 21: Hybrid servo drive overload (oL)                              |       | 0  | 0     |   |
|                                      |                                 | 22: Motor over-load (EoL1)                                        |       | 0  | 0     |   |
|                                      |                                 | 23: Reserved                                                      |       |    |       |   |
|                                      |                                 | 24: Motor over-heat, detect by PTC (oH3)                          |       | 0  | 0     |   |
|                                      |                                 | 25: Reserved                                                      |       |    |       |   |
|                                      |                                 | 26: Over-torque 1 (ot1)                                           |       | 0  | 0     |   |
|                                      |                                 | 27: Over-torque 2 (ot2)                                           |       | 0  | 0     |   |

#### 4. Description of Parameters

| Parameter<br>code | Function of the parameter | Settings                                  | Default<br>value | ٨F | FOCPG | FOCPM |
|-------------------|---------------------------|-------------------------------------------|------------------|----|-------|-------|
|                   |                           | 28: Reserved                              |                  | 0  | 0     | 0     |
|                   |                           | 29: Reserved                              |                  | 0  | 0     | 0     |
|                   |                           | 30: Memory write error (cF1)              |                  | 0  | 0     | 0     |
|                   |                           | 31: Memory read error (cF2)               |                  | 0  | 0     | 0     |
|                   |                           | 32: Isum current detection error (cd0)    |                  | 0  | 0     | 0     |
|                   |                           | 33: U-phase current detection error (cd1) |                  | 0  | 0     | 0     |
|                   |                           | 34: V-phase current detection error (cd2) |                  | 0  | 0     | 0     |
|                   |                           | 35: W-phase current detection error (cd3) |                  | 0  | 0     | 0     |
|                   |                           | 36: Clamp current detection error (Hd0)   |                  | 0  | 0     | 0     |
|                   |                           | 37: Over-current detection error (Hd1)    |                  | 0  | 0     | 0     |
|                   |                           | 38: Over-voltage detection error (Hd2)    |                  | 0  | 0     | 0     |
|                   |                           | 39: Ground current detection error (Hd3)  |                  | 0  | 0     | 0     |
|                   |                           | 40: Auto tuning error (AuE)               |                  |    | 0     | 0     |
|                   |                           | 41: Reserved                              |                  | 0  | 0     | 0     |
|                   |                           | 42: PG feedback error (PGF1)              |                  |    | 0     | 0     |
|                   |                           | 43: PG feedback loss (PGF2)               |                  |    | 0     | 0     |
|                   |                           | 44: PG feedback stall (PGF3)              |                  |    | 0     | 0     |
|                   |                           | 45: PG slip error (PGF4)                  |                  |    | 0     | 0     |
|                   |                           | 46: Reserved                              |                  | 0  | 0     | 0     |
|                   |                           | 47: Reserved                              |                  | 0  | 0     | 0     |
|                   |                           | 48: Reserved                              |                  |    |       |       |
|                   |                           | 49: External fault input (EF)             |                  | 0  | 0     | 0     |
|                   |                           | 50: Emergency stop (EF1)                  |                  | 0  | 0     | 0     |
|                   |                           | 51: Reserved                              |                  |    |       |       |
|                   |                           | 52: Password error(PcodE)                 |                  | 0  | 0     | 0     |
|                   |                           | 53: Reserved                              |                  | 0  | 0     | 0     |
|                   |                           | 54: Communication error (cE1)             |                  | 0  | 0     | 0     |
|                   |                           | 55: Communication error (cE2)             |                  | 0  | 0     | 0     |
|                   |                           | 56: Communication error (cE3)             |                  | 0  | 0     | 0     |
|                   |                           | 57: Communication error (cE4)             |                  | 0  | 0     | 0     |
|                   |                           | 58 : Communication time out (cE10)        |                  | 0  | 0     | 0     |
|                   |                           | 59: PU time out (cP10)                    |                  | 0  | 0     | 0     |
|                   |                           | 60: Braking transistor error (bF)         |                  | 0  | 0     | 0     |
|                   |                           | 61~63: Reserved                           |                  | 0  | 0     | 0     |
|                   |                           | 64: Safety relay Error (SRY)              |                  | 0  | 0     | 0     |
|                   |                           | 65: PG card information error (PGF5)      |                  |    |       | 0     |
|                   |                           | 66: Over pressure (ovP)                   |                  | 0  | 0     | 0     |
|                   |                           | 67: Pressure feedback fault (PfbF)        |                  | 0  | 0     | 0     |

|   | Parameter<br>code | Function of the parameter                   | Settings                                                                            | Default<br>value | VF | FOCPG | FOCPM |
|---|-------------------|---------------------------------------------|-------------------------------------------------------------------------------------|------------------|----|-------|-------|
| × | 02-07             | Low voltage level                           | 160.0~220.0Vdc<br>320.0.0~440.0Vdc                                                  | 180.0<br>360.0   | 0  | 0     | 0     |
| × | 02-08             | PTC action selection                        | 0: Warn and keep operation<br>1: Warn and ramp to stop<br>2: Warn and coast to stop |                  | 0  | 0     | 0     |
| N | 02-09             | PTC level                                   | 0.0~150.0%<br>0.0~150.0℃                                                            | 50.0             | 0  | 0     | 0     |
| × | 02-10             | PTC detection filtering time                | TC detection filtering time 0.00~10.00 seconds                                      |                  | 0  | 0     | 0     |
| × | 02-11             | PTC type                                    | 0: Not assigned 0<br>1: KTY84                                                       |                  | 0  | 0     | 0     |
| × | 02-12             | Motor fan activation level                  | 0.0~100.0%<br>0.0~150.0℃                                                            | 50.0             | 0  | 0     | 0     |
| N | 02-13             | Electronic thermal relay selection 1        | 0: Inverter motor<br>1: Standard motor<br>2: Disable                                | 2                | 0  | 0     | 0     |
| N | 02-14             | Electronic thermal characteristic for motor | 30.0~600.0 seconds                                                                  | 60.0             | 0  | 0     | 0     |
|   | 02-15             | Output frequency at malfunction             | 0.00~655.35 Hz                                                                      | Read only        | 0  | 0     | 0     |
|   | 02-16             | Output voltage at malfunction               | 0.0~6553.5 V                                                                        | Read only        | 0  | 0     | 0     |
|   | 02-17             | DC voltage at malfunction                   | 0.0~6553.5 V                                                                        | Read only        | 0  | 0     | 0     |
|   | 02-18             | Output current at malfunction               | 0~655.35 Amps                                                                       | Read only        | 0  | 0     | 0     |
|   | 02-19             | IGBT temperature at malfunction             | 0.0~6553.5 ℃ Read only                                                              |                  | 0  | 0     | 0     |

# 03 Digital/Analog Input/Output Parameters × the parameter can be set during

operation

|                   | operation                                           |                                                                              | ,                |    |       |       |
|-------------------|-----------------------------------------------------|------------------------------------------------------------------------------|------------------|----|-------|-------|
| Parameter<br>code | r<br>Function of the parameter                      | Settings                                                                     | Default<br>value | ٨F | FOCPG | FOCPM |
| 03-00             | Multi-function input                                | 0: No function                                                               | 0                | 0  | 0     | 0     |
|                   | command 3 (MI3)                                     | 44: Injection signal input                                                   |                  |    |       |       |
| 03-01             | Multi-function input<br>command 4 (MI4)             | <ul><li>45: Confluence/Diversion signal input</li><li>46: Reserved</li></ul> | 0                | 0  | 0     | 0     |
| 03-02             | Multi-function input                                | 47: Multi-level pressure PI command 1                                        | 0                | 0  | 0     | 0     |
|                   | command 5 (MI5)                                     | 48: Multi-level pressure PI command 2                                        |                  |    |       | -     |
| 03-03             | Digital input response time                         | 0.001~ 30.000 sec 0.005                                                      |                  | 0  | 0     | 0     |
| 03-04             | Digital input operation<br>direction                | 0~65535 0                                                                    |                  | 0  | 0     |       |
| 03-05             | Multi-function output 1<br>(Relay 1)                | 0: No function<br>1: Operation indication                                    | 11               | 0  | 0     | 0     |
| 03-06             | Multi-function Output 2<br>(MO1)                    | 9: Hybrid servo drive is ready<br>11: Error indication                       | 0                |    | 0     | 0     |
| 03-07             | Multi-function Output 3<br>(MO2)                    | 44: Displacement switch signal<br>45: Motor fan control signal               |                  | 0  | 0     | 0     |
| 03-08             | Multi-function output                               | 0~65535                                                                      | 0                |    | 0     |       |
| 03-09             | Low-pass filter time of keypad display              | 0.001~65.535 seconds                                                         | 0.010 0.010      |    | 0     | 0     |
| 03-10             | Maximum output voltage for pressure feedback        | 5.0~10.0 V 10.0                                                              |                  | 0  | 0     | 0     |
| 03-11             | Minimum output voltage for pressure feedback        | 0.0~2.0 V 0.0                                                                |                  | 0  | 0     | 0     |
| 03-12             | Current/Voltage type<br>pressure sensor selection   | 0: Current type (4mA~20mA)<br>1: Voltage type                                | 1                | 0  | 0     | 0     |
| 03-13             | Confluence Master/Slave<br>Selection                | 0: No function<br>1: Master 1<br>2: Slave/Master 2<br>3: Slave/Master 3      | 0                | 0  | 0     | 0     |
| 03-14             | Slave's proportion of the<br>Master's flow          | 0.0~65535.5 %                                                                | 100.0            | 0  | 0     | 0     |
| 03-15             | Source of frequency command                         | 0: Digital keypad<br>1: RS485 Communication<br>2~5: Reserved                 | 0                | 0  | 0     | 0     |
| 03-16             | Limit for the Slave reverse depressurization torque | 0~500%                                                                       | 20               | 0  | 0     | 0     |
| 03-17             | Slave's activation level                            | 0.0~100.0%                                                                   | 50.0             | 0  | 0     | 0     |

|   | Parameter<br>code | Function of the parameter                    | Settings                                                                                                    |     | VF | FOCPG | FOCPM |
|---|-------------------|----------------------------------------------|----------------------------------------------------------------------------------------------------|-----|----|-------|-------|
| × | 03-18             | Communication error<br>treatment             | 0: Warn and keep operation<br>1: Warn and ramp to stop<br>2: Warn and coast to stop<br>3: No action and no display             | 3   | 0  | 0     | 0     |
| × | 03-19             | Time-out detection                           | 0.0~100.0 seconds                                                                                                    | 0.0 | 0  | 0     | 0     |
| × | 03-20             | Start-up display selection                   | 0: F (frequency command)<br>1: H (actual frequency)<br>2: Multi-function display (user-defined 00-04)<br>3: A (Output current) | 0   | 0  | 0     | 0     |
| × | 03-21             | Slave reverse operation for depressurization | 0: Disabled<br>1: Enabled                                                                                                    | 0   | 0  | 0     | 0     |

# **4-2 Detailed Description of Parameters**

| 00  | <b>/stem Param</b>    |          |         | del c   | ode ID    |         | •     | ameter     |           |         | Ū       |         |
|-----|-----------------------|----------|---------|---------|-----------|---------|-------|------------|-----------|---------|---------|---------|
| Con | trol mode VF FO       | CPG F    | ОСРМ    |         |           |         |       |            | Fact      | tory de | fault:  | Read o  |
|     | Settings              | Read     | only    |         |           |         |       |            |           |         |         |         |
| 00  | - 🖁 🕴 Display of      | rated    | curre   | nt of t | he Hy     | brid s  | ervo  | drive      |           |         |         |         |
| Con | trol mode VF FO       | CPG F    |         |         |           |         |       |            | Fact      | tory de | fault:  | Read o  |
|     | Settings              | Read     | only    |         |           |         |       |            |           |         |         |         |
|     | Parameter 00-00 is    |          |         |         | •         | •       |       | •          |           |         |         |         |
|     | configured in this p  |          |         | •       |           |         |       |            |           |         | •       |         |
|     | read out to check if  |          |         |         |           |         | •     | ng mod     | lel. Disp | olay va | lue of  | the cur |
|     | value of Parameter    | 00-01    | for the | relate  | d Parar   | neter ( | 0-00. |            |           |         |         |         |
|     |                       |          |         |         | 230V      | Series  |       |            |           |         |         |         |
|     | Power (KW)            | 5.5      | 7       | 7.5     | 11        | 15      |       | 18.5       | 22        | 3       | 0       | 37      |
|     | Horse Power (HP)      | 7.5      |         | 10      | 15        | 20      |       | 25         | 30        | 4       | 0       | 50      |
|     | Model ID              | 12       |         | 14      | 16        | 18      |       | 20         | 22        | 2       | 4       | 26      |
|     |                       |          |         |         | 460\/     | Series  |       |            |           |         |         |         |
|     | Power (KW)            | 5.5      | 7.5     | 11      | 15        | 18.5    | 22    | 30         | 37        | 45      | 55      | 75      |
|     | Horse Power (HP)      | 7.5      | 10      | 15      | 20        | 25      | 30    | 40         | 50        | 60      | 75      | 100     |
|     | Model ID              | 13       | 15      | 17      | 19        | 21      | 23    | 25         | 27        | 29      | 31      | 33      |
|     |                       | <u> </u> |         |         |           |         | 1     |            |           |         |         |         |
| 00  | - [] ? Reset par      | amete    | r setti | ings    |           |         |       |            |           |         |         |         |
| Con | trol mode VF FO       | CPG F    | ОСРМ    | •       |           |         |       |            | Fac       | tory de | fault:  | 0       |
|     | Settings              | 0: No    | o funct | ion     |           |         |       |            |           |         |         |         |
|     |                       | 5: Re    | est the | kWh a   | at drive  | stop    |       |            |           |         |         |         |
|     |                       | 10: F    | Reset p | barame  | eter valu | Jes     |       |            |           |         |         |         |
|     | If it is necessary to | restore  | the pa  | aramet  | ters to f | actory  | defau | lt, just s | et this   | param   | eter to | o "10". |
| nn  | - [] ] Software       | version  | h       |         |           |         |       |            |           |         |         |         |
|     |                       | CPG F    |         |         |           |         |       |            | Fact      | tory de | fault   | # ##    |
| 001 | Settings              |          | donly   |         |           |         |       |            | T ac      |         | iauit.  | <i></i> |
|     | Octaingo              | i tout   | - 0111y |         |           |         |       |            |           |         |         |         |

- 0: Display the output current (A)
  - 1: Reserved

Settings

- 2: Display the actual output frequency (H)
- 3: Display the DC-BUS voltage (U)

# www.maher.ir

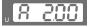

, <u>X 230</u> , <u>X 230</u>,

- 4: Display the output voltage (E)
- 5: Display the output power angle (n)
- 6: Display the output power in kW (P)
- 7: Display the actual motor speed(r 00: forward speed; 00: negative speed)
- 8: Display the estimated output torque (%) (t 0.0: positive torque; 0.0: negative torque) (%)
- 9: Display the PG feedback (G)
- 10: Reserved
- 11: Display the signal value of the analog input terminal PO with 0~10V mapped to 0~100%
- 12: Display the signal value of the analog input terminal PI with 0~10V mapped to 0~100%
- 13: Display the signal value of the analog input terminal PI with -10~10V mapped to 0~100%
- 14: Display temperature of the heat sink in °C (t.)
- 15: Display temperature of the IGBT power module °C
- 16: The status of digital input (ON/OFF)
- 17: The status of digital output (ON/OFF)
- 18: Reserved
- 19: The corresponding CPU pin status of the digital input
- 20: The corresponding CPU pin status of the digital output
- 21~24: Reserved
- 25: Display the signal value of the analog input terminal OI with 0~10V mapped to 0~100%
- 26: Display the actual pressure value (Bar)
- 27: Display the kWh value
- 28: Display the motor temperature (currently only support KTY84)
- This parameter defines the contents to be displayed in the U page of the digital keypad KPV-CE01 (as shown in the figure).

#### Analog output function selection

Control mode VF FOCPG FOCPM

Settings 0~20

Summary of functions

| <u> </u>         |                        |                                                    |
|------------------|------------------------|----------------------------------------------------|
| Setting Function |                        | Description                                        |
| Value            |                        |                                                    |
| 0                | Output frequency (Hz)  | The maximum frequency is 100%                      |
| 1                | Frequency command (Hz) | The maximum frequency is 100%                      |
| 2                | Motor speed (Hz)       | 600Hz is used as 100%                              |
| 3                | Output current (A)     | 2.5 times of the rated current of the Hybrid servo |

| 53 .        | 203 |
|-------------|-----|
| u n         | 88  |
| , <b>PC</b> |     |
| u [ 「       | 88  |
| u 🗕         | 88  |
| u Ł         | 0.0 |
| u <b>–</b>  | 0.0 |
| U           | 00  |
|             |     |

| U | l<br>I. | 00  |
|---|---------|-----|
| U | 2       | 00  |
| U | 3       | 00  |
| U | Ł.      | 0.0 |
| U | [<br>   | 88  |
| U | Ē       | 0.0 |
| U | 0       | 00  |
| U | 5       | 0   |
| U | 33      | 55  |
| U | 058     | 55  |

| u <u>5</u> .       | 00  |
|--------------------|-----|
| u <mark>b</mark> . | 0.0 |
| <mark>ہا</mark> ں  | 88  |
|                    | 881 |

Factory default: 0

|       |                | drive is used as 100%                                  |
|-------|----------------|--------------------------------------------------------|
| 4     | Output voltage | 2 times of the rated current of the Hybrid servo drive |
|       |                | is used as 100%                                        |
| 5     | DC BUS voltage | 450V (900V) =100%                                      |
| 6     | Power factor   | -1.000~1.000=100%                                      |
| 7     | Power          | Rated power of the drive =100%                         |
| 8     | Output torque  | Rated torque =100%                                     |
| 9     | PO             | (0~10V=0~100%)                                         |
| 10    | PI             | (0~10V=0~100%)                                         |
| 11    | AUI            | (-10~10V=0~100%)                                       |
| 12~20 | Reserved       |                                                        |

| <b>CC-CC</b> Display the speed (rpm) define                                                                                                    | d by the user                                       |
|----------------------------------------------------------------------------------------------------|-----------------------------------------------------|
| Control mode VF FOCPG FOCPM                                                                                                    | Factory default: 2500                               |
| Settings 0~39999 rpm                                                                                                    |                                                     |
| Set the maximum speed of the motor corre                                                                                                    | sponding to the 100% flow.                          |
| A BB-BB Maximum value for the pressu                                                                                                    | re command                                          |
| Control mode VF FOCPG FOCPM                                                                                                    | Factory default: 140                                |
| Settings 0~400Bar                                                                                                    |                                                     |
| The 0~10V for the pressure command on the pressure command on the pressure  | ne controller is mapped to 0~the value of this      |
| parameter.                                                                                                    |                                                     |
| Firmware version 2.04 and above, maximum                                                                                                    | m value 400Bar, the previous version's maximum      |
| allowed value is 250Bar.                                                                                                    |                                                     |
| Maximum pressure feedback                                                                                                    | value                                               |
| Control mode VF FOCPG FOCPM                                                                                                    | Factory default: 250                                |
| Settings 0~400Bar                                                                                                    |                                                     |
| The 0~10V for the pressure sensor is mapped to the pressure sensor is mapped at the pressure sensor is mapped at the pressure sen | bed to 0~the value of this parameter.               |
| <b>CC-CS</b> Pressure control mode                                                                                                    |                                                     |
| Control mode VF FOCPG FOCPM                                                                                                    | Factory default: 0                                  |
| Settings 0: Speed control                                                                                                    |                                                     |
| 1: Pressure control                                                                                                    |                                                     |
| This parameter determines the control mode                                                                                                    | of the Hybrid servo drive. It is recommended to use |

This parameter determines the control mode of the Hybrid servo drive. It is recommended to use the speed control at the initial start up. After the motor, pump, pressure sensor, and the entire system are checked without any error, switch to the pressure control mode to enter the process control.

In pressure control(Pr.00-09=1), it is necessary to set bot Pr.01-05 (Acceleration time setting) and Pr01-06 (Deceleration time setting) as zero, or it will affect the stability of pressure control

#### **33 - 13** Speed bandwidth

Control mode

FOCPG FOCPM

Factory default: 20

| Settings 0~40Hz                                                                                                    |                                     |
|----------------------------------------------------------------------------------------------------|-------------------------------------|
| Set the speed response. The larger value indicates the faster response.                                                        | sponse.                             |
| # 11 Pressure feedback filtering time PO                                                                                       |                                     |
| Pressure feedback filtering time Pl                                                                                            |                                     |
| Pressure feedback filtering time QI                                                                                            |                                     |
| Control mode VF FOCPG FOCPM                                                                                                    | Factory default: 0.000              |
| Settings 0.000~1.000 seconds                                                                                                   |                                     |
| Noises may reside in the analog input signals of the control termin                                                            | als PO, PI, and QI. The noise       |
| may affect the control stability. Use an input filter to eliminate such                                                        | noise.                              |
| $\square$ If the time constant is too large, a stable control is obtained with po                                              | orer control response. If it is too |
| small, a fast response is obtained with unstable control. If the optim                                                         | nal setting is not known, adjust it |
| properly according to the instability or response delay.                                                                       |                                     |
| Percentage for the pressure command value (Magnetic Command value)                                                             | ax)                                 |
| Control mode VF FOCPG FOCPM                                                                                                    | Factory default: 56.0               |
| Settings 0.0~100.0%                                                                                                    |                                     |
| Percentage for the pressure command value (Mi                                                                                  | d)                                  |
| Control mode VF FOCPG FOCPM                                                                                                    | Factory default: 28.0               |
| Settings 0.0~100.0%                                                                                                    |                                     |
| Percentage for the pressure command value (Mi                                                                                  | n)                                  |
| Control mode VF FOCPG FOCPM                                                                                                    | Factory default: 0.0                |
| Settings 0.0~100.0%                                                                                                    |                                     |
| When setting maximum value for the pressure command(Pr.00-07                                                                   | · ·                                 |
| feedback value(Pr.00-08), Percentage for the pressure command                                                                  |                                     |
| will be revised as well; it cannot be set when pressure command is value.                                                      | s nigher than pressure feedback     |
| Pr.00-07 can be changed when the drive is in operation, but it can                                                             | he set when Pr 00-07 is lower       |
| than Pr.00-08.                                                                                                    |                                     |
| To set these parameters, it is necessary to set Parameter 00-09 as                                                             | s 1                                 |
| Parameter 00-04 = 12 for PI input voltage                                                                                      |                                     |
| Send the maximum pressure command through the controller and                                                                   | I then check the multi-function     |
| display page to enter this value into 00-14                                                                                    |                                     |
| Send a half pressure command through the controller and then ch                                                                | eck the multi-function display      |
| page to enter this value into 00-15                                                                                            |                                     |
| Send the minimum pressure command through the controller and                                                                   | then check the multi-function       |
| display page to enter this value into 00-16                                                                                    |                                     |
| Example: If the pressure sensor indicates 250bar at 10V. If the co                                                             |                                     |
| 140bar corresponds to 10V, then Parameter 00-07=140. Set                                                                       |                                     |
| the controller, the voltage value shown on the display is about this volue into the Decementar 00.14. Then set the pressure of |                                     |
| this value into the Parameter 00-14. Then set the pressure as                                                                  |                                     |
| now the value displayed on the keypad is about 28.0 (70/250                                                                    |                                     |
| www.mabor.ir                                                                                                    |                                     |

Parameter 00-15. Then set the pressure as 0 bar on controller, and the voltage value shown on the keypad is about 0.0 ( $0/250 \times 100\%$ ). Enter this value in the Parameter 00-16.

| Percentage for the flow command value (Max)                       |                                  |
|-------------------------------------------------------------------|----------------------------------|
| Control mode VF FOCPG FOCPM                                       | Factory default: 100.0           |
| Settings 0.0~100.0%                                               |                                  |
| Percentage for the flow command value (Mid)                       |                                  |
| Control mode VF FOCPG FOCPM                                       | Factory default: 50.0            |
| Settings 0.0~100.0%                                               |                                  |
| Percentage for the flow command value (Min)                       |                                  |
| Control mode VF FOCPG FOCPM                                       | Factory default: 0.0             |
| Settings 0.0~100.0%                                               |                                  |
| To set these parameters, it is necessary to set Parameter 00-09 a | as 1                             |
| Parameter 00-04 = 25 for QI input voltage                         |                                  |
| Send the 100% flow rate through the controller and then check th  | e multi-function display page to |
| enter this value into 00-17                                       |                                  |
| Send the 50% flow rate through the controller and then check the  | e multi-function display page to |
| enter this value into 00-18                                       |                                  |
| Send the 0% flow rate through the controller and then check the   | multi-function display page to   |
| enter this value into 00-19                                       |                                  |
|                                                                   |                                  |
| ✓ <u>00 - 20</u> P gain 1                                         |                                  |
| ✓ 00-22 P gain 2                                                  |                                  |
| ✓ 00-24 P gain 3                                                  |                                  |
| Control mode VF FOCPG FOCPM                                       | Factory default: 50.0            |
| Settings 0.0~1000.0                                               |                                  |
| ✓ GG - 2 ↓<br>I integration time 1                                |                                  |
| ✓ 30 - 23<br>I integration time 2                                 |                                  |
| I integration time 3                                              |                                  |
| Control mode VF FOCPG FOCPM                                       | Factory default: 2.00            |
| Settings 0.00 – 500.00 seconds                                    |                                  |
| ✓ CC-37 Differential gain                                         |                                  |
| Control mode VF FOCPG FOCPM                                       | Factory default: 0.0             |
| Settings 0.0~100.0 %                                              |                                  |
| Pressure stable region                                            |                                  |
| Control mode VF FOCPG FOCPM                                       | Factory default: 25              |
| Settings 0~100%                                                   | i actory uciauli. 20             |
| Jellings 0°~10070                                                 |                                  |

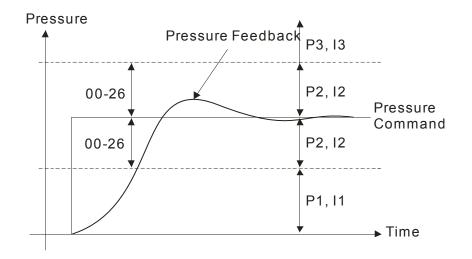

Adjust the Kp value to a proper level first, and then adjust the Ki value (time). If the pressure has overshoot, adjust the kd value.

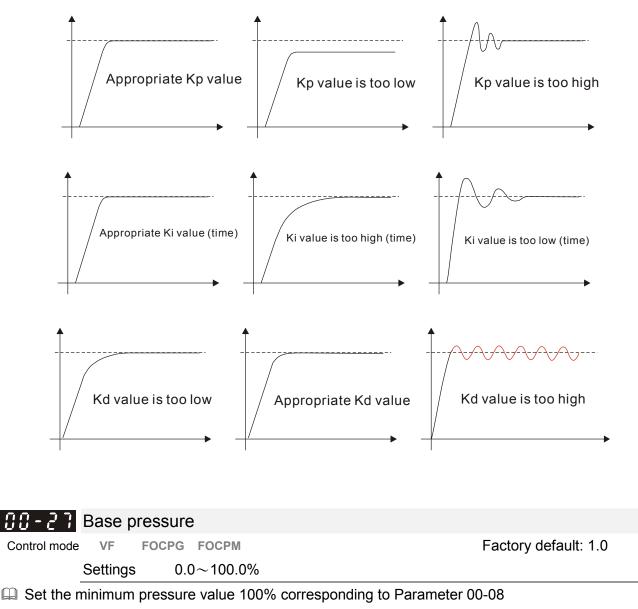

Typically, it is necessary to maintain a certain base pressure to ensure that the oil pipe is in fully filled condition so as to avoid the activation delay of the cylinder when a pressure/flow command is activated.

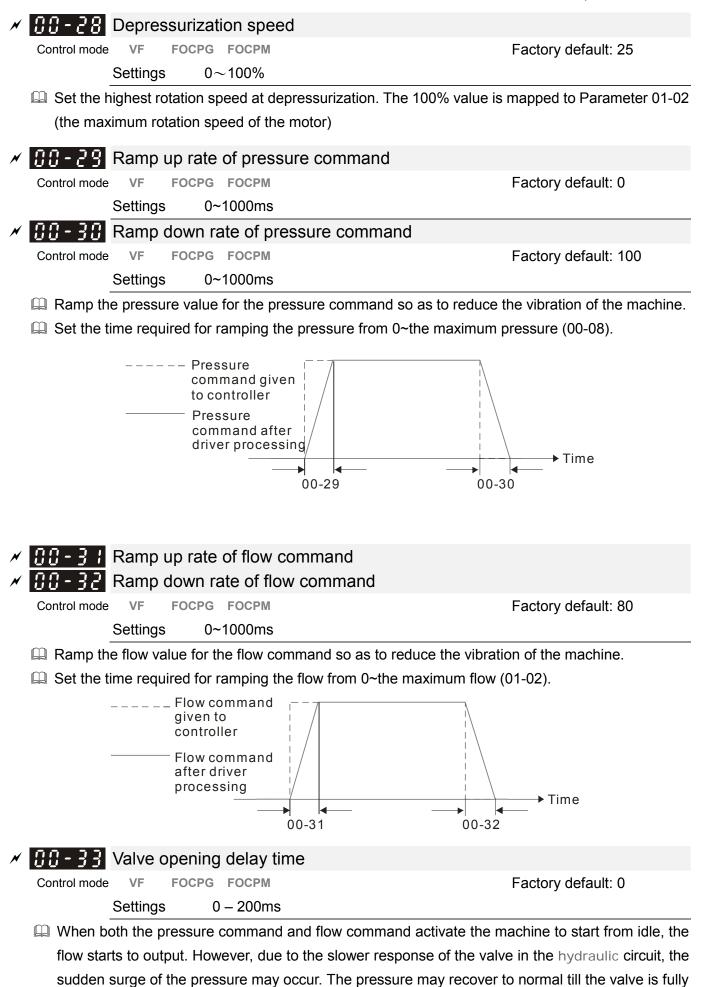

opened. To avoid the aforementioned effect, set this parameter to increase time for the flow output

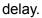

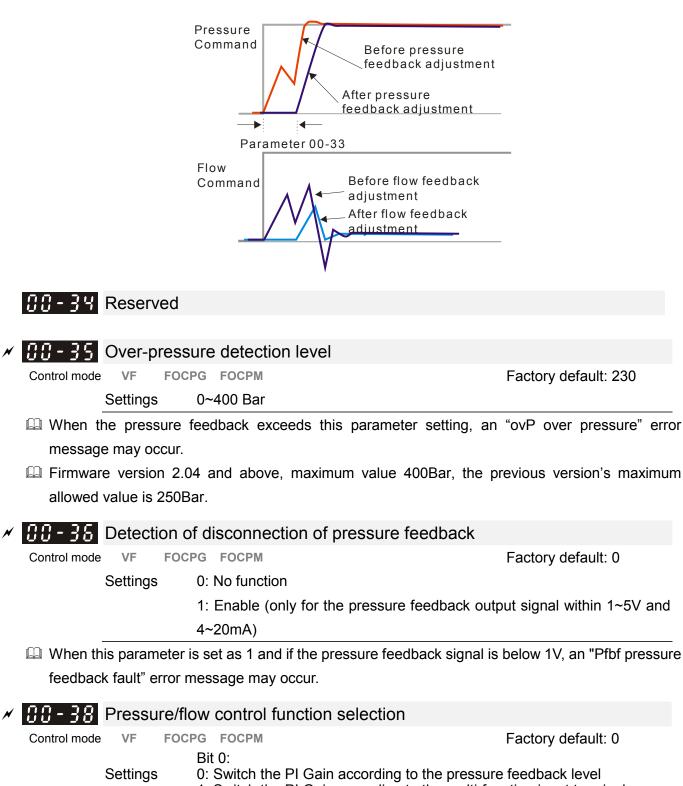

- 1: Switch the PI Gain according to the multi-function input terminal Bit 1:
  - 0: No pressure/flow control switch
  - 1: Switch between the pressure and flow control
- When the Bit 0 of this parameter is set as 1, the PI Gain for the pressure can be switched in conjunction with the multi-function input terminal

| Pr. 03-00~03-02 d= 47 | Pr. 03-00~03-02 d= 48 |                               |
|-----------------------|-----------------------|-------------------------------|
| OFF                   | OFF                   | PI1(Parameters 00-20 & 00-21) |
| ON                    | OFF                   | PI2(Parameters 00-22 & 00-23) |

| OFF | ON | PI3(Parameters 00-24 & 00-25) |
|-----|----|-------------------------------|
|-----|----|-------------------------------|

When the Bit 1 of this parameter is set as 1, the pressure feedback is lower than the pressure stable region (please refer to the description of Parameter 00-26) so the flow control will be performed. When it enters the pressure stable region, the pressure control will be performed.

| <b>1 1 1 1 1 1 1 1 1 1</b>              |                      |
|-----------------------------------------|----------------------|
| Control mode VF FOCPG FOCPM             | Factory default: 0.2 |
| Settings 0.00~500.00 秒                  |                      |
| <b>00 - 42</b> Pressure overshoot level |                      |
| Control mode VF FOCPG FOCPM             | Factory default: 2   |
| Settings 0~100%                         |                      |

By using the factory setting 250 bar of the Pr00-08 Maximum Pressure Feedback, when the pressure is over 5 bar (250\*2%=5 bar), another integral time of Pr00-39 will do overshoot protection.

When Pr00-38=1 and Pr00-39=0, Pr00-42 is disable.

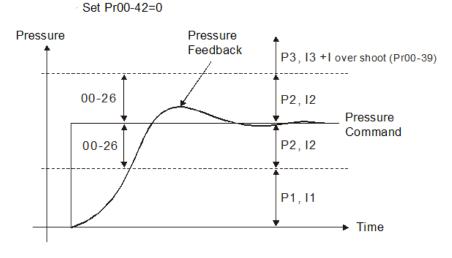

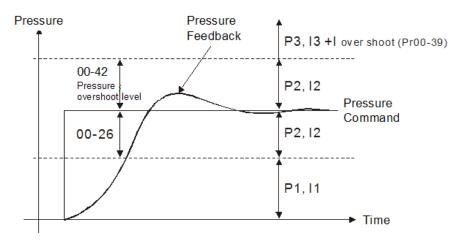

 Image: Orgin and the served
 Reserved

 Image: Orgin and the served
 Reserved

**BB-43** Maximum Flow

Settings 0~100%

Set up this parameter to adjust the maximum rotation frequency (maximum flow rate). It is not necessary to stop the motor drive to set up this parameter. When this parameter is set to be 100%, it corresponds to the maximum rotation frequency of Pr01-02.

|                                                             | Factory default: 0                                                                                                    |
|-------------------------------------------------------------|----------------------------------------------------------------------------------------------------|
| oar                                                         |                                                                                                    |
|                                                             |                                                                                                    |
|                                                             |                                                                                                    |
|                                                             | Factory default: 0                                                                                                    |
|                                                             |                                                                                                    |
| sure Command will not be g                                  | iven by the analog signal but input by                                                                                                    |
| Command will not be given by t                              | he analog signal but input by Pr00-45.                                                                                                    |
| e applied in an environment wi                              | thout input of analog signal to do simple                                                                                                    |
|                                                             |                                                                                                    |
| anao 61 timo                                                |                                                                                                    |
|                                                             |                                                                                                    |
|                                                             | Factory default: 0                                                                                                    |
|                                                             |                                                                                                    |
| onco S2 timo                                                |                                                                                                    |
|                                                             | Easten/ default: 0                                                                                                    |
|                                                             | Factory default: 0                                                                                                    |
|                                                             |                                                                                                    |
|                                                             | sing or decreasing the percentage of the                                                                                                    |
| onger the pressure reference til                            | me, the smoother it will be.                                                                                                    |
|                                                             |                                                                                                    |
| S2                                                          |                                                                                                    |
| re S2<br>nd given Pr00-47                                   |                                                                                                    |
| re<br>nd given Pr00-47<br>roller                            | S1                                                                                                    |
| nd given Pr00-47                                            |                                                                                                    |
| re Pr00-47<br>roller v re i<br>nd after i<br>processing i   | S1<br>Pr00-46                                                                                                    |
| re Pr00-47<br>roller v                                      | S1                                                                                                    |
| re Pr00-47<br>roller v<br>nd after v<br>sourcessing v<br>S1 | S1<br>Pr00-46<br>S2                                                                                                    |
| re Pr00-47<br>roller v<br>nd after v<br>sourcessing v<br>S1 | S1<br>Pr00-46<br>S2<br>Pr00-47                                                                                                    |
| re Pr00-47<br>roller re I<br>nd after S1<br>S1<br>Pr00-46   | S1<br>Pr00-46<br>S2<br>Pr00-47                                                                                                    |
| e S1 time                                                   | S1<br>Pr00-46<br>S2<br>Pr00-47<br>Time                                                                                                    |
| re Pr00-47<br>roller re S1 time                             | S1<br>Pr00-46<br>S2<br>Pr00-47<br>Time                                                                                                    |
| re Pr00-47<br>roller re S1 time                             | S1<br>Pr00-46<br>S2<br>Pr00-47<br>Time                                                                                                    |
|                                                             | Command will not be given by the applied in an environment will ence S1 time<br>COCPM<br>Oms<br>Ence S2 time<br>COCPM<br>Oms<br>Ence S2 time<br>COCPM<br>Oms |

Settings 0~1000ms

To increase the smoothness at start or stop while increasing or decreasing the percentage of the flow command. The longer the flow reference time, the smoother it will be.

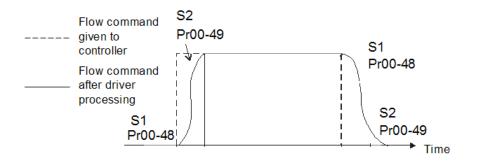

## **01 Motor Parameters**

| 🕃 ¦ - 🕃 🕃 Control m       | lode                                                                                                    |                                                                                       |
|---------------------------|----------------------------------------------------------------------------------------------------|---------------------------------------------------------------------------------------|
| Control mode VF FO        | CPG FOCPM<br>0: V/F<br>1: Reserved<br>2: Reserved<br>3: FOCPG<br>4: Reserved<br>5: FOCPM<br>6: Reserved | Factory default: 5                                                                    |
| This parameter deter      | rmines the control mode of t                                                                            | this AC motor.                                                                        |
| 0: V/F control, the us    | ser can design the required                                                                             | V/F ratio. It is used for induction motors.                                           |
| 1: Reserved               |                                                                                                    |                                                                                       |
| 2: Reserved               |                                                                                                    |                                                                                       |
| 3: FOC vector contro      | ol + Encoder. It is used for ir                                                                         | nduction motors.                                                                      |
| 4: Reserved               |                                                                                                    |                                                                                       |
| 5: FOC vector contro      | ol + Encoder. It is used for s                                                                          | ynchronous motors.                                                                    |
| In FOCPM (Pr.0            | 1-00=5), set display the spe                                                                            | eed defined by user (Pr.00-06), the motor                                             |
| maximum opera             | tion frequency(PR.01-02) w                                                                              | ill revise the number of poles of the synchronous                                     |
| motor (Pr.01-20)          | ).                                                                                                    |                                                                                       |
| f=rpm*Pole/120            |                                                                                                    |                                                                                       |
| 6: Reserved               |                                                                                                    |                                                                                       |
| ✓ {} : - {} : Source of   | operation command                                                                                       |                                                                                       |
|                           | CPG FOCPM                                                                                               | Factory default: 0                                                                    |
| Settings                  | 0: The operation commar                                                                                 | nd is controlled by the digital operation panel                                       |
|                           | 1: The operation comman<br>STOP button on the ke<br>2: The operation comman                             | nd is controlled by the external terminals. The                                       |
| For the operation control |                                                                                                    | n to allow the "PU" indicator to be lit. In this case                                 |
| the RUN, JOG, and         | STOP button are enabled.                                                                                |                                                                                       |
| 0 1-02 Motor's m          | naximum operation fre                                                                                   |                                                                                       |
|                           |                                                                                                    | Factory default: 166.67                                                               |
| Settings                  | 50.00 – 600.00Hz                                                                                        |                                                                                       |
|                           |                                                                                                    | the motor. This setting is corresponding to the                                       |
| maximum flow for the      |                                                                                                    |                                                                                       |
|                           |                                                                                                    | lefined by user (Pr.00-06), the motor maximum imber of poles of the synchronous motor |
| <pre>f=rpm*Pole/120</pre> |                                                                                                    |                                                                                       |
| <pre></pre>               | ated frequency                                                                                          |                                                                                       |
|                           | PG FOCPM                                                                                                | Factory default: 113.33                                                               |
| Settings                  | 0.00~600.00Hz                                                                                           |                                                                                       |

Typically, this setting is configured according to the rated voltage and frequency listed in the specifications on the motor's nameplate. If the motor is intended for 60Hz, set this value as 60Hz; if the motor is intended for 50Hz, set this value as 50Hz.

|   | 응 : - 응덕 Motor's rated voltage            |                                                                      |  |  |  |  |
|---|-------------------------------------------|----------------------------------------------------------------------|--|--|--|--|
|   | Control mode VF FOCPG                     | Factory default: 220.0/440.0                                         |  |  |  |  |
|   | Settings 230V set                         | eries: 0.1 – 255.0V                                                  |  |  |  |  |
|   | 460V se                                   | eries: 0.1 – 510.0V                                                  |  |  |  |  |
|   | Typically, this setting is configured     | red according to the rated operation voltage shown on the motor's    |  |  |  |  |
|   | nameplate. If the motor is inter          | ded for 220V, set this value as 220.0V; if the motor is intended for |  |  |  |  |
|   | 200V, set this value as 200.0V.           |                                                                      |  |  |  |  |
| × | <b>C</b> 1 - <b>C</b> 5 Acceleration time | setting                                                              |  |  |  |  |
|   | Control mode VF FOCPG FOCP                | Factory default: 0.00                                                |  |  |  |  |
|   | Settings 0.00 – 6                         | 00.00 seconds                                                        |  |  |  |  |
| N | CI-CS Deceleration time                   | setting                                                              |  |  |  |  |
|   | Control mode VF FOCPG FOCP                | Factory default: 0.00                                                |  |  |  |  |

The acceleration time determines the time required for the Hybrid servo motor to accelerate from 0.0Hz to [the motor's maximum frequency] (01-02). The deceleration time determines the time required for the Hybrid servo motor to decelerate from [the motor's maximum frequency] (01-02) to 0.0Hz.

0.00 - 600.00 seconds

Settings

| <b>B</b> I - <b>B</b> A Motor Parameter Auto Tuning |                                                                              |                    |       |       |  |  |  |
|-----------------------------------------------------|------------------------------------------------------------------------------|--------------------|-------|-------|--|--|--|
|                                                     | Fac                                                                          | Factory default: 0 |       |       |  |  |  |
| Settings                                            | Control mode                                                                 | e VF               | FOCPG | FOCPM |  |  |  |
|                                                     | 0: No function                                                               | 0                  | 0     |       |  |  |  |
|                                                     | 1: Rolling test for induction motor(IM) (Rs, Rr, Lm,<br>Lx, no-load current) | 0                  | 0     |       |  |  |  |
|                                                     | 2: Static test for induction motor(IM)                                       | 0                  | 0     |       |  |  |  |
|                                                     | 3: Reserved                                                                  |                    |       |       |  |  |  |
|                                                     | 4: Auto measure the angle between magnetic pole and PG origin                | t                  |       | 0     |  |  |  |
|                                                     | 5: Rolling test for PM motor                                                 |                    |       | 0     |  |  |  |

If the parameter is set as 1~2, it will perform the parameter automatic tuning for the Induction motor. In this case, press the [Run] button to perform the automatic measurement operation immediately. After the measurement is complete, the values are filled into Parameters 01-13~16 (no-load current, Rs, Rr, Lm, and Lx), respectively.

Induction motor AUTO-Tuning procedure:( Rolling test)

- 1. All parameters of the Hybrid servo drive are set to factory settings and the motor is connected correctly.
- Users are strongly advised to disconnect the motor from any load before tuning. That is to say, the motor contains only the output shaft and connects to neither a belt nor a decelerator. Otherwise, it will be impossible to disconnect the motor from any loads. Static tuning is

advised**※**.

- 3. Set the rated voltage 01-04, rated frequency 01-03, rated current 01-08, rated power 01-09, rated speed 01-10, and number of poles 01-11 of the motor with correct values, respectively. For the acceleration/deceleration time, please set the correct values.
- 4. Set Parameter 01-07 as 1 and then press the RUN button on the keypad. The auto tuning process for the motor is carried out immediately. (Note: the motor starts running).
- After the process is finished, check if the motor's parameters (parameters 01-13 ~ 16) have been automatically entered with the measurement data.
- 6. Equivalent circuit of the motor

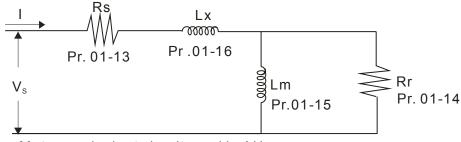

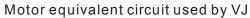

#### 

\* When the static tuning (parameters 01-07 = 2) is used, you must enter the no-load current ot the motor. It is generally 20 to 50% of the rated current.

If the parameter is set as 5, it will perform the parameter automatic tuning for the synchronous motor. In this case, press the [Run] button to perform the automatic measurement operation immediately. After the measurement is complete, the values are filled into Parameters 01-22 (Rs), 01-23 & 24 (Ld & Lq), 01-25 (Back EMF of the synchronous motor), respectively.

Synchronous motor *AUTO-Tuning procedure:*(static measurement)

- 1. All parameters of the Hybrid servo drive are set to factory settings and the motor is connected correctly.
- Set the rated current 01-17, rated power 01-18, rated speed 01-19, and number of poles 01-20 of the motor with correct values, respectively. For the acceleration/deceleration time, please set the values according to the motor's capacity.
- 3. Set Parameter 01-07 as 5 and then press the RUN button. The auto tuning process for the motor is carried out immediately. (Note: the motor starts running slightly).
- After the process is finished, check if the motor's parameters (parameters 01-22 ~ 01-25) have been automatically entered with the measurement data.
- If the Parameter is set as 4, the automatic measurement of the angle between magnetic pole and the PG origin for the synchronous motor is performed. In this case, press the [Run] button to immediately perform automatic measurement. The measured data will be entered into Parameter 01 -27.

Angle between magnetic pole and the PG origin Auto-Tuning process for the synchronous motor:

1. After the measurement process for parameter value of 5 is performed completely or manually enter the Parameters 01-03, 01-17 and 01-25, respectively.

- 2. Before tuning, it is recommended to separate the motor and the load.
- 3. Set Parameter 01-07 as 4 and then press the RUN button on the keypad. The auto tuning process for the motor is carried out immediately. (Note: the motor starts running).
- 4. After the process is complete, please check if the values for the angle between magnetic poles and PG origin have been automatically entered in the Parameter 01-27.

| 01-08           | Rated cur      | rent of the induction        |                                                     |
|-----------------|----------------|------------------------------|-----------------------------------------------------|
| Control mode    | FO             | CPG                          | Unit: Ampere                                        |
|                 |                |                              | Factory default: #.##                               |
|                 | Settings       | 40~120% of the rated of      | driving current                                     |
| To set th       | nis parameter  | , the user can set the rate  | ed motor current range shown on the motor's         |
| namepla         | ate. The facto | ory default is 90% of the ra | ated current of the Hybrid servo drive.             |
| For exa         | mple: For the  | e 7.5HP (5.5kW) motor, th    | he rated current is 25, the factory settings: 22.5A |
| -               | The custome    | rs can set the parameter     | within the range 10 ~ 30A.                          |
|                 | 25*40%=10      | 25*120%=30                   |                                                     |
| 01-09           | Rated pov      | wer of the induction         | motor                                               |
| Control mode    | FO             | CPG                          | Factory default: #.##                               |
|                 | Settings       | 0 – 655.35kW                 |                                                     |
| Set the         | motor's rated  | power. The factory defau     | It value is the power of the Hybrid servo drive.    |
| <u></u>         | Pated spe      | ed of the induction          | motor                                               |
| 0 1 10          | Nateu Spe      |                              | Factory default:                                    |
| Control mode    | FO             | CPG                          | 1710 (60Hz 4-pole)                                  |
|                 | 10             | Gro                          | 1410 (50Hz 4-pole)                                  |
|                 | Settings       | 0~65535                      | 1410 (30112 4-pole)                                 |
| 🕅 This nar      |                |                              | tor. It is necessary to refer to the specifications |
| -               | on the motor's | -                            |                                                     |
| 3100110         |                | s nameplate.                 |                                                     |
| 01-11           | Number o       | of poles of the induc        | tion motor                                          |
| Control mode    |                | CPG                          | Factory default: 4                                  |
|                 | Settings       | 2~20                         |                                                     |
| 🚇 This par      | ameter sets t  | the number of motor num      | ber of poles (odd number is not allowed).           |
| <u> 51 - 13</u> | No-load c      | urrent of the induct         | on motor (A)                                        |
| Control mode    | FO             | CPG                          | Unit: Ampere                                        |
|                 |                |                              | Factory default: 40                                 |
|                 | Settings       | 0~ Default value of Par      | ameter 01-08                                        |
| The fact        | ory default is | 40% of the rated current     | of the Hybrid servo drive.                          |
|                 |                |                              |                                                     |

| Control mode    | e F            | OCPG               |                            | Factory default: #.##              |
|-----------------|----------------|--------------------|----------------------------|------------------------------------|
| 01-14           | Rotor res      | sistance (Rr)      | of the induction motor     |                                    |
| Control mode    | e F            | OCPG               |                            | Factory default: #.##              |
|                 | Settings       | 0~65.535Ω          |                            |                                    |
| 0 !- !5         | Magnetiz       | zing inductan      | ce (Lm) of the inductio    | n motor                            |
| Control mode    | _              | OCPG               |                            | Factory default: #.##              |
|                 |                |                    | nce (Lx) of the inductio   | •                                  |
| Control mode    |                | OCPG               |                            | Factory default: #.##              |
|                 | Settings       | 0.0~6553.5m        | Н                          |                                    |
|                 |                |                    |                            |                                    |
| []  -  ]        | Rated cu       | rrent of the s     | ynchronous motor           |                                    |
| Control mode    |                | FOCPM              |                            | Factory default: 0.00              |
|                 | Settings       | 0~655.35 Am        | ps                         |                                    |
| 🛄 The use       | er can set the | e rated current sh | own on the synchronous mo  | tor's nameplate.                   |
| 0:-:8           | Rated po       | ower of the sy     | nchronous motor            |                                    |
| Control mode    |                | FOCPM              |                            | Factory default: 0.00              |
|                 | Settings       | 0.00 - 655.35      | kW                         |                                    |
| D This Par      | rameter sets   | s the rated power  | of the synchronous motor.  |                                    |
| 8:-:8           | Rated sp       | eed of the sy      | nchronous motor            |                                    |
| Control mode    |                | FOCPM              |                            | Factory default: 1700              |
|                 | Settings       | 0~65535            |                            |                                    |
| This particular | rameter set    | s the rated spee   | d of the synchronous moto  | r. It is necessary to refer to the |
| specifica       | ations show    | n on the motor's   | nameplate.                 |                                    |
| 01-20           | Number         | of poles of the    | e synchronous motor        |                                    |
| Control mode    |                | FOCPM              |                            | Factory default: 8                 |
|                 | Settings       | 2~20               |                            |                                    |
| 🚇 This par      | ameter sets    | s the number of t  | he synchronous motor's nun | nber of poles (odd number is not   |
| allowed         | ).             |                    |                            |                                    |
| 1 5-1 8         | Inertia of     | f the synchro      | nous motor's rotor         |                                    |
| Control mode    | 9              | FOCPM              |                            | Factory default: 0.0               |
|                 | Settings       | 0.0~6553.5 *       | I0⁻⁴ kg.m2                 |                                    |
|                 |                |                    |                            |                                    |
| 81-55           | Stator's       | phase resista      | nce (Rs) oth the synch     | ronous motor                       |
| Control mode    |                | FOCPM              |                            | Factory default: 0.000             |
|                 | Settings       | 0~65.535Ω          |                            |                                    |
| 🚇 Enter th      | e phase res    | istance of the syr | nchronous motor.           |                                    |
| 01-23           | stator's p     | ohase inducta      | nce(Ld) of the synchro     | onous motor                        |
| 01-24           | stator's p     | ohase inducta      | nce(Lq) of the synchro     | onous motor                        |

| Control mode F |          | FOCPM                                 | Factory d | Factory default: 0.00 |  |  |
|----------------|----------|---------------------------------------|-----------|-----------------------|--|--|
|                | Settings | 0.0~655.35mH                          |           |                       |  |  |
| m –            |          | · · · · · · · · · · · · · · · · · · · |           |                       |  |  |

□ Enter the synchronous motor's phase inductance. For surface type magnets (SPM), Ld = Lq; for built-in magnets (IPM), Ld ≠ Lq.

# Back EMF of the synchronous motor Control mode FOCPM Factory default: 0 Settings 0~65535 V/krpm

Denter the back EMF of the synchronous motor.

## **BI-25** Encoder type selection

| Control mode | l.       | FOCPM                                          | Factory default: 3 |
|--------------|----------|------------------------------------------------|--------------------|
|              | Settings | 0: ABZ                                         |                    |
|              |          | 1: ABZ+HALL (only used for Delta's servo motor | rs)                |
|              |          | 2: ABZ+HALL                                    |                    |
|              |          | 3: Resolver                                    |                    |
|              |          |                                                |                    |

#### Look up table for Encoders & PG cards

| Parameter Setting | Encoder Type    | Applicable PG Card |
|-------------------|-----------------|--------------------|
| 01-26=0           | A, B, Z         | EMVJ-PG01U         |
| 01-26=1,2         | A, B, Z+U, V, W | EMVJ-PG01U         |
| 01-26=3           | Resolver        | EMVJ-PG01/02R      |

| 01-27        | PG Offset a    | angle    | of synchronous motor                    |                       |
|--------------|----------------|----------|-----------------------------------------|-----------------------|
| Control mode |                | F        | OCPM                                    | Factory default: 0.0  |
|              | Settings       | 0.0~     | 360.0°                                  |                       |
| Offset a     | ngle of the PG | i origin | for the synchronous motor.              |                       |
| 85-18        | Number of      | pole     | s of the resolver                       |                       |
| Control mode | 9              | FOC      | PM                                      | Factory default: 1    |
|              | Settings       | 1~5      |                                         |                       |
|              |                |          |                                         |                       |
| 8:-23        | Encoder Pu     | ulse     |                                         |                       |
| Control mode | FOCP           | G        | FOCPM                                   | Factory default: 1024 |
|              | Settings 1     | ~2000    | 0                                       |                       |
| 🛄 This par   | ameter can be  | e set th | e encoder's number of pulses per revolu | ition (PPR).          |
| 0:1-30       | Encoder's      | input    | type setting                            |                       |
| Control mode | FOCP           | G        | FOCPM                                   | Factory default: 1    |
|              | Settings 0:    | : No fu  | nction                                  |                       |

1: Phase A leads in a forward run command and phase B leads in a reverse run command.

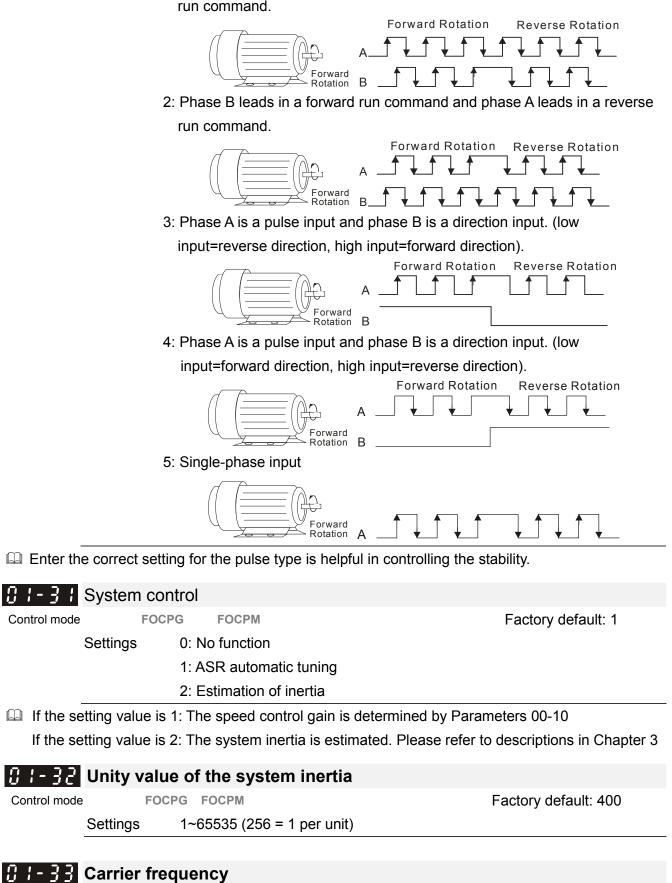

| Control mode | FOCPG   | FOCPM    | Factory default: 5 |
|--------------|---------|----------|--------------------|
| Setting      | gs 5 kH | z; 10kHz |                    |
| ~~ · · ·     |         |          | <br>               |

When this parameter is configured, please re-start the Hybrid servo drive.

| | | -

Control mode

Control mode

Interpretation of the PWM output has a significant influence on the electromagnetic noise

of the motor. The heat dissipation of the Hybrid servo drive and the interference from the environment may also affect the noise. Therefore, if the ambient noise is greater than the motor noise, reducing the carrier frequency of the drive may have the benefits of reducing a temperature rise; if the carrier frequency is high, even if a quiet operation is obtained, the overall wiring and interference control should be taken into consideration.

## ✓ B I - B H Reserved

Control mode

## 8 - 35 Motor ID

| FOCPG | FOCPM |
|-------|-------|

Factory default: 0

| Settings | 0 : No function                                          |
|----------|----------------------------------------------------------|
|          | 16: Delta's Hybrid servo motor ECMA-ER181BP3 (11kW220V)  |
|          | 17: Delta's Hybrid servo motor ECMA- KR181BP3 (11kW380V) |
|          |                                                          |

18: Delta's Hybrid servo motor ECMA-ER221FPS (15kW220V)

19: Delta's Hybrid servo motor ECMA-KR221FPS (15kW380V)

20: Delta's Hybrid servo motor ECMA-ER222APS (20kW220V)

- 21: Delta's Hybrid servo motor ECMA-KR222APS (20kW380V)
- 114: Hybrid servo motor MSJ-ER0975E28B (7.5kW220V)
- 115: Hybrid servo motor MSJ-KR0975E28B (7.5kW380V)
- 125: Hybrid servo motor MSJ-KR133AE48B (30kW380V)

| 0 1-36 Ch    | ange the ro | tation direc   | tion                                                                                               |
|--------------|-------------|----------------|----------------------------------------------------------------------------------------------------|
| Control mode | FOCPG       | FOCPM          | Factory default: 0                                                                                 |
| Sett         | tings t     | he driver runs | er runs forward, the motor rotates counterclockwise. When<br>reverse, the motor rotates clockwise. |
|              |             |                | er runs forward, the motor rotates clockwise. When the erse, the motor rotates counterclockwise.   |

This parameter can be modified only when the machine is shut down. For induction motor after the parameters are configured completely, it will change the running direction. For synchronous motor, it is necessary to perform the magnetic pole detection and re-start the drive.

For synchronous motor, in version 2.04 (included), it is necessary to perform the magnetic pole detection and re-start the drive. In version 2.05, it doesn't.

## 1 - - - HES ID#

Control mode

FOCPG FOCPM

Factory default: 0

Settings 0: No function

Example: HES100G23A

| -          |      |            |      |
|------------|------|------------|------|
| Model      | ID#  | Model      | ID#  |
| HES050H23C | 1122 | HES050H43C | 1142 |
| HES063H23A | 2120 | HES063G43A | 2040 |
| HES080G23A | 3020 | HES063H43A | 2140 |
| HES080H23A | 3120 | HES080G43A | 3040 |
| HES100G23A | 4020 | HES080H43A | 3140 |
| HES100H23A | 4120 | HES100G43A | 4040 |

| HES100Z23A | 4220 | HES100H43A | 4140 |
|------------|------|------------|------|
| HES125G23A | 5020 | HES100Z43A | 4240 |
| HES125H23A | 5120 | HES125G43A | 5040 |
| HES160G23A | 6020 | HES125H43A | 5140 |
| HES160H23A | 6120 | HES160G43A | 6040 |
| HES200G23A | 7020 | HES160H43A | 6140 |
|            |      | HES200G43A | 7040 |
|            |      | HES200H43C | 7142 |
|            |      | HES250H43C | 8142 |

## 0-2 Parameters for Protection

✓ the parameter can be set during operation

#### ✓ □ 2 - □ □ Software brake level Factory default: Control mode VF FOCPG FOCPM 380.0/760.0 230V series: 350.0~450.0Vdc Settings 460V series: 700.0~900.0Vdc Sets the reference point of software brake. The reference value is the DC bus voltage. HP - H Present fault record HP - HP Second most recent fault record HP - H - Third most recent fault record Fourth most recent fault record Sixth most recent fault record Settings Control mode VF FOCPG FOCPM 0: No error record 0 1: Over-current during acceleration (ocA) 0 2: Over-current during deceleration (ocd) 0 3: Over-current during constant speed (ocn) 0 4: Ground fault (GFF) 0 5: IGBT short-circuit (occ) 0 6: Over-current at stop (ocS) 0 7: Over-voltage during acceleration (ovA) 0 8: Over-voltage during deceleration (ovd) 0 9: Over-voltage during constant speed (ovn) 0 10: Over-voltage at stop (ovS) 0 11: Low-voltage during acceleration (LvA) 0 12: Low-voltage during deceleration (Lvd) 0 13: Low-voltage during constant speed (Lvn) 0 14: Low-voltage at stop (LvS) 0 15: Phase loss protection (PHL) 0 16: IGBT over-heat (oH1) 0 17: Heat sink over-heat for 40HP and above (oH2) 0 18: TH1 open: IGBT over-heat protection circuit error (tH1o) 0 19: TH2 open: heat sink over-heat protection circuit error 0 (tH2o) 20: IGBT over heated and unusual fan function (oHF) 0 21: Hybrid servo drive overload (oL) 0 22: Motor 1 overload (EoL1) 0 23: Reserved 24: Motor over-heat, detect by PTC (oH3) 0

## www.maher.ir

25: Reserved

| 26: Over-torque 1 (ot1)                        | 0 | 0 | 0 |
|------------------------------------------------|---|---|---|
| 27: Over-torque 2 (ot2)                        | 0 | 0 | 0 |
| 28: Reserved                                   |   |   |   |
| 29: Reserved                                   |   |   |   |
| 30: Memory write error (cF1)                   | 0 | 0 | 0 |
| 31: Memory read error (cF2)                    | 0 | 0 | 0 |
| 32: Isum current detection error (cd0)         | 0 | 0 | 0 |
| 33: U-phase current detection error (cd1)      | 0 | 0 | 0 |
| 34: V-phase current detection error (cd2)      | 0 | 0 | 0 |
| 35: W-phase current detection error (cd3)      | 0 | 0 | 0 |
| 36: Clamp current detection error (Hd0)        | 0 | 0 | 0 |
| 37: Over-current detection error (Hd1)         | 0 | 0 | 0 |
| 38: Over-voltage current detection error (Hd2) | 0 | 0 | 0 |
| 39: Ground current detection error (Hd3)       | 0 | 0 | 0 |
| 40: Auto tuning error (AuE)                    |   |   | 0 |
| 41: Reserved                                   | 0 | 0 | 0 |
| 42: PG feedback error (PGF1)                   |   | 0 | 0 |
| 43: PG feedback loss (PGF2)                    |   | 0 | 0 |
| 44: PG feedback stall (PGF3)                   |   | 0 | 0 |
| 45: PG feedback slip (PGF4)                    |   | 0 | 0 |
| 46: Reserved                                   | 0 | 0 | 0 |
| 47: Reserved                                   | 0 | 0 | 0 |
| 48: Reserved                                   |   |   |   |
| 49: External fault input (EF)                  | 0 | 0 | 0 |
| 50: Emergency stop (EF1)                       | 0 | 0 | 0 |
| 51: Reserved                                   |   |   |   |
| 52: Password error (PcodE)                     | 0 | 0 | 0 |
| 53: Reserved                                   |   |   |   |
| 54: Communication error (cE1)                  | 0 | 0 | 0 |
| 55: Communication error (cE2)                  | 0 | 0 | 0 |
| 56: Communication error (cE3)                  | 0 | 0 | 0 |
| 57: Communication error (cE4)                  | 0 | 0 | 0 |
| 58: Communication time out (cE10)              | 0 | 0 | 0 |
| 59: PU time out (cP10)                         | 0 | 0 | 0 |
| 60: Braking transistor error (bF)              | 0 | 0 | 0 |
| 61~63: Reserved                                | 0 | 0 | 0 |
| 64: Safety relay Error (SRY)                   | 0 | 0 | 0 |
| 65: PG card information error (PGF5)           |   |   | 0 |
| 66: Over pressure (ovP)                        | 0 | 0 | 0 |
| 67: Pressure feedback fault (PfbF)             | 0 | 0 | 0 |
|                                                |   |   |   |

As a fault occurs and the machine is forced shutting down, the event will be recorded. During shutting down, the LvS is not recorded.

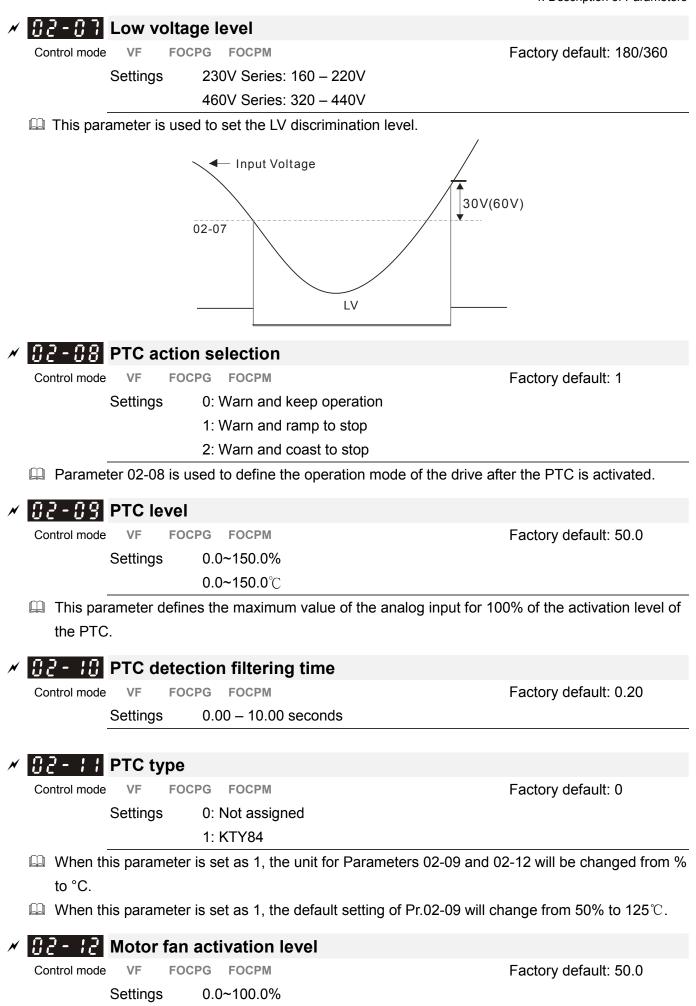

When the Parameters 03-05 to 03-07 for the multi-function output terminal are set to 45, the motor fan will start or stop according to this parameter setting.

| Image: Control mode       VF       FOCPG       FOCPG       FocPort       Factory default: 2         Settings       0: Inverter motor       1: Standard motor       2: Disable         Image: Control mode       VF       FOCPG       FOCPM       Factory default: 60.0         Settings       30.0 - 600.0 seconds       Factory default: 60.0         Settings       30.0 - 600.0 seconds       Factory default: 60.0         Settings       30.0 - 600.0 seconds       Factory default: 60.0         Settings       30.0 - 600.0 seconds       Factory default: 60.0         Settings       0.0 - 655.35Hz       Settings       Output frequency at malfunction         Control mode       VF       FOCPG       FOCPM       Factory default: Read only Settings         Settings       0.00 - 655.35Hz       Output voltage at malfunction       Control mode       VF       FOCPG         Control mode       VF       FOCPG       FOCPM       Factory default: Read only Settings       0.0 - 6553.5V         Settings       0.0 - 6553.5V       DC side voltage at malfunction       Control mode       VF       FOCPG       FOCPM       Factory default: Read only Settings       0.0 - 6553.5V         Settings       0.0 - 6553.5V       Settings       0.0 - 6553.5V       Settings       0.0                                                                                                    |                                                                                                    |                                     |                                          |
|----------------------------------------------------------------------------------------------------|----------------------------------------------------------------------------------------------------|-------------------------------------|------------------------------------------|
| Settings       0: Inverter motor         1: Standard motor         2: Disable         Image: Control mode       VF         FOCPG       FOCPM         Control mode       VF         FOCPG       FOCPM         Settings       30.0 – 600.0 seconds         Image: Control mode       VF         FOCPG       FOCPG         To prevent self-cooled motor from over heating at low speed operation, the user can set the electronic thermal relay to limit the allowed output power of the Hybrid servo drive.         Image: Control mode       VF         FOCPG       FOCPG         Control mode       VF         FOCPG       FOCPG         Control mode       VF         FOCPG       FOCPG         Control mode       VF         FOCPG       FOCPM         Settings       0.00 – 655.35Hz         Image: Control mode       VF         FOCPG       FOCPM         Settings       0.0 – 6553.5V         Image: Control mode       VF         FOCPG       FOCPM         Settings       0.0 – 6553.5V         Image: Control mode       VF         FOCPG       FOCPM         Settings       0.0 – 6                                                                                                    | 🗡 🚼 - 13 Electroi                                                                                                    | nic thermal relay selection         | 11                                       |
| 1: Standard motor         2: Disable         Image: Control mode       VF       FOCPG       FOCPM       Factory default: 60.0         Settings       30.0 – 600.0 seconds       Image: Control mode       VF       FOCPG       FOCPM         Image: Control mode       VF       FOCPG       FOCPM       Factory default: 60.0         Settings       30.0 – 600.0 seconds       Image: Control mode       VF       FOCPG       FOCPG         Image: Control mode       VF       FOCPG       FOCPM       Factory default: Read only       Settings       0.00 – 655.35Hz         Image: Control mode       VF       FOCPG       FOCPM       Factory default: Read only       Settings       0.0 – 6553.5V         Image: Control mode       VF       FOCPG       FOCPM       Factory default: Read only       Settings       0.0 – 6553.5V         Image: Control mode       VF       FOCPG       FOCPM       Factory default: Read only       Settings       0.0 – 6553.5V       Image: Control mode       VF       FOCPG       FOCPM       Factory default: Read only       Settings       0.0 – 6553.5V       Image: Control mode       VF       FOCPG       FOCPM       Factory default: Read only       Settings       0.0 – 6553.5V       Image: Control mode       VF       FOCPG FOCPM                                                                                                    | Control mode VF I                                                                                                    | FOCPG FOCPM                         | Factory default: 2                       |
| 2: Disable         Image: Control mode       VF       FOCPG       FOCPM       Factory default: 60.0         Settings       30.0 – 600.0 seconds       Factory default: 60.0         Settings       30.0 – 600.0 seconds       Factory default: 60.0         Settings       30.0 – 600.0 seconds       Factory default: 60.0         Settings       30.0 – 600.0 seconds       Factory default: 60.0         Settings       0.0 – 600.0 seconds       Factory default: 60.0         Settings       0.00 – 655.35Hz       Factory default: Read only Settings         Settings       0.00 – 655.35Hz       Factory default: Read only Settings         Settings       0.0 – 6553.5V       Factory default: Read only Settings         Settings       0.0 – 6553.5V       Factory default: Read only Settings         Settings       0.0 – 6553.5V       Factory default: Read only Settings         Settings       0.0 – 6553.5V       Factory default: Read only Settings         Settings       0.0 – 6553.5V       Factory default: Read only Settings         Settings       0.0 – 6553.5V       Factory default: Read only Settings         Settings       0.0 – 655.35Amp       Factory default: Read only Settings         Settings       0.00~655.35Amp       Factory default: Read only Settings         Set                                                                                                    | Settings                                                                                                    | 0: Inverter motor                   |                                          |
| Image: Control mode       VF       FOCPG       FOCPG       FOCPG       FocPG       FocPG <td></td> <td>1: Standard motor</td> <td></td>                                                                                                    |                                                                                                    | 1: Standard motor                   |                                          |
| Control mode       VF       FOCPG       FOCPG                                                                                                    |                                                                                                    | 2: Disable                          |                                          |
| Settings       30.0 – 600.0 seconds         Image: To prevent self-cooled motor from over heating at low speed operation, the user can set the electronic thermal relay to limit the allowed output power of the Hybrid servo drive.         Image: Settings       Output frequency at malfunction         Control mode       VF       FOCPG         Image: Settings       0.00 – 655.35Hz         Image: Settings       0.00 – 655.35Hz         Image: Settings       0.00 – 6553.5V         Image: Settings       0.0 – 6553.5V         Image: Settings       0.0 – 6553.5V         Image: Settings       0.0 – 6553.5V         Image: Settings       0.0 – 6553.5V         Image: Settings       0.0 – 6553.5V         Image: Settings       0.0 – 6553.5V         Image: Settings       0.0 – 6553.5V         Image: Settings       0.0 – 6553.5V         Image: Settings       0.0 – 6553.5V         Image: Settings       0.0 – 6553.5V         Image: Settings       0.0 – 6553.5V         Image: Settings       0.00 – 6553.35Amp         Image: Settings       0.00 – 6553.35Amp         Image: Settings       0.00 – 6553.35Amp         Image: Settings       0.00 – 6553.35Amp         Image: Settings       0.00 – 6555.35Amp         Image: S                                                                                                    | × 82-14 Electron                                                                                                    | nic thermal characteristic          | for motor                                |
| Image: Control mode of from over heating at low speed operation, the user can set the electronic thermal relay to limit the allowed output power of the Hybrid servo drive.         Image: Control mode of the requency at malfunction         Control mode VF FOCPG FOCPM       Factory default: Read only Settings 0.00 – 655.35Hz         Image: Control mode VF FOCPG FOCPM       Factory default: Read only Settings 0.00 – 655.35Hz         Image: Control mode VF FOCPG FOCPM       Factory default: Read only Settings 0.0 – 6553.5V         Image: Control mode VF FOCPG FOCPM       Factory default: Read only Settings 0.0 – 6553.5V         Image: Control mode VF FOCPG FOCPM       Factory default: Read only Settings 0.0 – 6553.5V         Image: Control mode VF FOCPG FOCPM       Factory default: Read only Settings 0.0 – 6553.5V         Image: Control mode VF FOCPG FOCPM       Factory default: Read only Settings 0.0 – 6553.5V         Image: Control mode VF FOCPG FOCPM       Factory default: Read only Settings 0.0 – 6553.5V         Image: Control mode VF FOCPG FOCPM       Factory default: Read only Settings 0.00~655.35Amp         Image: Control mode VF FOCPG FOCPM       Factory default: Read only Settings 0.00~655.35Amp         Image: Control mode VF FOCPG FOCPM       Factory default: Read only Settings 0.00~655.35Amp         Image: Control mode VF FOCPG FOCPM       Factory default: Read only Settings 0.00~655.35Amp         Image: Control mode VF FOCPG FOCPM       Factory default: Read only Settings 0.00~655.35Amp | Control mode VF I                                                                                                    | FOCPG FOCPM                         | Factory default: 60.0                    |
| electronic thermal relay to limit the allowed output power of the Hybrid servo drive.<br>Image: Settings       Output frequency at malfunction         Control mode       VF       FOCPG       FOCPM       Factory default: Read only         Settings       0.00 – 655.35Hz       Image: Settings       Output voltage at malfunction         Control mode       VF       FOCPG       FOCPM       Factory default: Read only         Settings       0.0 – 6553.5V       Image: Settings       0.0 – 6553.5V         Image: Settings       0.0 – 6553.5V       Image: Settings       Image: Settings         Control mode       VF       FOCPG       FOCPM       Factory default: Read only         Settings       0.0 – 6553.5V       Image: Settings       Image: Settings       Image: Settings         Control mode       VF       FOCPG       FOCPM       Factory default: Read only         Settings       0.0 – 6553.5V       Image: Settings       Image: Settings       Image: Settings       Image: Settings         Control mode       VF       FOCPG       FOCPM       Factory default: Read only       Settings         Settings       0.00~655.35Amp       Image: Settings       Image: Settings       Image: Settings       Image: Settings       Image: Settings         Settings       0.00~655.35Amp                                                                                                    | Settings                                                                                                    | 30.0 - 600.0 seconds                |                                          |
| Image: Control mode       VF       FOCPG       FOCPM       Factory default: Read only         Settings       0.00 – 655.35Hz       Image: Control mode       VF       FOCPG       FOCPG         Image: Control mode       VF       FOCPG       FOCPM       Factory default: Read only         Control mode       VF       FOCPG       FOCPM       Factory default: Read only         Settings       0.0 – 6553.5V       Image: Control mode       VF       FOCPG       FOCPM         Control mode       VF       FOCPG       FOCPM       Factory default: Read only         Settings       0.0 – 6553.5V       Image: Control mode       VF       FOCPG       FOCPM         Control mode       VF       FOCPG       FOCPM       Factory default: Read only       Settings       0.0 – 655.3.5V         Image: Control mode       VF       FOCPG       FOCPM       Factory default: Read only         Settings       0.00~655.3.5V       Image: Control mode       VF       FOCPG       FOCPM       Factory default: Read only         Settings       0.00~655.35Amp       Image: Control mode       VF       FOCPG       FOCPM       Factory default: Read only         Control mode       VF       FOCPG       FOCPM       Factory default: Read only                                                                                                    | To prevent self-co                                                                                                    | oled motor from over heating at l   | ow speed operation, the user can set the |
| Control mode       VF       FOCPG       FOCPM       Factory default: Read only         Settings       0.00 – 655.35Hz       Output voltage at malfunction       Factory default: Read only         Control mode       VF       FOCPG       FOCPM       Factory default: Read only         Settings       0.0 – 6553.5V       Factory default: Read only         Settings       0.0 – 6553.5V       Factory default: Read only         Settings       0.0 – 6553.5V       Factory default: Read only         Control mode       VF       FOCPG       FOCPM         Settings       0.0 – 6553.5V       Factory default: Read only         Settings       0.0 – 6553.5V       Factory default: Read only         Settings       0.0 – 6553.5V       Factory default: Read only         Settings       0.0 – 6553.5V       Factory default: Read only         Settings       0.00 – 6553.5V       Factory default: Read only         Settings       0.00 – 655.35Amp       Factory default: Read only         Settings       0.00 – 655.35Amp       Factory default: Read only         Settings       0.00 – 655.35Amp       Factory default: Read only         Settings       0.00 – 655.35Amp       Factory default: Read only         Settings       0.00 – 655.35Amp       Factory defa                                                                                                    | electronic thermal                                                                                                    | relay to limit the allowed output p | power of the Hybrid servo drive.         |
| Control mode       VF       FOCPG       FOCPM       Factory default: Read only         Settings       0.00 – 655.35Hz       Output voltage at malfunction       Factory default: Read only         Control mode       VF       FOCPG       FOCPM       Factory default: Read only         Settings       0.0 – 6553.5V       Factory default: Read only         Settings       0.0 – 6553.5V       Factory default: Read only         Settings       0.0 – 6553.5V       Factory default: Read only         Control mode       VF       FOCPG       FOCPM         Settings       0.0 – 6553.5V       Factory default: Read only         Settings       0.0 – 6553.5V       Factory default: Read only         Settings       0.0 – 6553.5V       Factory default: Read only         Settings       0.0 – 6553.5V       Factory default: Read only         Settings       0.00 – 6553.5V       Factory default: Read only         Settings       0.00 – 655.35Amp       Factory default: Read only         Settings       0.00 – 655.35Amp       Factory default: Read only         Settings       0.00 – 655.35Amp       Factory default: Read only         Settings       0.00 – 655.35Amp       Factory default: Read only         Settings       0.00 – 655.35Amp       Factory defa                                                                                                    |                                                                                                    | irequency at malfunction            |                                          |
| Settings       0.00 – 655.35Hz         Image: Output voltage at malfunction         Control mode       VF         FOCPG       FOCPM         Settings       0.0 – 6553.5V         Image: DC side voltage at malfunction         Control mode       VF         FOCPG       FOCPM         Factory default: Read only         Settings       0.0 – 6553.5V         Image: DC side voltage at malfunction         Control mode       VF         FOCPG       FOCPM         Settings       0.0 – 6553.5V         Image: Dot put current at malfunction         Control mode       VF         FOCPG       FOCPM         Settings       0.00~655.35Amp         Image: Display temperature at malfunction         Control mode       VF         FOCPG       FOCPM         Settings       0.00~655.35Amp         Image: Display temperature at malfunction         Control mode       VF         FOCPG       FOCPM         Factory default: Read only         Settings       0.00~655.35Amp         Control mode       VF         FOCPG       FOCPM         Factory default: Read only         Fa                                                                                                    |                                                                                                    |                                     | Fastany default: Dead anhy               |
| Output voltage at malfunction         Control mode       VF       FOCPG       FOCPM       Factory default: Read only         Settings       0.0 – 6553.5V       DC side voltage at malfunction       Factory default: Read only         Control mode       VF       FOCPG       FOCPM       Factory default: Read only         Control mode       VF       FOCPG       FOCPM       Factory default: Read only         Settings       0.0 – 6553.5V       Factory default: Read only         Settings       0.0 – 6553.5V       Factory default: Read only         Settings       0.0 – 6553.5V       Factory default: Read only         Settings       0.00~655.35Amp       Factory default: Read only         Settings       0.00~655.35Amp       Factory default: Read only         Settings       0.00~655.35Amp       Factory default: Read only         Settings       0.00~655.35Amp       Factory default: Read only         Settings       0.00~655.35Amp       Factory default: Read only         Control mode       VF       FOCPG       FOCPM         Control mode       VF       FOCPG       FOCPM                                                                                                    |                                                                                                    |                                     | Factory default. Read only               |
| Control mode       VF       FOCPG       FOCPM       Factory default: Read only         Settings       0.0 – 6553.5V       DC side voltage at malfunction       Factory default: Read only         Control mode       VF       FOCPG       FOCPM       Factory default: Read only         Settings       0.0 – 6553.5V       Factory default: Read only         Settings       0.0 – 6553.5V       Factory default: Read only         Settings       0.0 – 6553.5V       Factory default: Read only         Settings       0.0 – 6553.5V       Factory default: Read only         Settings       0.00~655.35Amp       Factory default: Read only         Settings       0.00~655.35Amp       Factory default: Read only         Settings       0.00~655.35Amp       Factory default: Read only         Settings       0.00~655.35Amp       Factory default: Read only         Settings       0.00~655.35Amp       Factory default: Read only         Settings       0.00~655.35Amp       Factory default: Read only         Settings       VF       FOCPG       FOCPM         Control mode       VF       FOCPG       FOCPM                                                                                                    |                                                                                                    |                                     |                                          |
| Settings       0.0 – 6553.5V         Image: DC side voltage at malfunction         Control mode       VF         FOCPG       FOCPM         Settings       0.0 – 6553.5V         Image: Settings       0.0 – 6553.5V         Image: Settings       0.0 – 6553.5V         Image: Settings       0.0 – 6553.5V         Image: Settings       0.0 – 6553.5V         Image: Settings       0.0 – 6553.5V         Image: Settings       0.00~655.35Amp         Image: Settings       0.00~655.35Amp         Image: Settings       0.00~655.35Amp         Image: Settings       0.00~655.35Amp         Image: Settings       0.00~655.35Amp         Image: Settings       0.00~655.35Amp         Image: Settings       0.00~655.35Amp         Image: Settings       0.00~655.35Amp         Image: Settings       0.00~655.35Amp         Image: Settings       0.00~655.35Amp         Image: Settings       Image: Settings         Image: Settings       0.00~655.35Amp         Image: Settings       Image: Settings         Image: Settings       Image: Settings         Image: Settings       Image: Settings         Image: Settings       Image: Settings                                                                                                    |                                                                                                    | •                                   |                                          |
| Image: Control mode       VF       FOCPG       FOCPM       Factory default: Read only         Settings       0.0 – 6553.5V       Image: Control mode       VF       FOCPG       FOCPG         Image: Control mode       VF       FOCPG       FOCPM       Factory default: Read only         Settings       0.0 – 6553.5V       Image: Control mode       VF       FOCPG       FOCPG         Control mode       VF       FOCPG       FOCPM       Factory default: Read only         Settings       0.00~655.35Amp       Image: Control mode       VF       FOCPG       FocPG         Image: Control mode       VF       FOCPG       FOCPM       Factory default: Read only         Control mode       VF       FOCPG       FOCPM       Factory default: Read only                                                                                                    |                                                                                                    |                                     | Factory default: Read only               |
| Control mode       VF       FOCPG       FOCPM       Factory default: Read only         Settings       0.0 – 6553.5V       -       -       -       -       -       -       -       -       -       -       -       -       -       -       -       -       -       -       -       -       -       -       -       -       -       -       -       -       -       -       -       -       -       -       -       -       -       -       -       -       -       -       -       -       -       -       -       -       -       -       -       -       -       -       -       -       -       -       -       -       -       -       -       -       -       -       -       -       -       -       -       -       -       -       -       -       -       -       -       -       -       -       -       -       -       -       -       -       -       -       -       -       -       -       -       -       -       -       -       -       -       -       -       -       -       -       -                                                                                                    |                                                                                                    |                                     |                                          |
| Settings       0.0 – 6553.5V         Image: Settings       0.0 – 6553.5V         Output current at malfunction       Factory default: Read only         Control mode       VF         FOCPG       FOCPM         Settings       0.00~655.35Amp         IGBT temperature at malfunction         Control mode       VF         FOCPG       FOCPM         FocPg       FocPg         FocPg       FocPg         FocPg       FocPg         Control mode       VF         FOCPG       FOCPM         Factory default: Read only                                                                                                    | Image: Control   Image: Control     Image: Control   Image: Control     Image: Control <td>voltage at malfunction</td> <td></td> | voltage at malfunction              |                                          |
| Output current at malfunction         Control mode       VF       FOCPG       FOCPM       Factory default: Read only         Settings       0.00~655.35Amp       IGBT temperature at malfunction         Control mode       VF       FOCPG       FOCPM         VF       FOCPG       FOCPM       Factory default: Read only                                                                                                    | Control mode VF I                                                                                                    | FOCPG FOCPM                         | Factory default: Read only               |
| Control mode       VF       FOCPG       FOCPM       Factory default: Read only         Settings       0.00~655.35Amp       IGBT temperature at malfunction         Control mode       VF       FOCPG       FOCPM       Factory default: Read only                                                                                                    | Settings                                                                                                    | 0.0 – 6553.5V                       |                                          |
| Settings       0.00~655.35Amp         IGBT temperature at malfunction         Control mode       VF         FOCPG       FOCPM         Factory default: Read only                                                                                                    | 32 - 18 Output of                                                                                                    | current at malfunction              |                                          |
| IGBT temperature at malfunction         Control mode       VF       FOCPG       FOCPM       Factory default: Read only                                                                                                    | Control mode VF I                                                                                                    | FOCPG FOCPM                         | Factory default: Read only               |
| Control mode VF FOCPG FOCPM Factory default: Read only                                                                                                    | Settings                                                                                                    | 0.00~655.35Amp                      |                                          |
|                                                                                                    | 82 - 13 IGBT ter                                                                                                    | mperature at malfunction            |                                          |
| Settings 0.0~6553.5℃                                                                                                    | Control mode VF                                                                                                    | FOCPG FOCPM                         | Factory default: Read only               |
| •                                                                                                    | Settings                                                                                                    | <b>0.0~6553.5</b> ℃                 |                                          |

# 03 Digital/Analog Input/Output Parameters

|                                                                                                    | $\varkappa$ the parameter can be set during operati |
|----------------------------------------------------------------------------------------------------|-----------------------------------------------------|
| <b>B3-BB</b> Multi-function input command 3 (                                                                                                    |                                                     |
| <b>3 - 3 :</b> Multi-function input command 4 (                                                                                                    |                                                     |
|                                                                                                    | -                                                   |
| <b>3 - 32</b> Multi-function input command 5 (                                                                                                    | •                                                   |
| Control mode VF FOCPG FOCPM                                                                                                    | Factory default: 0                                  |
| Settings 0: No function                                                                                                    |                                                     |
| 44: Injection signal input                                                                                                    |                                                     |
| 45: Confluence/Diversion si                                                                                                    | gnal input                                          |
| 46: Reserved                                                                                                    |                                                     |
| 47: Multi-level pressure PI o                                                                                                    | command 1                                           |
| 48: Multi-level pressure PI c                                                                                                    | command 2                                           |
| When the value of this parameter is set as 44, the                                                                                                    | pressure feedback is lower than the pressure        |
| stable region (please refer to the description of Par                                                                                                    | ameter 00-26) so the flow control will be           |
| performed. When it enters the pressure stable region                                                                                                    | on, the pressure control will be performed.         |
| □ If the setting value is 45, the confluence (OFF)/dive                                                                                                    |                                                     |
| detailed operation, please refer to Chapter 2 for wir                                                                                                    | · / ·                                               |
| $\square$ Please refer to the description Parameters 00-36 if                                                                                                    |                                                     |
|                                                                                                    |                                                     |
| <b>3 - 3 3</b> Digital input response time                                                                                                    |                                                     |
| Control mode VF FOCPG FOCPM                                                                                                    | Factory default: 0.005                              |
| Settings 0.001~30.000 sec                                                                                                    |                                                     |
| This parameter is used to delay and confirm the signal to be a signal to be a sig | gnal on the digital input terminal.                 |
| Digital input operation direction                                                                                                    |                                                     |
| Control mode VF FOCPG FOCPM                                                                                                    | Factory default: 0                                  |
| Settings 0~65535                                                                                                    |                                                     |
| This parameter defines the activation level of the in                                                                                                    | put signal                                          |
| Bit 0 for the SON terminal, bit 2 for the EMG t                                                                                                    |                                                     |
| correspond to MI3~MI5, respectively.                                                                                                    |                                                     |
|                                                                                                    |                                                     |
| <b>B3-B5</b> Multi-function output 1 (Relay 1)                                                                                                    |                                                     |
| Control mode VF FOCPG FOCPM                                                                                                    | Factory default: 11                                 |
| <b>3-35</b> Multi-function Output 2 (MOI)                                                                                                    |                                                     |
| Control mode VF FOCPG FOCPM                                                                                                    | Factory default: 0                                  |
| <b>B3-B7</b> Multi-function Output 3 (MO2)                                                                                                    |                                                     |
| Control mode VF FOCPG FOCPM                                                                                                    | Factory default: 0                                  |
| Settings 0: No function                                                                                                    | ,                                                   |
| 1: Operation indication                                                                                                    |                                                     |
| 9: Hybrid servo drive is read                                                                                                    | iv                                                  |
| 11: Error indication                                                                                                    | 4 y                                                 |
|                                                                                                    |                                                     |
| 11 Dianlessment switch size                                                                                                    | unal                                                |
| 44: Displacement switch sig<br>45: Motor fan control signal                                                                                                    | Inal                                                |

| ✓ 33-38 Multi-function output direction                                                     |                                        |
|---------------------------------------------------------------------------------------------|----------------------------------------|
| Control mode VF FOCPG FOCPM<br>Settings 0~65535                                             | Factory default: 0                     |
| This parameter is used for bit-wise setting. If the corresponding set as reverse direction. | bit is 1, the multi-function output is |
| A 3 - 3 S Low-pass filtering time of keypad display                                         |                                        |
| Control mode VF FOCPG FOCPM                                                                 | Factory default: 0.010                 |
| Settings 0.001~65.535 seconds                                                               |                                        |
| This parameter can be set to reduce the fluctuation of the read                             | ings on the keypad.                    |
| B - II Maximum output voltage for pressure feedb                                            | back                                   |
| Control mode VF FOCPG FOCPM                                                                 | Factory default: 10.0                  |
| Settings 5.0~10.0 V                                                                         | ,                                      |
|                                                                                             |                                        |
| <b>3 - ::</b> Minimum output voltage for pressure feedba                                    | ack                                    |
| Control mode VF FOCPG FOCPM                                                                 | Factory default: 0.0                   |
| Settings 0.0~2.0V                                                                           |                                        |
| This parameter defines the pressure feedback output voltage ty                              | pe.                                    |
| $\square$ If the pressure feedback has a bias, can adjust this parameter to                 | o eliminate the bias.                  |
| <b>3 - 12</b> Current/Voltage type pressure sensor selec                                    | tion                                   |
| Control mode VF FOCPG FOCPM                                                                 | Factory default: 1                     |
| Settings 0: Current type (4mA~20mA)                                                         | ,                                      |
| 1: Voltage type                                                                             |                                        |
| PO (Pressure Feedback) terminal: Add a current-fed pressure                                 | feedback (4~20mA)                      |
| The following are required when using it:                                                   |                                        |
| Switch the SW100 on the I/O board to "I".                                                   |                                        |
| Set Pr03-12 = 0 (4~20mA)                                                                    |                                        |
| Set Pr00-36 =1 (Enable detection of the pressure feedback disc                              | connection)                            |
| THE COM + 10V PI QI AUI ACM<br>MIS AFMI AFM + 24V PO ACM O                                  |                                        |

## **G3-13** Confluence Master/Slave Selection

Control mode VF FOCPG FOCPM

- Settings 0: No function 1: Master 1
  - 2: Slave/Master 2
  - 3: Slave/Master 3

In a stand-alone system, this parameter is set as 0

In a confluence system, the parameter is set as 1 for the Master and 2 for the Slave

- With multi-function input terminal function 45, the confluence/diversion can be configured. For detailed operation, please refer to Chapter 2 for wiring and Chapter 3 for tuning.
- The difference between Master 2 and Master 3 is that the Master 3 can be configured as confluent with other Slaves during confluence, however, the Master 2 can be configured for stand-alone operation.

## **3 - 14** Slave's proportion of the Master's flow

| Control mode | VF       | FOCPG              | FOCPM      | Factory default: 100.0 |
|--------------|----------|--------------------|------------|------------------------|
| _            | Settings | s 0.0 <sup>-</sup> | ~65535.5 % |                        |
|              |          |                    |            |                        |

- This parameter setting is required only for the Master but not needed for the Slave.
- In a confluence system, this parameter value defines the Slave's portion of the Master's flow.
   Example: Slave is 60L/min and Master is 40L/min, so the setting is 60/40 \* 100% = 150%
   For confluence of more than 2 pump, the values for the slaves must be the same. For example, if the total flow for a three-pump system is 200L/min, where the Master is 40L/min, then the two Slaves should be 80L/min. The setting of Parameter 03-14 should be 160/40 = 400%

| Source of frequency command                                                         |                                                                                                    |  |  |  |
|-------------------------------------------------------------------------------------|----------------------------------------------------------------------------------------------------|--|--|--|
| Control mode VF FOCPG FOCPM                                                         | Factory default: 0                                                                                 |  |  |  |
| Settings 0: Digital Operation Panel                                                 |                                                                                                    |  |  |  |
| 1: RS485 Communication                                                              |                                                                                                    |  |  |  |
| 2~5: Reserved                                                                       |                                                                                                    |  |  |  |
| This parameter is used for EMVJ-MF01.For detailed operation, tuning.                | This parameter is used for EMVJ-MF01.For detailed operation, please refer to Chapter 3 for tuning. |  |  |  |
| In a confluence system, if the Slave's frequency command is given through the RS485 |                                                                                                    |  |  |  |
| communication, the setting value should be 1.                                       |                                                                                                    |  |  |  |
| ✓ 33 - 18 Limit for the Slave reverse depressurization                              | n torque                                                                                           |  |  |  |
| Control mode VF FOCPG FOCPM                                                         | Factory default: 20                                                                                |  |  |  |
| Settings 0~500%                                                                     |                                                                                                    |  |  |  |
| Set the torque limit for the Slave's reverse operation.                             |                                                                                                    |  |  |  |
| <b>[] 3 - 1 ]</b> Slave's activation level                                          |                                                                                                    |  |  |  |
| Control mode VF FOCPG FOCPM                                                         | Factory default: 50                                                                                |  |  |  |
| Settings 0~100%                                                                     |                                                                                                    |  |  |  |

## www.maher.ir

Factory default: 0

- Description: This parameter setting is required only for the Master but not needed for the Slave.
- This parameter determines the activation level for the Slave. A 100% value corresponds to the full flow of the Master.

| 🗡 🚼 - 18 Communi             | cation error treatment                   |                                             |
|------------------------------|------------------------------------------|---------------------------------------------|
| Control mode VF FOO          | CPG FOCPM                                | Factory default: 0                          |
| Settings                     | 0: Warn and keep operation               |                                             |
|                              | 1: Warn and ramp to stop                 |                                             |
|                              | 2: Warn and coast to stop                |                                             |
|                              | 3: No action and no display              |                                             |
| This parameter is us         | ed to set the handling status of the dri | ve when a communication timeout error       |
| (such as disconnect          | ion) occurs.                             |                                             |
| ✓ 33 - 13 Time-out           | detection                                |                                             |
| Control mode VF FOO          | CPG FOCPM                                | Factory default: 0.0                        |
| Settings                     | 0.0~100.0 seconds                        |                                             |
| This parameter is us         | ed to set the time of the time-out even  | t for the communication and the keypad      |
| transmission.                |                                          |                                             |
| ✓ 3 - 28 Start-up d          | isplay selection                         |                                             |
|                              | CPG FOCPM                                | Factory default: 0                          |
| Settings                     | 0: F (frequency command)                 | · · · · · · · · · · · · · · · · · · ·       |
| C C                          | 1: H (actual frequency)                  |                                             |
|                              | 2: Multi-function display (user-defin    | ed 00-04)                                   |
|                              | 3: A (Output current)                    |                                             |
| This parameter is us         | sed to set the contents of the start-up  | screen. The content of the user-defined     |
| option is displayed in       | n accordance with the setting value of   | Parameter 00-04.                            |
| ✓ <b>∂ ∂ ∂ ∂ ∂ ∂ ∂ ∂ ∂ ∂</b> | erse operation for depressuriz           | zation                                      |
| Control mode VF FOO          | CPG FOCPM                                | Factory default: 0                          |
| Settings                     | 0: Disabled                              |                                             |
|                              | 1: Enabled                               |                                             |
| This parameter settir        | ng is required only for the Slave but no | ot needed for the Master.                   |
| When the parameter           | is set as 1, it is necessary to make su  | ire that the outlet end of the Slave is not |
| installed with any on        | e-way valve and the parameter 03-16      | is set as 500.                              |
|                              |                                          |                                             |
|                              |                                          |                                             |
|                              |                                          |                                             |

# 5. Fault Codes and Descriptions

5-1 Error Messages
5-2 Over Current OC
5-3 Ground Fault GFF
5-4 Over Voltage OV
5-5 Low Voltage Lv
5-6 Over Heat OH1
5-7 Overload OL
5-8 Phase Loss PHL
5-9 Electromagnetic/Induction Noise
5-10 Environmental Condition

The Hybrid servo drive has warning messages and protection functions such as over-voltage, low-voltage, over-current, etc. Once a fault occurs, the protection function is activated, the Hybrid servo drive stops output, and the motor coast to stop. Please look up the cause for the fault and perform the countermeasure according to the error message of the Hybrid servo drive. The error records are stored in the internal memory of the Hybrid servo drive (last six error messages can be recorded) and can be read out through the keypad or through the communication port.

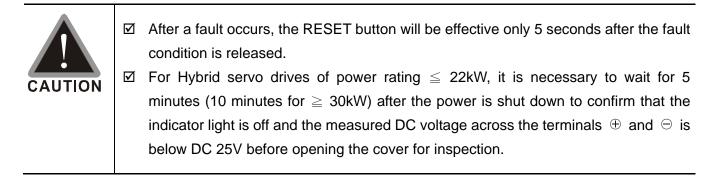

# 5-1 Error Messages

# 5-1-1 Light indication

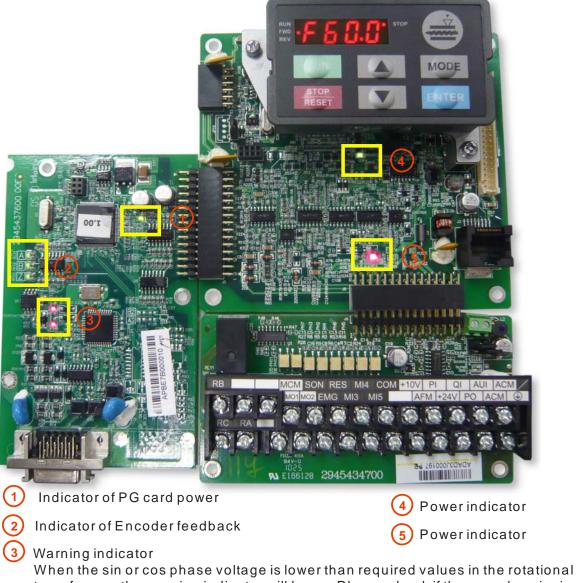

When the sin or cos phase voltage is lower than required values in the rotational transformer, the warning indicator will be on. Please check if the encoder wire is connected correctly. If it happens in operation, please check for any interference.

# 5-1-2 Error Messages Displayed on KPVJ-LE01 Digital Keypad Panel

| Displayed Code | Description of Failure                | Solutions                                                |
|----------------|---------------------------------------|----------------------------------------------------------|
|                | Over current during acceleration;     |                                                          |
| Ū              | the output current exceeds three      |                                                          |
| ocR            | times the rated current of the Hybrid |                                                          |
|                | servo drive.                          | Check the connection from U-V-W to the motor for any     |
|                | Over current during deceleration;     | improper insulation.                                     |
|                | the output current exceeds three      | Check if the motor is jammed.                            |
| ocď            | times the rated current of the Hybrid | Replace with an AC motor drive with a larger output      |
|                | servo drive.                          | capacity.                                                |
|                | Over current during constant speed    |                                                          |
|                | operation; the output current         |                                                          |
| 000            | exceeds three times the rated         |                                                          |
|                | current of the Hybrid servo drive.    |                                                          |
|                | Over-current when the machine         |                                                          |
| ocs            | stops. Malfunction of the current     | Return to factory for repair.                            |
|                | detection circuit                     |                                                          |
|                | The Hybrid servo drive detects short  | Return to factory for repair.                            |
| occ            | circuit between the IGBT module's     |                                                          |
|                | upper and lower bridges.              |                                                          |
|                | During acceleration, the Hybrid       | 230V: DC 450V                                            |
| ouX            | servo drive detects over-voltage at   | 460V: DC 900V                                            |
|                | the internal DC side.                 | Check if the input voltage is within the Hybrid servo    |
|                | During deceleration, the Hybrid       | drive's rated voltage range; and monitor if there is any |
| 000            | servo drive detects over-voltage at   | voltage surge.                                           |
|                | the internal DC side.                 | For Hybrid servo drives below 22kW, the Parameter        |
|                |                                       | 02-00 can be adjusted for the activation level of the    |
|                | During the constant speed             | braking transistor                                       |
|                | operation, the Hybrid servo drive     | For Hybrid servo drives above 22kW, adjust the brake     |
| 000            | detects over-voltage at the internal  | activation level of the braking unit                     |
|                | DC side.                              | (For detailed description, please refer to the operation |
|                |                                       | manual of the braking unit)                              |
|                | Over-voltage when the machine         | Check if the input voltage is within the Hybrid servo    |
| 005            | stops. Malfunction of the voltage     | drive's rated voltage range; and monitor if there is any |
|                | detection circuit                     | voltage surge.                                           |
|                | During acceleration, the Hybrid       | Check if the voltage of the input power supply is        |
| !              | servo drive's DC side voltage is      | normal.                                                  |
|                | lower than the setting value of       | Check if there is any sudden heavy load.                 |
|                | Parameter 02-07.                      | Adjust Parameter 02-07 for the low-voltage level         |

| Displayed Code                                                                        | Description of Failure                           | Solutions                                                |
|---------------------------------------------------------------------------------------|--------------------------------------------------|----------------------------------------------------------|
| Displayed Code                                                                        |                                                  | Solutions                                                |
|                                                                                       | During deceleration, the Hybrid                  |                                                          |
| Lud                                                                                   | servo drive's DC side voltage is                 |                                                          |
|                                                                                       | lower than the setting value of Parameter 02-07. |                                                          |
|                                                                                       |                                                  |                                                          |
|                                                                                       | During constant speed operation,                 |                                                          |
| Lun                                                                                   | the Hybrid servo drive's DC side                 |                                                          |
|                                                                                       | voltage is lower than the setting                |                                                          |
|                                                                                       | value of Parameter 02-07.                        |                                                          |
|                                                                                       | When the machine stops, the Hybrid               |                                                          |
| 605                                                                                   | servo drive's DC side voltage is                 |                                                          |
|                                                                                       | lower than the setting value of                  |                                                          |
|                                                                                       | Parameter 02-07.                                 |                                                          |
|                                                                                       |                                                  | Check if the single-phase input is used for the          |
| $Q_{H}$                                                                               | Phase loss protection                            | three-phase model or there is any phase loss.            |
|                                                                                       |                                                  | Check if it is a model with capacity higher than 40HP.   |
|                                                                                       |                                                  | If so, please check the AC-side fuse for burning.        |
|                                                                                       | Ground protection is activated.                  |                                                          |
|                                                                                       | When the Hybrid servo drive detects              | Check the connection to the motor for short circuit or   |
|                                                                                       | the output end is grounded and the               | ground fault.                                            |
| $f \in \mathcal{G}$                                                                   | grounding current is larger than 50%             | Make sure if the IGBT power module is damaged.           |
| 011                                                                                   | of the Hybrid servo drive's rated                | Check the connection at the output side is improperly    |
|                                                                                       | current. Note: Such a protection is              | insulated.                                               |
|                                                                                       | used for protecting the Hybrid servo             |                                                          |
|                                                                                       | drive not for human body.                        |                                                          |
|                                                                                       | The Hybrid servo drive detects                   |                                                          |
|                                                                                       | overheat of the IGBT with a                      | Check if the ambient temperature is too high.            |
| _ !! !                                                                                | temperature higher than the                      | Check if the heat sink for any external object. Check it |
| oñ i                                                                                  | protection level                                 | the fan is running.                                      |
|                                                                                       | 7.5 – 15HP: 90℃                                  | Check if the Hybrid servo drive has sufficient space.    |
|                                                                                       | 20 – 100HP: 100℃                                 |                                                          |
|                                                                                       | The Hybrid servo drive detects                   | Check if the ambient temperature is too high.            |
|                                                                                       | overheat of the heat sink with a                 | Check if the heat sink for any external object. Check if |
| OUL                                                                                   | temperature higher than the                      | the fan is running.                                      |
|                                                                                       | protection level (90 $^\circ$ C)                 | Check if the Hybrid servo drive has sufficient space.    |
|                                                                                       | The Hybrid servo drive detects the               | Check if the motor is jammed.                            |
|                                                                                       | motor internal overheat which is                 | Check if the ambient temperature is too high.            |
| higher than the protection level Increase the capacity of the motor (02-09 PTC level) | Increase the capacity of the motor               |                                                          |
|                                                                                       |                                                  |                                                          |
|                                                                                       | IGBT over heated and unusual fan                 | Check the fan kit to see if it is blocked.               |
| onr                                                                                   | function                                         | Return to factory for repair.                            |
|                                                                                       | 1                                                | I                                                        |

| Displayed Code | Description of Failure                                                             | Solutions                                                                                           |
|----------------|------------------------------------------------------------------------------------|----------------------------------------------------------------------------------------------------|
| 0L             | The output current is higher than the withstand current of the Hybrid servo drive. | Check if the motor for overload.<br>Increase the output capacity of the Hybrid servo drive.         |
| Eol 1          | Motor overload                                                                     | Change the product condition                                                                        |
| ۶۵۶۶           | DC side fuse (FUSE) burns for models of 30HP and below.                            | Check if the fuse of the transistor module is burning.<br>Check the load side for any short circuit |
| c F I          | Memory write error.                                                                | Press the RESET button to reset the parameters to factory default settings.                         |
| - 6 F Z        | Memory read error.                                                                 | If this method does not work, return to factory for repair.                                         |
| cdů            | Error of the sum of the three-phase output current is detected                     |                                                                                                    |
| cd;            | Error U-phase current is detected.                                                 | After restart the power supply, if the error still exists,                                          |
| cd2            | Error V-phase current is detected.                                                 | return to factory for repair.                                                                       |
| сбЗ            | Error W-phase current is detected.                                                 |                                                                                                    |
| 68             | When the external EF terminals close, the Hybrid servo drive stops output.         | After clearing the cause of the error, press the<br>"RESET" button.                                 |
| 881            | When the external EMG terminals close, the Hybrid servo drive stops output.        | After clearing the cause of the error, press the "RESET" button.                                    |
| 55             | The Hybrid servo drive detects                                                     | After press the RESET button, if the message bF still                                               |
|                | errors from the braking transistor.                                                | exists, please return to factory for repair.                                                        |
| 2X 10          | OH1 hardware circuit error                                                         | Return to factory for repair.                                                                       |
| 62X3           | OH2 hardware circuit error                                                         | Return to factory for repair.                                                                       |
| Kdû            | cc protection hardware circuit error                                               |                                                                                                    |
| - X8 ;         | oc protection hardware circuit error                                               | After restart the power supply, if the error still exists,                                          |
| 895            | ov protection hardware circuit error                                               | return to factory for repair.                                                                       |
| Kd3            | GFF protection hardware circuit<br>error                                           |                                                                                                    |

| Displayed Code     | Description of Failure                                                                           | Solutions                                                                                                    |
|--------------------|--------------------------------------------------------------------------------------------------|----------------------------------------------------------------------------------------------------|
| 2339               | PG feedback loss                                                                                 | Check the PG feedback connection.                                                                                                    |
| <i>PGF3</i>        | PG feedback stall                                                                                | Check the PG feedback connection.<br>Check if the PI gain and the acceleration/deceleration                                                                                                    |
| <i><b>PGF4</b></i> | PG feedback slip error                                                                           | settings are proper.<br>Return to factory for repair.                                                                                                    |
| <i>P</i> 6F5       | PG Card information error                                                                        | Check if the setting value of the Parameter 01-26<br>matches the installed PG Card. For details, please<br>refer to the description of Parameter 01-26. If there is<br>no error found, please return it to factory for repair. |
| Sry                | Safe circuit card/control board<br>jumper JP18 has improper<br>installation or faulty activation | Check if the safety circuit card is installed correctly in<br>the control board and the output action for any fault.<br>Check the control board jumper JP18 for incorrect<br>position.                                         |
| oup                | Over pressure                                                                                    | Check if the pressure sensor for any fault.<br>Adjust the pressure PI control parameters<br>00-20~00-37                                                                                                    |
| PF6F               | Pressure feedback loss                                                                           | Check if the wiring of the pressure sensor is correct.<br>Check if the signal of the pressure sensor is lower<br>than 1V.                                                                                                    |

#### **Alarm Reset**

After the cause of the alarm is cleared from the tripped state, press the RESET button on the keypad (as shown in the figure), set the external terminal as a "Error Reset Command" and then connect the terminal, or send error reset command through the communication port to release the tripped state of the machine. Before rest any error alarm, the operation signal should be open (OFF) so as to prevent the sudden running of the machine immediately after the recovery from error signal and causing damage or injury.

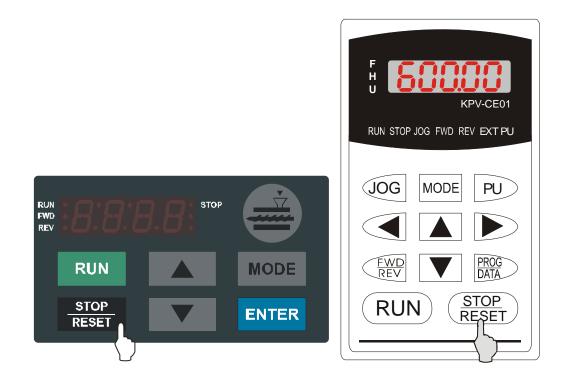

# 5-2 Over Current oc

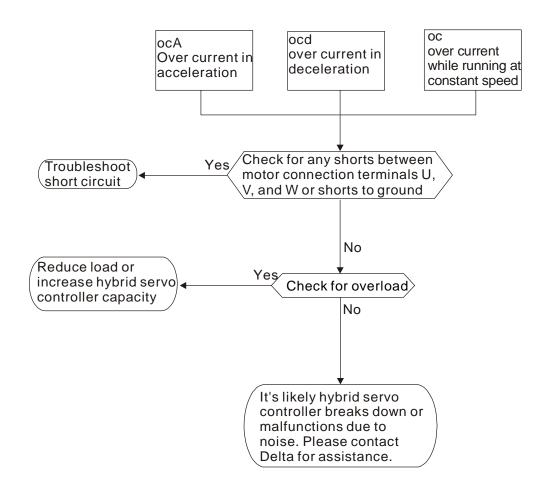

Hybrid servo controller -> Hybrid servo drive

# 5-3 Ground Fault Factor GFF

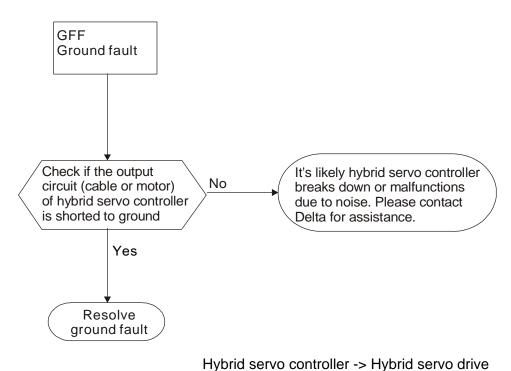

## 5-4 Over Voltage ov

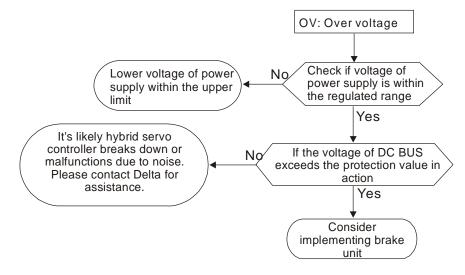

Hybrid servo controller -> Hybrid servo drive

# 5-5 Low Voltage Lv

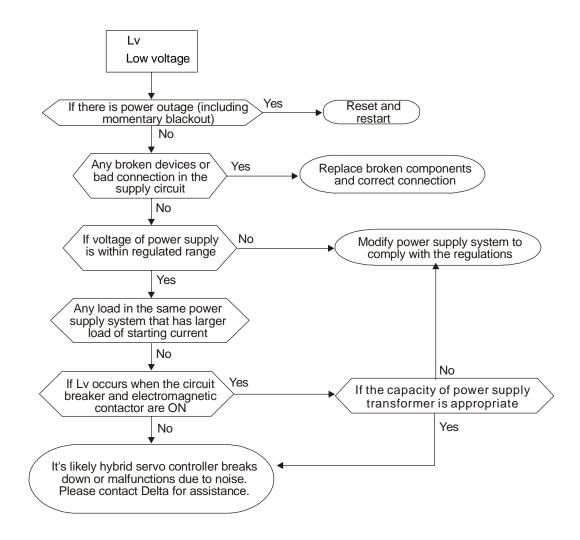

Hybrid servo controller -> Hybrid servo drive

# 5-6 Over Heating oH1

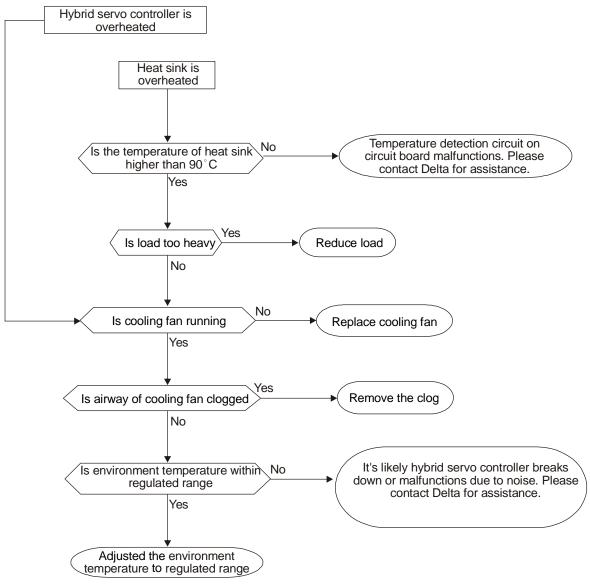

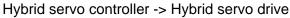

# 5-7 Over Load oL

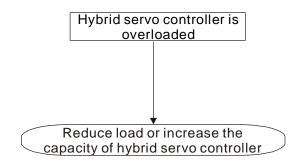

Hybrid servo controller -> Hybrid servo drive

# 5-8 Phase Loss PHL

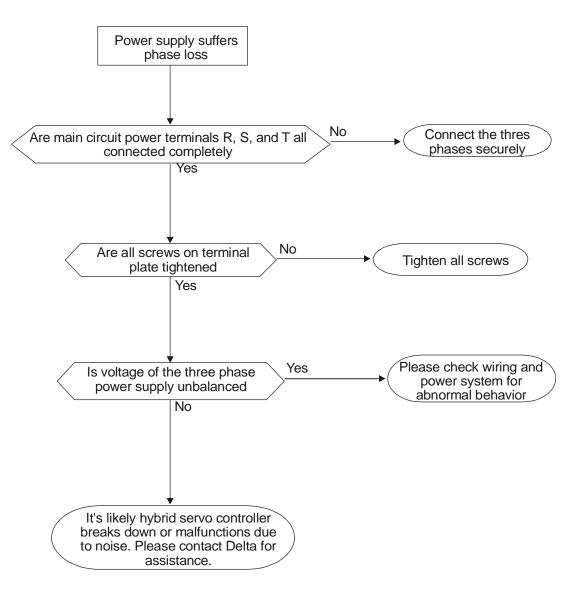

Hybrid servo controller -> Hybrid servo drive

# 5-9 Electromagnetic/Induction Noise

There are many noises surround the Hybrid servo drive and invade it by radiation or power circuit. It may cause the misoperation of control circuit and even damage the Hybrid servo drive. Of course, that is a solution to increase the noise tolerance of the Hybrid servo drive. But it is not the best one due to the limit. Therefore, solve it from the outside as following will be the best.

- 1. Add surge killer on the relay or contact to suppress switching surge between ON/OFF.
- 2. Shorten the wiring length of the control circuit or serial circuit and separate from the main circuit wiring.
- 3. Comply with the wiring regulation for those shielded wire and use isolation amplifier for long wire.
- 4. The grounding terminal should comply with the local regulation and ground independently, i.e. not to have common ground with electric welding machine and power equipment.
- 5. Connect a noise filter at the input terminal of the Hybrid servo drive to prevent noise from power circuit.

In a word, three-level solutions for electromagnetic noise are "no product", "no spread" and "no receive".

# 5-10 Environmental Condition

Since Hybrid servo drive is an electronic device, you should comply with the environmental condition stated in the appendix A. Following are the remedial measures for necessary.

- 6. To prevent vibration, anti-vibration spacer is the last choice. The vibration tolerance must be within the specification. The vibration effect is equal to the mechanical stress and it cannot occur frequently, continuously or repeatedly to prevent damaging Hybrid servo drive.
- 7. Store in a clean and dry location free from corrosive fumes/dust to prevent rustiness, poor contact. It also may cause short by low insulation in a humid location. The solution is to use both paint and dust-proof. For particular occasion, use the enclosure with whole-seal structure.
- 8. The surrounding temperature should be within the specification. Too high or low temperature will affect the lifetime and reliability. For semiconductor components, damage will occur once any specification is out of range. Therefore, it is necessary to clean and periodical check for the air cleaner and cooling fan besides having cooler and sunshade. In additional, the microcomputer may not work in extreme low temperature and needs to have heater.
  - 1. Store within a relative humidity range of 0% to 90% and non-condensing environment. Do not turn off the air conditioner and have exsiccator for it.

# 6. Suggestions and Error Corrections for Hybrid Servo Drives

6-1 Maintenance and Inspections
6-2 Greasy Dirt Problem
6-3 Fiber Dust Problem
6-4 Erosion Problem
6-5 Industrial Dust Problem
6-6 Wiring and Installation Problem
6-7 Multi-function Input/Output Terminals Problem

The Hybrid servo drive has a comprehensive fault diagnostic system that includes several different alarms and fault messages. Once a fault is detected, the corresponding protective functions will be activated. The following faults are displayed as shown on the Hybrid servo drive digital keypad display. The six most recent faults can be read from the digital keypad or communication.

The Hybrid servo drive is made up by numerous components, such as electronic components, including IC, resistor, capacity, transistor, and cooling fan, relay, etc. These components can't be used permanently. They have limited-life even under normal operation. Preventive maintenance is required to operate this Hybrid servo drive in its optimal condition, and to ensure a long life.

Check your Hybrid servo drive regularly to ensure there are no abnormalities during operation and follows the precautions:

|         | $\checkmark$ | Wait 5 seconds after a fault has been cleared before performing reset via keypad of    |
|---------|--------------|----------------------------------------------------------------------------------------|
|         |              | input terminal.                                                                        |
|         | $\checkmark$ | When the power is off after 5 minutes for $\leq$ 22kW models and 10 minutes for $\geq$ |
| CAUTION |              | 30kW models, please confirm that the capacitors have fully discharged by               |
|         |              | measuring the voltage between + and The voltage between + and - should be less         |
|         |              | than 25VDC.                                                                            |
|         | V            | Only qualified personnel can install, wire and maintain drives. Please take off any    |
|         |              | metal objects, such as watches and rings, before operation. And only insulated tools   |
|         |              | are allowed.                                                                           |
|         | V            | Never reassemble internal components or wiring.                                        |
|         | V            | Make sure that installation environment comply with regulations without abnormal       |
|         |              | noise, vibration and smell.                                                            |
|         |              |                                                                                        |

# 6-1 Maintenance and Inspections

Before the check-up, always turn off the AC input power and remove the cover. Wait at least 10 minutes after all display lamps have gone out, and then confirm that the capacitors have fully discharged by measuring the voltage between DC+ and DC-. The voltage between DC+ and DC-should be less than 25VDC.

#### **Ambient environment**

| Check Items                                   | Methods and Criterion       | Maintenance<br>Period |              |             |  |
|-----------------------------------------------|-----------------------------|-----------------------|--------------|-------------|--|
|                                               |                             | Daily                 | Half<br>Year | One<br>Year |  |
| Check the ambient temperature, humidity,      | Visual inspection and       |                       |              |             |  |
| vibration and see if there are any dust, gas, | measurement with equipment  | $\bigcirc$            |              |             |  |
| oil or water drops                            | with standard specification |                       |              |             |  |
| If there are any dangerous objects            | Visual inspection           | 0                     |              |             |  |

#### Voltage

| Check Items                              | Methods and Criterion        | Maintenance<br>Period |              |             |  |
|------------------------------------------|------------------------------|-----------------------|--------------|-------------|--|
|                                          |                              | Daily                 | Half<br>Year | One<br>Year |  |
| Check if the voltage of main circuit and | Measure with multimeter with | 0                     |              |             |  |
| control circuit is correct               | standard specification       |                       |              |             |  |

#### **Digital Keypad Display**

| Check Items                      | Methods and Criterion | Maintenance<br>Period |              |             |
|----------------------------------|-----------------------|-----------------------|--------------|-------------|
|                                  |                       | Daily                 | Half<br>Year | One<br>Year |
| Is the display clear for reading | Visual inspection     | 0                     |              |             |
| Any missing characters           | Visual inspection     | 0                     |              |             |

#### **Mechanical parts**

| Check Items                                 | Methods and Criterion       | Maintenance<br>Period |              |             |  |
|---------------------------------------------|-----------------------------|-----------------------|--------------|-------------|--|
|                                             |                             | Daily                 | Half<br>Year | One<br>Year |  |
| If there is any abnormal sound or vibration | Visual and aural inspection |                       | 0            |             |  |
| If there are any loose screws               | Tighten the screws          |                       | 0            |             |  |
| If any part is deformed or damaged          | Visual inspection           |                       | 0            |             |  |
| If there is any color change by overheating | Visual inspection           |                       | 0            |             |  |
| If there is any dust or dirt                | Visual inspection           |                       | 0            |             |  |

#### Main circuit

|                                               |                              | Maintenance<br>Period |              |             |  |
|-----------------------------------------------|------------------------------|-----------------------|--------------|-------------|--|
| Check Items                                   | Methods and Criterion        |                       |              |             |  |
|                                               |                              | Daily                 | Half<br>Year | One<br>Year |  |
| If there are any loose or missing screws      | Tighten or replace the screw | $\bigcirc$            |              |             |  |
| If machine or insulator is deformed, cracked, | Visual inspection            |                       |              |             |  |
| damaged or with color change due to           | NOTE: Please ignore the      |                       | $\bigcirc$   |             |  |
| overheating or ageing                         | color change of copper       |                       | $\bigcirc$   |             |  |
| overneating of ageing                         | plate                        |                       |              |             |  |
| If there is any dust or dirt                  | Visual inspection            |                       | $\bigcirc$   |             |  |

### Terminals and wiring of main circuit

|                                                 |                       | Maintenance |              |             |  |
|-------------------------------------------------|-----------------------|-------------|--------------|-------------|--|
| Check Items                                     | Methods and Criterion | Period      |              |             |  |
|                                                 |                       | Daily       | Half<br>Year | One<br>Year |  |
| If the terminal or the plate is color change or | Visual inspection     |             | 0            |             |  |
| deformation due to overheat                     |                       |             |              |             |  |
| If the insulator of wiring is damaged or color  | Visual inspection     |             | 0            |             |  |
| change                                          |                       |             |              |             |  |
| If there is any damage                          | Visual inspection     | 0           |              |             |  |

### DC capacity of main circuit

|                                                                    |                       | Maintenance<br>Period |              |             |  |
|--------------------------------------------------------------------|-----------------------|-----------------------|--------------|-------------|--|
| Check Items                                                        | Methods and Criterion |                       |              |             |  |
|                                                                    |                       | Daily                 | Half<br>Year | One<br>Year |  |
| If there is any leak of liquid, color change, crack or deformation | Visual inspection     | 0                     |              |             |  |
| If the safety valve is not removed? If valve is inflated?          | Visual inspection     | 0                     |              |             |  |
| Measure static capacity when required                              |                       | 0                     |              |             |  |

#### **Resistor of main circuit**

|                                             |                              | Maintenance |              |             |  |
|---------------------------------------------|------------------------------|-------------|--------------|-------------|--|
|                                             | Methods and Criterion        | Period      |              |             |  |
|                                             |                              | Daily       | Half<br>Year | One<br>Year |  |
| If there is any peculiar smell or insulator | Visual inspection, smell     | 0           |              |             |  |
| cracks due to overheat                      |                              |             |              |             |  |
| If there is any disconnection               | Visual inspection            | 0           |              |             |  |
| If connection is domaged?                   | Measure with multimeter with | 0           |              |             |  |
| If connection is damaged?                   | standard specification       |             |              |             |  |

#### Transformer and reactor of main circuit

| Check Items                                    | Methods and Criterion        | Maintenance<br>Period |              |             |  |
|------------------------------------------------|------------------------------|-----------------------|--------------|-------------|--|
|                                                |                              | Daily                 | Half<br>Year | One<br>Year |  |
| If there is any abnormal vibration or peculiar | Visual, aural inspection and |                       |              |             |  |
| smell                                          | smell                        |                       |              |             |  |

#### Magnetic contactor and relay of main circuit

| Check Items                    | Methods and Criterion       | Maintenance<br>Period |              |             |
|--------------------------------|-----------------------------|-----------------------|--------------|-------------|
|                                |                             | Daily                 | Half<br>Year | One<br>Year |
| If there are any loose screws  | Visual and aural inspection | 0                     |              |             |
| If the contact works correctly | Visual inspection           | 0                     |              |             |

#### Printed circuit board and connector of main circuit

| Check Items                                                 |                             | Maintenance<br>Period |              |             |  |
|-------------------------------------------------------------|-----------------------------|-----------------------|--------------|-------------|--|
| Check Items                                                 | Methods and Criterion       | Daily                 | Half<br>Year | One<br>Year |  |
|                                                             | Tighten the screws and      |                       | $\bigcirc$   |             |  |
| If there are any loose screws and connectors                | press the connectors firmly |                       |              |             |  |
|                                                             | in place.                   |                       |              |             |  |
| If there is any peculiar smell and color change             | Visual and smell inspection |                       | $\bigcirc$   |             |  |
| If there is any crack, damage, deformation or corrosion     | Visual inspection           |                       | 0            |             |  |
| If there is any liquid is leaked or deformation in capacity | Visual inspection           |                       | 0            |             |  |

### Cooling fan of cooling system

|                                              |                                 | Maintenance |              |             |  |
|----------------------------------------------|---------------------------------|-------------|--------------|-------------|--|
| Check Items                                  | Methods and Criterion           | Period      |              |             |  |
|                                              |                                 | Daily       | Half<br>Year | One<br>Year |  |
|                                              | Visual, aural inspection and    |             |              |             |  |
|                                              | turn the fan with hand (turn    |             |              |             |  |
| If there is any abnormal sound or vibration  | off the power before            |             | 0            |             |  |
|                                              | operation) to see if it rotates |             |              |             |  |
|                                              | smoothly                        |             |              |             |  |
| If there is any loose screw                  | Tighten the screw               |             | 0            |             |  |
| If there is any color change due to overheat | Change fan                      |             | 0            |             |  |

#### Ventilation channel of cooling system

|                                                   |                       | Maintenance |                |      |  |
|---------------------------------------------------|-----------------------|-------------|----------------|------|--|
| Check Items                                       | Methods and Criterion |             | Period<br>Half | One  |  |
|                                                   |                       | Daily       | Year           | Year |  |
| If there is any obstruction in the heat sink, air | Visual inspection     |             | 0              |      |  |
| intake or air outlet                              |                       |             |                |      |  |

## 

Please use the neutral cloth for clean and use dust cleaner to remove dust when necessary.

# 6-2 Greasy Dirt Problem

Serious greasy dirt problems generally occur in processing industries such as machine tools, punching machines and so on. Please be aware of the possible damages that greasy oil may cause to your drive:

- 1. Electronic components that silt up with greasy oil may cause the drive to burn out or even explode.
- 2. Most greasy dirt contains corrosive substances that may damage the drive.

#### Solution:

Install the Hybrid servo drive in a standard cabinet to keep it away from dirt. Clean and remove greasy dirt regularly to prevent damage of the drive.

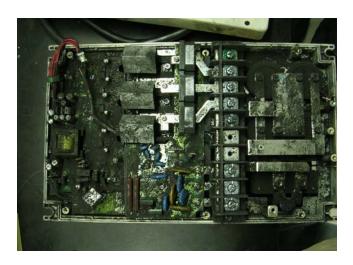

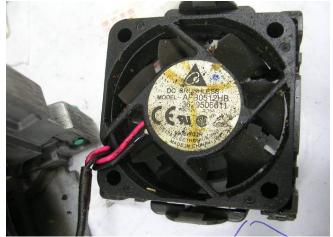

# 6-3 Fiber Dust Problem

Serious fiber dust problems generally occur in the textile industry. Please be aware of the possible damages that fiber may cause to your drives:

- 1. Fiber that accumulates or adheres to the fans will lead to poor ventilation and cause overheating problems.
- 2. Plant environments in the textile industry have higher degrees of humidity that may cause the drive to burn out, become damaged or explode due to wet fiber dust adhering to the devices.

#### Solution:

Install the Hybrid servo drive in a standard cabinet to keep it away from fiber dust. Clean and remove fiber dust regularly to prevent damage to the drive.

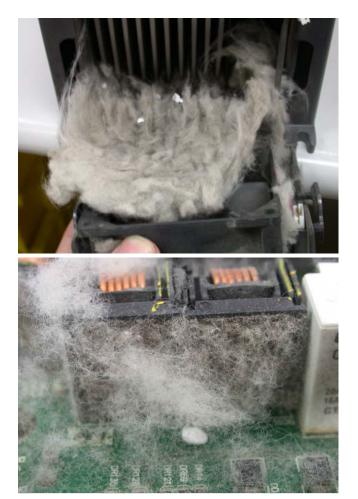

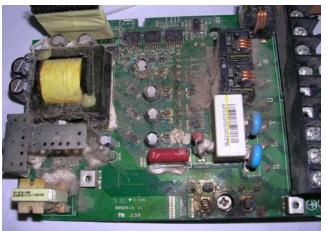

# 6-4 Erosion Problem

Erosion problems may occur if any fluids flow into the drives. Please be aware of the damages that erosion may cause to your drive.

1. Erosion of internal components may cause the drive to malfunction and possibility to explode. **Solution:** 

Install the Hybrid servo drive in a standard cabinet to keep it away from fluids. Clean the drive regularly to prevent erosion.

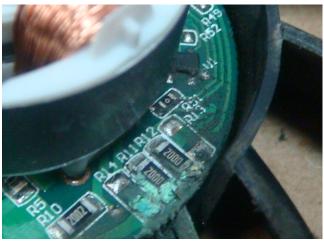

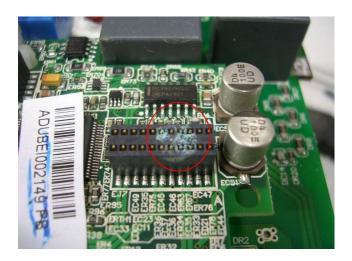

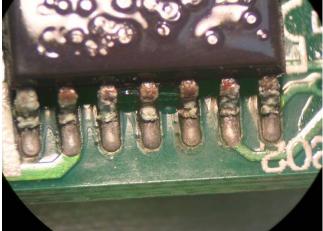

# 6-5 Industrial Dust Problem

Serious industrial dust pollution frequently occurs in stone processing plants, flour mills, cement plants, and so on. Please be aware of the possible damage that industrial dust may cause to your drives:

- 1. Dust accumulating on electronic components may cause overheating problem and shorten the service life of the drive.
- 2. Conductive dust may damage the circuit board and may even cause the drive to explode.

#### Solution:

Install the Hybrid servo drive in a standard cabinet and cover the drive with a dust cover. Clean the cabinet and ventilation hole regularly for good ventilation.

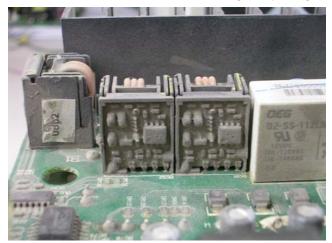

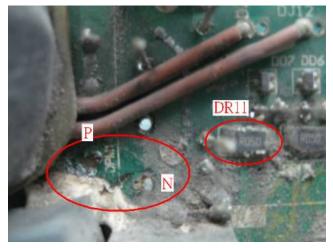

# 6-6 Wiring and Installation Problem

When wiring the drive, the most common problem is wrong wire installation or poor wiring. Please be aware of the possible damages that poor wiring may cause to your drives:

- 1. Screws are not fully fastened. Occurrence of sparks as impedance increases.
- 2. If a customer has opened the drive and modified the internal circuit board, the internal components may have been damaged.

#### Solution:

Ensure all screws are fastened when installing the Hybrid servo drive. If the Hybrid servo drive functions abnormally, send it back to the repair station. DO NOT try to reassemble the internal components or wire.

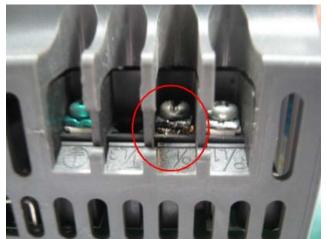

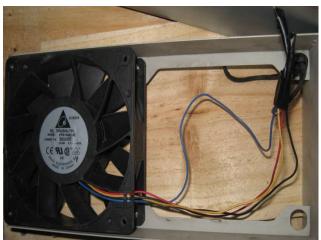

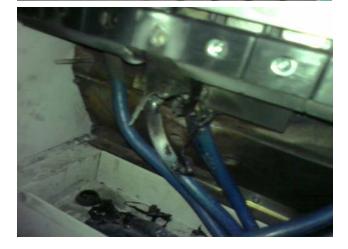

# 6-7 Multi-function Input/Output Terminals Problem

Multi-function input/output terminal errors are generally caused by over usage of terminals and not following specifications. Please be aware of the possible damages that errors on multi-function input/output terminals may cause to your drives:

1. Input/output circuit may burns out when the terminal usage exceeds its limit.

#### Solution:

Refer to the user manual for multi-function input output terminals usage and follow the specified voltage and current. DO NOT exceed the specification limits.

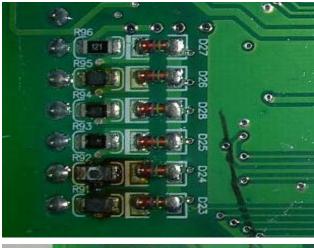

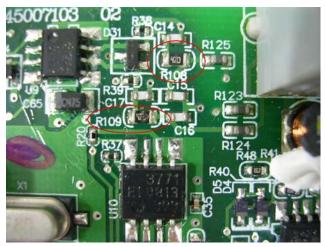

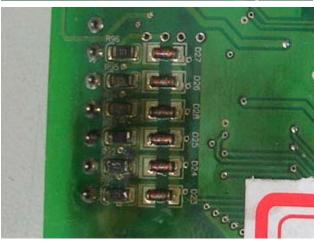

# **Appendix A Optional Accessories**

- A-1 Braking Resistor Selection Chart
- A-2 Non-fuse Circuit Breaker
- A-3 Fuse Specification
- A-4 Reactor
- A-5 Digital Keypad KPV-CE01
- A-6 Speed Feedback PG Card Selection
- A-7 Communication Card
- A-8 EMI Filter

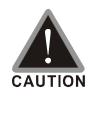

- ☑ This Hybrid servo drive has gone through rigorous quality control tests at the factory before shipment. If the package is damaged during shipping, please contact your dealer.
- ☑ The accessories produced by Delta are only for using with Delta Hybrid servo drive. Do NOT use with other drive to prevent damage.

# **A-1 Braking Resistor Selection Chart**

#### 230V

| Applicable Motor | * <sup>1</sup> 125% Braking Torque 10%ED |                                        |                                            |             |                          |                             | Maximum Braking Torque Limit |                                           |           |
|------------------|------------------------------------------|----------------------------------------|--------------------------------------------|-------------|--------------------------|-----------------------------|------------------------------|-------------------------------------------|-----------|
| Model            | brake<br>torque<br>(kg-m)                | Braking<br>Unit<br>VFDB * <sup>3</sup> | Braking Resisto<br>the Correspon<br>Unit * | ding Brake  | Braking<br>Resistance of | Total<br>Braking<br>Current | winimum                      | Highest Total<br>Braking<br>Current Limit | iviaximum |
| VFD055VL23A-J    | 3.7                                      | _                                      | BR1K0W                                     | 020*1       | Each Drive<br>1000W20Ω   | (A)<br>19                   | 15.6                         | (A)<br>24.4                               | 9.3       |
|                  |                                          |                                        |                                            |             |                          |                             |                              |                                           |           |
| VFD075VL23A-J    | 5.1                                      | -                                      | BR1K5W                                     | 013*1       | 1500W13Ω                 | 29                          | 11.5                         | 33.0                                      | 12.5      |
| VFD110VL23A-J    | 7.4                                      | -                                      | BR1K5W                                     | 013*1       | 1500W13Ω                 | 29                          | 9.5                          | 40.0                                      | 15.2      |
| VFD150VL23A-J    | 10.2                                     | -                                      | BR1K0W4P3*2                                | 2 in series | 2000W8.6Ω                | 44                          | 8.3                          | 46.0                                      | 17.5      |
| VFD185VL23A-J    | 12.2                                     | -                                      | BR1K2W3P9*2                                | 2 in series | 2400W7.8Ω                | 49                          | 5.8                          | 66.0                                      | 25.1      |
| VFD220VL23A-J    | 14.9                                     | -                                      | BR1K5W3P3*2                                | 2 in series | 3000W6.6Ω                | 58                          | 5.8                          | 66.0                                      | 25.1      |
| VFD300VL23A-J    | 20.3                                     | 2015*2                                 | BR1K0W5P1*2                                | 2 in series | 4000W5.1Ω                | 75                          | 4.8                          | 80.0                                      | 30.4      |
| VFD370VL23A-J    | 25.0                                     | 2022*2                                 | BR1K2W3P9*2                                | 2 in series | 4800W3.9Ω                | 97                          | 3.2                          | 120.0                                     | 45.6      |

#### 460V

| Applicable Motor               |                           | -                                     | * <sup>1</sup> 125% Brakin                | ng Torque 1                  | 0%ED                                                |                                    | Maximum Braking Torque Limit        |                                                  |                               |
|--------------------------------|---------------------------|---------------------------------------|-------------------------------------------|------------------------------|-----------------------------------------------------|------------------------------------|-------------------------------------|--------------------------------------------------|-------------------------------|
| Model                          | brake<br>torque<br>(kg-m) | Braking<br>Unit<br>VFDB* <sup>3</sup> | Braking Resisto<br>the Correspon<br>Unit≯ | ding Brake                   | Effective<br>Braking<br>Resistance of<br>Each Drive | Total<br>Braking<br>Current<br>(A) | Minimum<br>Resistanc<br>e Limit (Ω) | Highest Total<br>Braking<br>Current Limit<br>(A) | Maximum<br>Peak Power<br>(kW) |
| VFD055VL43A-J                  | 3.7                       | -                                     | BR1K0W                                    | 075*1                        | 1000W75Ω                                            | 10.2                               | 48.4                                | 15.7                                             | 11.9                          |
| VFD075VL43A-J                  | 5.1                       | -                                     | BR1K5W                                    | 043*1                        | 1500W43Ω                                            | 17.6                               | 39.4                                | 19.3                                             | 14.7                          |
| VFD110VL43A-J                  | 7.4                       | -                                     | BR1K5W                                    | 043*1                        | 1500W43Ω                                            | 17.6                               | 30.8                                | 24.7                                             | 18.8                          |
| VFD150VL43A-J<br>VFD150VL43B-J | 10.2                      | -                                     | BR1K0W016*2                               | 2 in series                  | 2000W32Ω                                            | 24                                 | 25.0                                | 30.4                                             | 23.1                          |
| VFD185VL43A-J<br>VFD185VL43B-J | 12.2                      | -                                     | BR1K5W013*2                               | 2 in series                  | 3000W26Ω                                            | 29                                 | 20.8                                | 36.5                                             | 27.7                          |
| VFD220VL43A-J                  | 14.9                      | -                                     | BR1K5W013*2                               | 2 in series                  | 3000W26Ω                                            | 29                                 | 19.0                                | 40.0                                             | 30.4                          |
| VFD300VL43B-J                  | 20.3                      | 4030*1                                | BR1K0W016*4                               | 2 in parallel<br>2 in series | <b>4000W16</b> Ω                                    | 47.5                               | 14.1                                | 54.0                                             | 41.0                          |
| VFD300VL43A-J                  | 20.3                      | 4045*1                                | BR1K0W5P1*4                               | 4 in series                  | 4000W20.4Ω                                          | 37                                 | 19.0                                | 40.0                                             | 30.4                          |
| VFD370VL43A-J<br>VFD370VL43B-J | 25.0                      | 4045*1                                | BR1K2W015*4                               | 2 in parallel<br>2 in series | 4800W15Ω                                            | 50                                 | 12.7                                | 60.0                                             | 45.6                          |
| VFD450VL43A-J<br>VFD450VL43B-J | 30.5                      | 4030*2                                | BR1K5W013*4                               | 2 in parallel<br>2 in series | 6000W13Ω                                            | 59                                 | 12.7                                | 60.0                                             | 45.6                          |
| VFD550VL43A-J                  | 37.2                      | 4045*2                                | BR1K0W5P1*4                               | 4 in series                  | 7200W10Ω                                            | 76                                 | 9.5                                 | 80.0                                             | 60.8                          |
| VFD750VL43A-J                  | 50.8                      | 4030*1                                | BR1K2W015*4                               | 2 in parallel<br>2 in series | <b>9600W7.5</b> Ω                                   | 100                                | 6.3                                 | 120.0                                            | 91.2                          |

\*<sup>1</sup> Calculation for 125% brake toque: (kw)\*125%\*0.8; where 0.8 is motor efficiency.

Because there is a resistor limit of power consumption, the longest operation time for 10%ED is 10sec (on: 10sec/ off: 90sec).

 $*^{2}$  For heat dissipation, a resistor of 400W or lower should be fixed to the frame and maintain the surface temperature below 50

 $^\circ\!\mathrm{C}$  ; a resistor of 1000W and above should maintain the surface temperature below 350 $^\circ\!\mathrm{C}$  .

\*<sup>3</sup>Please refer to VFDB series Braking Module Instruction for more detail on braking resistor.

### 

1. Definition for Brake Usage ED%:

Explanation: The definition of the brake usage ED (%) is for assurance of enough time for the brake unit and brake resistor to dissipate away heat generated by braking. When the brake resistor heats up, the resistance would increase with temperature, and brake torque would decrease accordingly. Recommended cycle time is one minute.

#### Definition of Brake Usage ED%

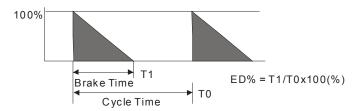

For safety concern, install an overload relay (O.L) between the brake unit and the brake resistor in conjunction with the magnetic contactor (MC) prior to the drive for abnormal protection. The purpose of installing the thermal overload relay is to protect the brake resistor from damage due to frequent brake, or due to brake unit keeping operating resulted from unusual high input voltage. Under such circumstance, just turn off the power to prevent damaging the brake resistor.

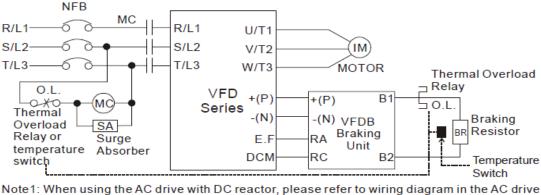

user manual for the wiring of terminal +(P) of Braking unit. Note2: **Do NOT** wire terminal -(N) to the neutral point of power system.

- 2. If damage to the drive or other equipment is due to the fact that the brake resistors and brake modules in use are not provided by Delta, the warranty will be void.
- 3. Take into consideration the safety of the environment when installing the brake resistors. If the minimum resistance value is to be utilized, consult local dealers for the calculation of Watt figures.
- 4. When using more than 2 brake units, equivalent resistor value of parallel brake unit can't be less than the value in the column "Minimum Equivalent Resistor Value for Each Hybrid Servo Drive" (the right-most column in the table). Please read the wiring information in the user manual of brake unit thoroughly prior to operation.
- This chart is for normal usage; if the Hybrid servo drive is applied for frequent braking, it is suggested to enlarge 2~3 times of the Watts.
- 6. The position to install OOO needs to be at least 15cm away from the motor drive.

# Specifications of VFDB Brake Unit

| Voltage Rating  |                                  | 230V S                                                                           | eries           | 460V Series          |               |  |
|-----------------|----------------------------------|----------------------------------------------------------------------------------|-----------------|----------------------|---------------|--|
| Model No. VF    | DB-acaa                          | 2015                                                                             | 2022            | 4030                 | 4045          |  |
| Maximum app     | licable motor capacity (KW)      | 15                                                                               | 22              | 30                   | 45            |  |
| Output          | Peak Discharge Current           | 40                                                                               | 60              | 40                   | 60            |  |
| Rating          | (Ipeak)10ED%                     |                                                                                  |                 |                      |               |  |
|                 | Continuous Discharge Current (A) | 15                                                                               | 20              | 15                   | 18            |  |
|                 | Braking Start Voltage (DC)       | 330/345/360/38                                                                   | 0/400/415±3V    | 660/690/720/7        | 60/800/415±3V |  |
| Power<br>Supply | DC Voltage                       | 200~400VDC                                                                       |                 | 400~800VDC           |               |  |
|                 | Over Heating of Heat Sink        |                                                                                  | Temperature S   | e Switch +95°C       |               |  |
| Protection      | Fault output                     | Relay Contact 5A120Vac/28Vdc(RA.RB.RC)                                           |                 |                      |               |  |
|                 | Charge Indication                | It goes off when the main loop (P-N) voltage is below 50VDC                      |                 |                      |               |  |
|                 | Installation Location            | Indoor                                                                           | (no corrosive g | ases or metal dusts) |               |  |
|                 | Ambient temperature              |                                                                                  | -10°C∼          | +50°C                |               |  |
| Environment     | Storage Temperature              |                                                                                  | -20°C~          | +60°C                |               |  |
|                 | Humidity                         | Non-condensing below 90%RH                                                       |                 |                      |               |  |
|                 | Vibration                        | $9.8 \text{m/S}^2(1\text{G})$ for < 20Hz, 2m/S <sup>2</sup> (0.2G) for 20 – 50Hz |                 |                      |               |  |
| N               | lechanical Construction          | Wall Mount IP50                                                                  |                 |                      |               |  |

## **Dimensions of Brake Unit**

Brake Unit: VFDB2015, VFDB2022, VFDB4030, and VFDB4045

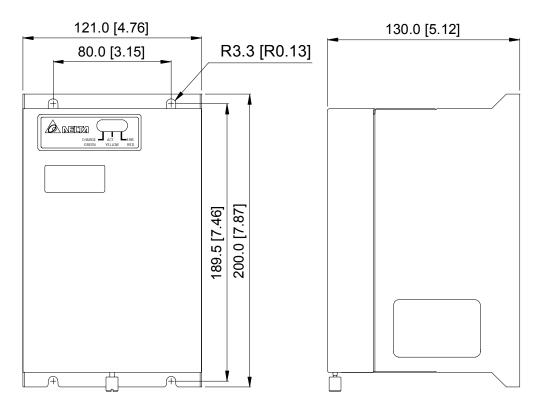

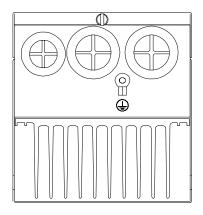

# A-2 Non-fuse Circuit Breaker

Comply with UL standard: Per UL 508, paragraph 45.8.4, part a,

The rated current of the breaker shall be 2~4 times of the maximum rated input current of Hybrid servo drive.

| Three-phase   |                         |  |  |  |  |  |
|---------------|-------------------------|--|--|--|--|--|
| Model         | Recommended Current (A) |  |  |  |  |  |
| VFD055VL23A-J | 50                      |  |  |  |  |  |
| VFD055VL43A-J | 30                      |  |  |  |  |  |
| VFD075VL23A-J | 60                      |  |  |  |  |  |
| VFD075VL43A-J | 40                      |  |  |  |  |  |
| VFD110VL23A-J | 100                     |  |  |  |  |  |
| VFD110VL43A-J | 50                      |  |  |  |  |  |
| VFD150VL23A-J | 125                     |  |  |  |  |  |
| VFD150VL43A-J | 60                      |  |  |  |  |  |
| VFD185VL23A-J | 150                     |  |  |  |  |  |
| VFD185VL43A-J | 75                      |  |  |  |  |  |

| Three-phase   |                         |  |  |  |  |  |
|---------------|-------------------------|--|--|--|--|--|
| Model         | Recommended Current (A) |  |  |  |  |  |
| VFD220VL23A-J | 175                     |  |  |  |  |  |
| VFD220VL43A-J | 100                     |  |  |  |  |  |
| VFD300VL23A-J | 225                     |  |  |  |  |  |
| VFD300VL43A-J | 125                     |  |  |  |  |  |
| VFD370VL23A-J | 250                     |  |  |  |  |  |
| VFD370VL43A-J | 150                     |  |  |  |  |  |
| VFD450VL43A-J | 175                     |  |  |  |  |  |
| VFD550VL43A-J | 250                     |  |  |  |  |  |
| VFD750VL43A-J | 300                     |  |  |  |  |  |

# **A-3 Fuse Specifications**

Smaller fuses than those shown in the table are permitted

| 230V Series   | Input Current I (A) | Line Fuse |              |  |  |
|---------------|---------------------|-----------|--------------|--|--|
| 2007 001103   | Input Current I (A) | I (A)     | Bussmann P/N |  |  |
| VFD055VL23A-J | 25                  | 50        | JJN-50       |  |  |
| VFD075VL23A-J | 31                  | 60        | JJN-60       |  |  |
| VFD110VL23A-J | 47                  | 100       | JJN-100      |  |  |
| VFD150VL23A-J | 60                  | 125       | JJN-125      |  |  |
| VFD185VL23A-J | 80                  | 150       | JJN-150      |  |  |
| VFD220VL23A-J | 90                  | 175       | JJN-175      |  |  |
| VFD300VL23A-J | 106                 | 225       | JJN-225      |  |  |
| VFD370VL23A-J | 126                 | 250       | JJN-250      |  |  |

| 460) ( Sorias | Incut Current I (A) | Line  | Fuse         |  |
|---------------|---------------------|-------|--------------|--|
| 460V Series   | Input Current I (A) | I (A) | Bussmann P/N |  |
| VFD055VL43A-J | 14                  | 30    | JJN-30       |  |
| VFD075VL43A-J | 18                  | 40    | JJN-40       |  |
| VFD110VL43A-J | 24                  | 50    | JJN-50       |  |
| VFD150VL43A-J | 31                  | 60    | JJN-60       |  |
| VFD185VL43A-J | 39                  | 75    | JJN-70       |  |
| VFD220VL43A-J | 47                  | 100   | JJN-100      |  |
| VFD300VL43A-J | 56                  | 125   | JJN-125      |  |
| VFD370VL43A-J | 67                  | 150   | JJN-150      |  |
| VFD450VL43A-J | 87                  | 175   | JJN-175      |  |
| VFD550VL43A-J | 101                 | 250   | JJN-250      |  |
| VFD750VL43A-J | 122                 | 300   | JJN-300      |  |

# A-4 Reactor

# A-4-1 AC Input Reactor Recommended Value

#### 460V, 50/60Hz, Three-phase

|      |     |                          | Maximum                       | Inductance (mh) |           |  |
|------|-----|--------------------------|-------------------------------|-----------------|-----------|--|
| kW   | HP  | Rated Current of Reactor | Maximum<br>Continuous Current | 3%              | 5%        |  |
|      |     |                          |                               | Impedance       | Impedance |  |
| 5.5  | 7.5 | 12                       | 18                            | 2.5             | 4.2       |  |
| 7.5  | 10  | 18                       | 27                            | 1.5             | 2.5       |  |
| 11   | 15  | 25                       | 37.5                          | 1.2             | 2         |  |
| 15   | 20  | 35                       | 52.5                          | 0.8             | 1.2       |  |
| 18.5 | 25  | 35                       | 52.5                          | 0.8             | 1.2       |  |
| 22   | 30  | 45                       | 67.5                          | 0.7             | 1.2       |  |
| 30   | 40  | 55                       | 82.5                          | 0.5             | 0.85      |  |
| 37   | 50  | 80                       | 120                           | 0.4             | 0.7       |  |
| 45   | 60  | 80                       | 120                           | 0.4             | 0.7       |  |
| 55   | 75  | 100                      | 150                           | 0.3             | 0.45      |  |
| 75   | 100 | 130                      | 195                           | 0.2             | 0.3       |  |

## A-4-2 AC Output Reactor Recommended Value

#### 230V, 50/60Hz, Three-phase

|      |         | Maximum                  | Inductance (mh)    |           |           |
|------|---------|--------------------------|--------------------|-----------|-----------|
| kW   | kW HP F | Rated Current of Reactor | Continuous Current | 3%        | 5%        |
|      |         |                          | Continuous Current | Impedance | Impedance |
| 5.5  | 7.5     | 25                       | 37.5               | 0.5       | 1.2       |
| 7.5  | 10      | 35                       | 52.5               | 0.4       | 0.8       |
| 11   | 15      | 55                       | 82.5               | 0.25      | 0.5       |
| 15   | 20      | 80                       | 120                | 0.2       | 0.4       |
| 18.5 | 25      | 80                       | 120                | 0.2       | 0.4       |
| 22   | 30      | 100                      | 150                | 0.15      | 0.3       |
| 30   | 40      | 130                      | 195                | 0.1       | 0.2       |
| 37   | 50      | 160                      | 240                | 0.075     | 0.15      |

460V, 50/60Hz, Three-phase

|    |    | Maximum                  | Inductance (mh)    |           |           |
|----|----|--------------------------|--------------------|-----------|-----------|
| kW | HP | Rated Current of Reactor |                    | 3%        | 5%        |
|    |    |                          | Continuous Current | Impedance | Impedance |

| 5.5  | 7.5 | 18  | 27   | 1.5  | 2.5  |
|------|-----|-----|------|------|------|
| 7.5  | 10  | 18  | 27   | 1.5  | 2.5  |
| 11   | 15  | 25  | 37.5 | 1.2  | 2    |
| 15   | 20  | 35  | 52.5 | 0.8  | 1.2  |
| 18.5 | 25  | 45  | 67.5 | 0.7  | 1.2  |
| 22   | 30  | 45  | 67.5 | 0.7  | 1.2  |
| 30   | 40  | 80  | 120  | 0.4  | 0.7  |
| 37   | 50  | 80  | 120  | 0.4  | 0.7  |
| 45   | 60  | 100 | 150  | 0.3  | 0.45 |
| 55   | 75  | 130 | 195  | 0.2  | 0.3  |
| 75   | 100 | 160 | 240  | 0.15 | 0.23 |

## **Application Example of AC Reactor**

Connected in input circuit

#### Application 1

When more than one Hybrid drive is connected to the same mains power, and one of them is ON during operation.

Problem: When applying power to one of the Hybrid drive, the charge current of the capacitors may cause voltage dip. The Hybrid drive may be damaged when over current occurs during operation.

Correct wiring:

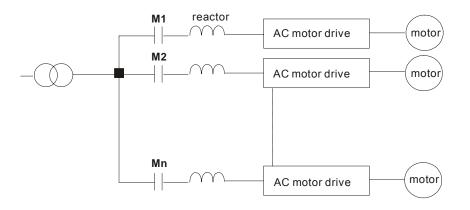

#### Application 2

Silicon rectifier and Hybrid drive are connected to the same power.

Problem: Switching spikes will be generated when the silicon rectifier switches ON/OFF. These spikes may damage the mains circuit.

Correct wiring:

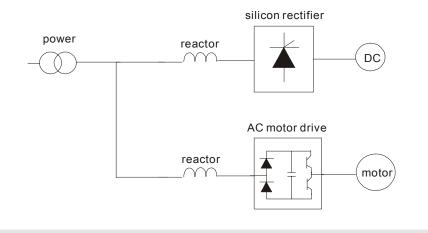

#### Application 3

When the power supply capacity exceeds 10 times of the inverter capacity.

Problem: When the mains power capacity is too large, line impedance will be small and the charge current will be too high. This may damage Hybrid drive due to higher rectifier temperature.

Correct wiring

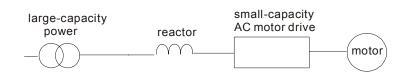

## A-4-3 Zero-phase Reactor

#### RF220X00A

UNIT: mm (inch)

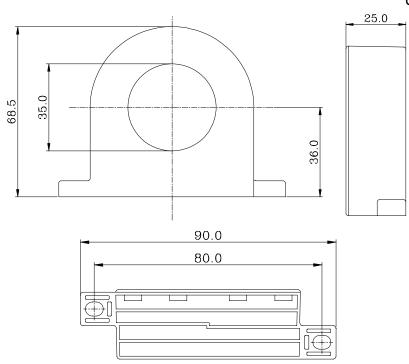

| Cable          |     | ••••• | ended<br>(mm²)                | 01   | Wiring   |  |
|----------------|-----|-------|-------------------------------|------|----------|--|
| Type<br>(Note) | AWG | mm²   | Nominal<br>(mm <sup>2</sup> ) | Qty. | Method   |  |
| Single-        | ≤10 | ≤5.3  | ≤5.5                          | 1    | Figure A |  |
| core           | ≤2  | ≤33.6 | ≤38                           | 3    | Figure B |  |
| Three-         | ≤12 | ≤3.3  | ≤3.5                          | 1    | Figure A |  |
| core           | ≤1  | ≤42.4 | ≤50                           | 3    | Figure B |  |
|                |     |       |                               |      |          |  |

600V insulated power line.

- The table above gives approximate wire size for the zero phase reactors but the selection is ultimately governed by the type and diameter of cable fitted i.e. the cable must fit through the center hole of zero phase reactors.
- 2. Only the phase conductors should pass through, not the earth core or screen.
- 3. When long motor output cables are used an output zero phase reactor may be required to reduce radiated emissions from the cable.

#### Figure A

Please wind each wire 3 times around the core. The reactor must be put at inverter output as close as possible.

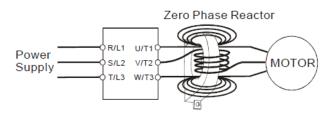

#### Figure B

Please put all wires through 3 cores in series without winding.

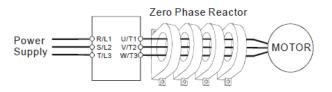

## A-4-4 DC Reactor

### 230V DC Choke

| Input Voltage     | kW   | HP  | DC Amps | Inductance (mh) |
|-------------------|------|-----|---------|-----------------|
|                   | 5.5  | 7.5 | 32      | 0.85            |
|                   | 7.5  | 10  | 40      | 0.75            |
| 220)/22           | 11   | 15  | 62      | Built-in        |
| 230Vac<br>50/60Hz | 15   | 20  | 92      | Built-in        |
| 3-Phase           | 18.5 | 25  | 110     | Built-in        |
| 3-Filase          | 22   | 30  | 125     | Built-in        |
|                   | 30   | 40  | -       | Built-in        |
|                   | 37   | 50  | -       | Built-in        |

#### 460V DC Choke

| Input Voltage | kW   | HP  | DC Amps | Inductance (mh) |
|---------------|------|-----|---------|-----------------|
|               | 5.5  | 7.5 | 18      | 3.75            |
|               | 7.5  | 10  | 25      | 4.00            |
|               | 11   | 15  | 32      | Built-in        |
|               | 15   | 20  | 50      | Built-in        |
| 460Vac        | 18.5 | 25  | 62      | Built-in        |
| 50/60Hz       | 22   | 30  | 80      | Built-in        |
| 3-Phase       | 30   | 40  | 92      | Built-in        |
|               | 37   | 50  | 110     | Built-in        |
|               | 45   | 60  | 125     | Built-in        |
|               | 55   | 75  | 200     | Built-in        |
|               | 75   | 100 | 240     | Built-in        |

# A-5 Digital Keypad KPV-CE01

The VFD-VJ series products use the digital keypad VFD-KPV-CE01 as the display unit. For the actual keypad appearance, please refer to the actual product. This picture shows the schematic diagram for illustrative purposes only.

## **Keypad Panel Appearance**

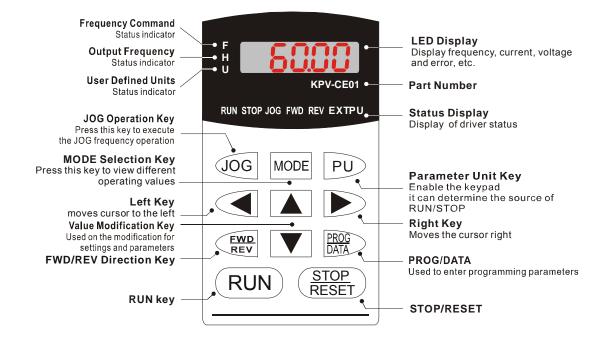

## Description of Displayed Function Items

| Displayed Item       | Description                                                           |
|----------------------|-----------------------------------------------------------------------|
| F 8000               | Show the current frequency set for the Hybrid servo drive.            |
| <b>• 5888</b>        | Show the frequency Hybrid servo drive actually delivers to the motor. |
| J <mark>88000</mark> | Show the user-defined physical value (U = $F \times 00-05$ )          |
| <u>8 5.8</u>         | Show the load current                                                 |
| c 20                 | Show the value of the counter                                         |
| 81-88                | Show the selected parameter                                           |
| : <u>[]</u>          | Show the parameter value                                              |

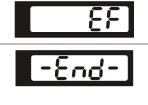

とこの

Show the external error

If the message "End" is displayed (as shown in the left figure) for approximately 1 second, it means that the data have been accepted and automatically stored in the internal memory

If the configured data are not accepted or the values exceed the limits, this message will be displayed

## **Keypad Panel Operation Process**

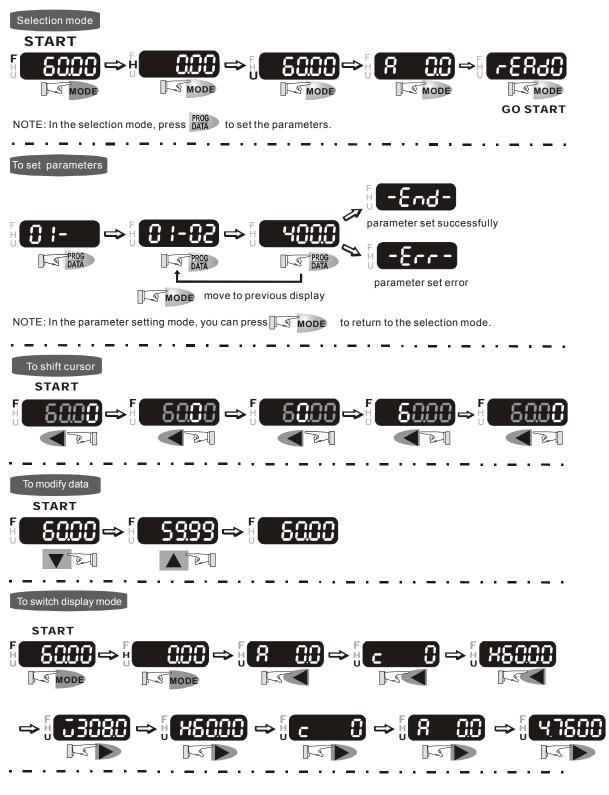

#### To copy parameters 1

Copy parameters from the AC Motor Drive to the KPV-CE01

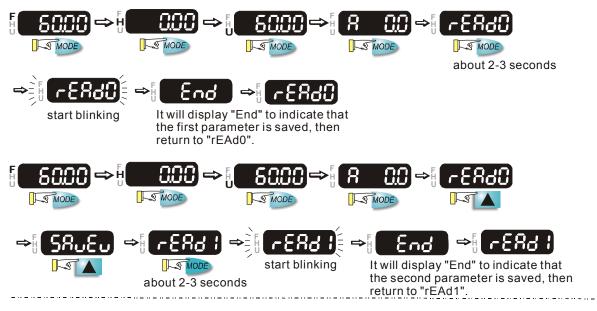

#### To copy parameters 2

Copy parameters from the KPV-CE01 to the AC Motor Drive

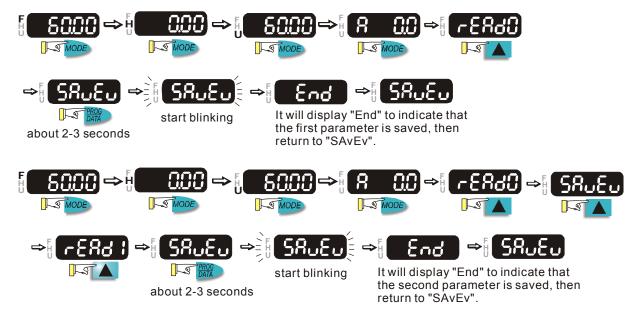

## **Mechanical Dimensions of Digital Keypad KPV-CE01**

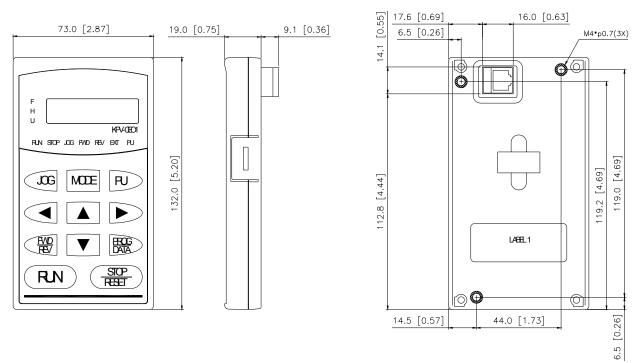

#### Unit: mm [inch]

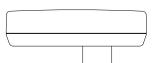

## **Characters of Digital Keypad Displayed on the LCD**

| Number      | 0 | 1 | 2   | 3   | 4 | 5   | 6 | 7      | 8  | 9  |
|-------------|---|---|-----|-----|---|-----|---|--------|----|----|
| LCD         | 0 | ; | 2   | 3   | Ч | 5   | 8 | ר<br>י | 8  | 9  |
| Eng. Letter | А | b | Сс  | d   | Е | F:. | G | Hh     | I  | Jj |
| LCD         | 8 | Ь | E c | d   | ε | ۶   | 5 | ጸአ     | ;  | j  |
| Eng. Letter | К | L | n   | Оо  | Р | q   | r | S      | Τt | U  |
| LCD         | ۲ | Ľ | n   | 0 o | P | 9   | ٦ | 5      | 76 | Ü  |
| Eng. Letter | V | Y | Z   |     |   |     |   |        |    |    |
| LCD         | U | 9 | -   |     |   |     |   |        |    |    |

# A-6 Speed Feedback PG Card Selection

EMVJ-PG01R/PG02R

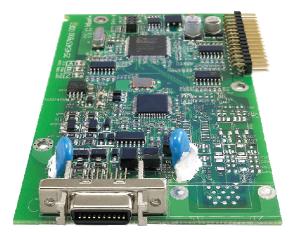

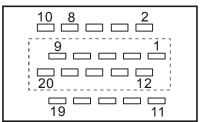

Layout of J1 Drive Connector

**Function of J1 Terminal** 

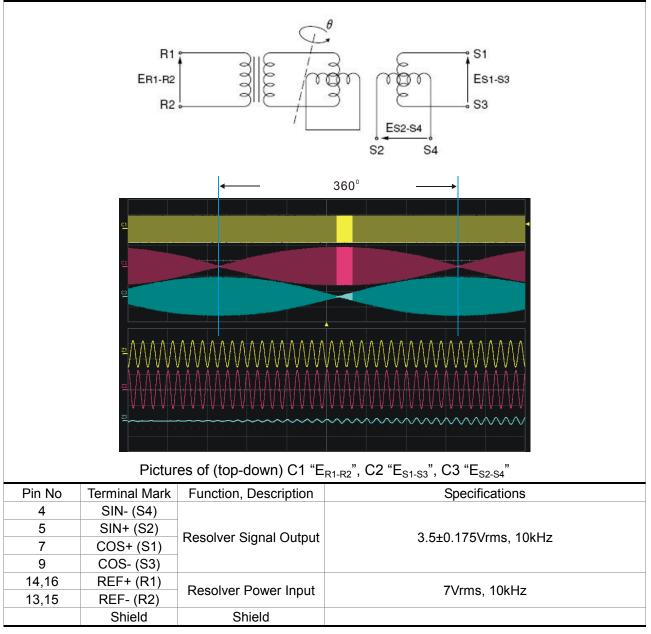

## Wiring Length

| Encoder Wiring - Diameter mm <sup>2</sup> (AWG)              |  |  |  |  |  |
|--------------------------------------------------------------|--|--|--|--|--|
| Core Size Number of Cores Wire Standard Standard Wire Length |  |  |  |  |  |
| 0.13 (AWG26) 10 (4 pairs) UL2464 3 m (9.84 feet)             |  |  |  |  |  |

#### 

1) For wiring the encoder, please use the shielded twisted-pair cable so as to reduce the interference due to noise.

2) The shield net must be firmly connected with the SHIELD terminal =.

3) During wiring, please follow the corresponding provisions for cable wiring so as to avoid hazards and accidents.

## **Connector Specifications**

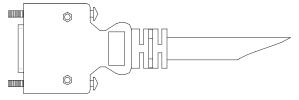

| Title | Part No.          | Manufacturer |
|-------|-------------------|--------------|
| PLUG  | 3M 10120-3000PE   | 3M           |
| SHELL | 3M 10320-52A0-008 | 3M           |

# EMVJ-PG01U

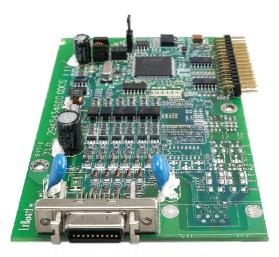

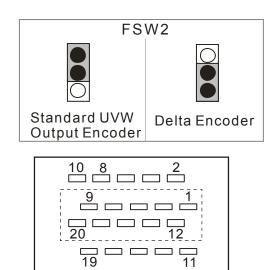

Layout of J1 Drive Connector

| Pin No | Terminal Mark           | Function, Description                                                                     | Specifications                                     |
|--------|-------------------------|-------------------------------------------------------------------------------------------|----------------------------------------------------|
| 4      | Ā                       |                                                                                           |                                                    |
| 5      | А                       |                                                                                           |                                                    |
| 7      | В                       | Differential incremental signal input of                                                  | Line Driver (Line Driver RS422)                    |
| 9      | B                       | the encoder                                                                               | Maximum Input Frequency 300kHz                     |
| 10     | Z                       |                                                                                           |                                                    |
| 2      | Z                       |                                                                                           |                                                    |
| 14, 16 | VP                      | Encoder power output<br>Note: FSW3 can be used to configure the<br>output as +5V or +12V. | Voltage: +5V±0.5V or +12V±1V<br>Current: 200mA max |
| 13, 15 | 0V                      | Power common dedicated for the encoder                                                    | Reference level for the encoder power              |
| 19     | U                       |                                                                                           |                                                    |
| 8      | Ū                       |                                                                                           |                                                    |
| 6      | V                       | Differential absolute signal input of the                                                 | Line Driver (Line Driver RS422)                    |
| 1      | $\overline{\mathbf{v}}$ | encoder (UVW 3-bit encoding)                                                              | Maximum Input Frequency 50kHz                      |
| 11     | W                       |                                                                                           |                                                    |
| 3      | W                       |                                                                                           |                                                    |

## **Functions of Terminals**

## Wiring Length

| Encoder Wiring - Diameter mm <sup>2</sup> (AWG) |                 |               |                      |  |  |
|-------------------------------------------------|-----------------|---------------|----------------------|--|--|
| Core Size                                       | Number of Cores | Wire Standard | Standard Wire Length |  |  |
| 0.13 (AWG26)                                    | 10 (4 pairs)    | UL2464        | 3 m (9.84 feet)      |  |  |

#### ΝΟΤΕ

1) For wiring the encoder, please use the shielded twisted-pair cable so as to reduce the interference due to noise.

2) The shield net must be firmly connected with the SHIELD terminal =.

3) During wiring, please follow the corresponding provisions for cable wiring so as to avoid hazards and accidents.

# **Connector Specifications**

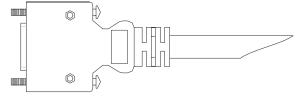

| Title | Part No.          | Manufacturer |
|-------|-------------------|--------------|
| PLUG  | 3M 10120-3000PE   | 3M           |
| SHELL | 3M 10320-52A0-008 | 3M           |

# A-7 Communication Card

|                        | Terminal | Description               |
|------------------------|----------|---------------------------|
| 95 0 SG+ 🕡 👼 🚛         |          | Ground terminal           |
| GND<br>MODEL:EMVJ-MF01 | SG-      | RS485 terminals           |
| 2945440701             | SG-      | N3403 terminais           |
|                        | GND      | Common ground for signals |

#### EMVJ-MF01

#### ΝΟΤΕ

- 1. For wiring, please use the shielded twisted-pair cable so as to reduce the interference due to noise.
- 2. The shield net must be firmly connected with the SHIELD terminal =.

# A-8 EMI Filter

| Drive         | Applicable       | . Reference Website                                                       |  |
|---------------|------------------|---------------------------------------------------------------------------|--|
| Diive         | Filter Model No. |                                                                           |  |
| VFD055VL23A-J | KMF336A          | http://www.dem-uk.com/roxburgh/products/emc_emi_industrial_filters/       |  |
| VFD075VL23A-J |                  | KMF336A Three Phase Industrial Mains Filters - High Performance 36 Amps   |  |
| VFD150VL43A-J |                  |                                                                           |  |
| VFD055VL23A-J |                  | http://www.dem-uk.com/roxburgh/products/emc_emi_industrial_filters/       |  |
| VFD150VL43A-J | KMF350A          | KMF350 Three Phase Industrial Mains Filters - General Purpose 50 Amps     |  |
| VFD220VL43A-J |                  |                                                                           |  |
| VFD150VL43A-J |                  | http://www.dem-uk.com/roxburgh/products/emc_emi_industrial_filters/       |  |
| VFD300VL43A-J | KMF370A          | KMF336A Three Phase Industrial Mains Filters - High Performance 70 Amps   |  |
| VFD370VL43A-J |                  |                                                                           |  |
| VFD185VL23A-J |                  | http://www.dem-uk.com/roxburgh/products/emc_emi_industrial_filters/       |  |
| VFD220VL23A-J | KMF3100A         | KMF3100A Three Phase Industrial Mains Filters - High Performance 100 Amps |  |
| VFD450VL43A-J |                  |                                                                           |  |
| VFD300VL23A-J |                  | http://www.dem-uk.com/roxburgh/products/emc_emi_industrial_filters/       |  |
| VFD370VL23A-J | KMF3150A         | KMF3150A Three Phase Industrial Mains Filters - High Performance 150 Amps |  |
| VFD550VL43A-J | KIVIF3150A       |                                                                           |  |
| VFD750VL43A-J |                  |                                                                           |  |
| VFD055VL43A-J | KMF318A          | http://www.dem-uk.com/roxburgh/products/emc_emi_industrial_filters/       |  |
| VFD055VL45A-J |                  | KMF318 Three Phase Industrial Mains Filters - General Purpose 18 Amps     |  |
| VFD075VL43A-J | KMF325A          | http://www.dem-uk.com/roxburgh/products/emc_emi_industrial_filters/       |  |
| VFD110VL43A-J | NIVIF 323A       | KMF325A Three Phase Industrial Mains Filters - High Performance 25 Amps   |  |

## **EMI Filter Installation**

All electrical equipment, including Hybrid drives, will generate high-frequency/low-frequency noise and will interfere with peripheral equipment by radiation or conduction when in operation. By using an EMI filter with correct installation, much interference can be eliminated. It is recommended to use DELTA EMI filter to have the best interference elimination performance.

We assure that it can comply with following rules when Hybrid drive and EMI filter are installed and wired according to user manual:

- EN61000-6-4
- EN61800-3: 1996
- EN55011 (1991) Class A Group 1 (1<sup>st</sup> Environment, restricted distribution)

#### **General precaution**

- 1. EMI filter and Hybrid drive should be installed on the same metal plate.
- 2. Please install Hybrid drive on footprint EMI filter or install EMI filter as close as possible to the Hybrid drive.
- 3. Please wire as short as possible.
- 4. Metal plate should be grounded.
- 5. The cover of EMI filter and Hybrid drive or grounding should be fixed on the metal plate and the contact area should be as large as possible.

#### Choose suitable motor cable and precautions

Improper installation and choice of motor cable will affect the performance of EMI filter. Be sure to observe the following precautions when selecting motor cable.

- 1. Use the cable with shielding (double shielding is the best).
- 2. The shielding on both ends of the motor cable should be grounded with the minimum length and maximum contact area.
- 3. Remove any paint on metal saddle for good ground contact with the plate and shielding.

Remove any paint on metal saddle for good ground contact with the plate and shielding.

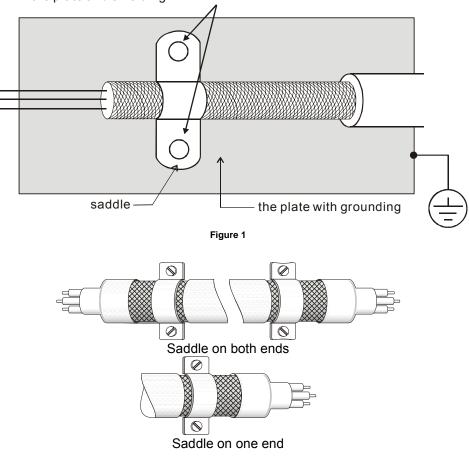

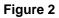

#### The length of motor cable

When motor is driven by an Hybrid drive of PWM type, the motor terminals will experience surge voltages easily due to components conversion of Hybrid drive and cable capacitance. When the motor cable is very long (especially for the 460V series), surge voltages may reduce insulation quality. To prevent this situation, please follow the rules below:

- Use a motor with enhanced insulation.
- Connect an output reactor (optional) to the output terminals of the Hybrid drive
- The length of the cable between Hybrid drive and motor should be as short as possible (10 to 20 m or less)
   For models 7.5hp and above:

| Insulation level of motor | 1000V       | 1300V         | 1600V          |
|---------------------------|-------------|---------------|----------------|
| <br>460VAC input voltage  | 66 ft (20m) | 328 ft (100m) | 1312 ft (400m) |

| 230VAC input voltage | 1312 ft (400m) | 1312 ft (400m) | 1312 ft (400m) |
|----------------------|----------------|----------------|----------------|
|                      |                |                |                |

■ For models 5hp and less:

| Insulation level of motor | 1000V         | 1300V         | 1600V         |
|---------------------------|---------------|---------------|---------------|
| 460VAC input voltage      | 66 ft (20m)   | 165 ft (50m)  | 165 ft (50m)  |
| 230VAC input voltage      | 328 ft (100m) | 328 ft (100m) | 328 ft (100m) |

#### 

Never connect phase lead capacitors or surge absorbers to the output terminals of the Hybrid drive.

- If the length is too long, the stray capacitance between cables will increase and may cause leakage current. It will activate the protection of over current, increase leakage current or not insure the correction of current display. The worst case is that Hybrid drive may damage.
- If more than one motor is connected to the Hybrid drive, the total wiring length is the sum of the wiring length from Hybrid drive to each motor.
- For the 460V series Hybrid drive, when an overload relay is installed between the drive and the motor to protect motor over heating, the connecting cable must be shorter than 50m. However, an overload relay malfunction may still occur. To prevent the malfunction, install an output reactor (optional) to the drive or lower the carrier frequency setting (Pr.00-17).

#### 

When a thermal O/L relay protected by motor is used between Hybrid drive and motor, it may malfunction (especially for 460V series), even if the length of motor cable is only 165 ft (50m) or less. To prevent it, please use AC reactor and/or lower the carrier frequency (Pr. 00-17 PWM carrier frequency).